## ATOMFT User Manual ver. 3.11

Y. F. Chang, Lake of the Woods, California Copyright  $\odot$  1994 by Y. F. Chang.

December 24, 1994

## **Contents**

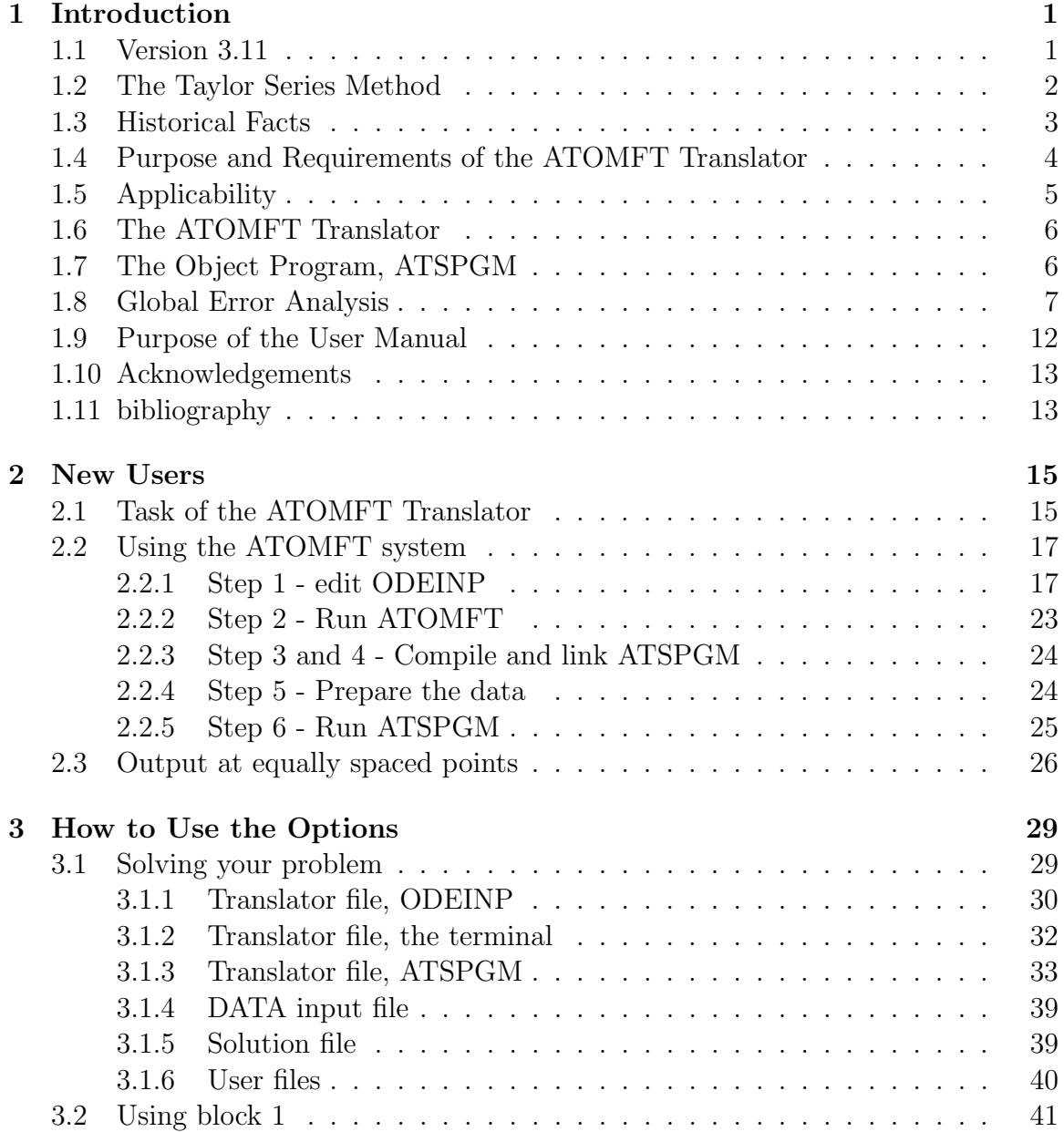

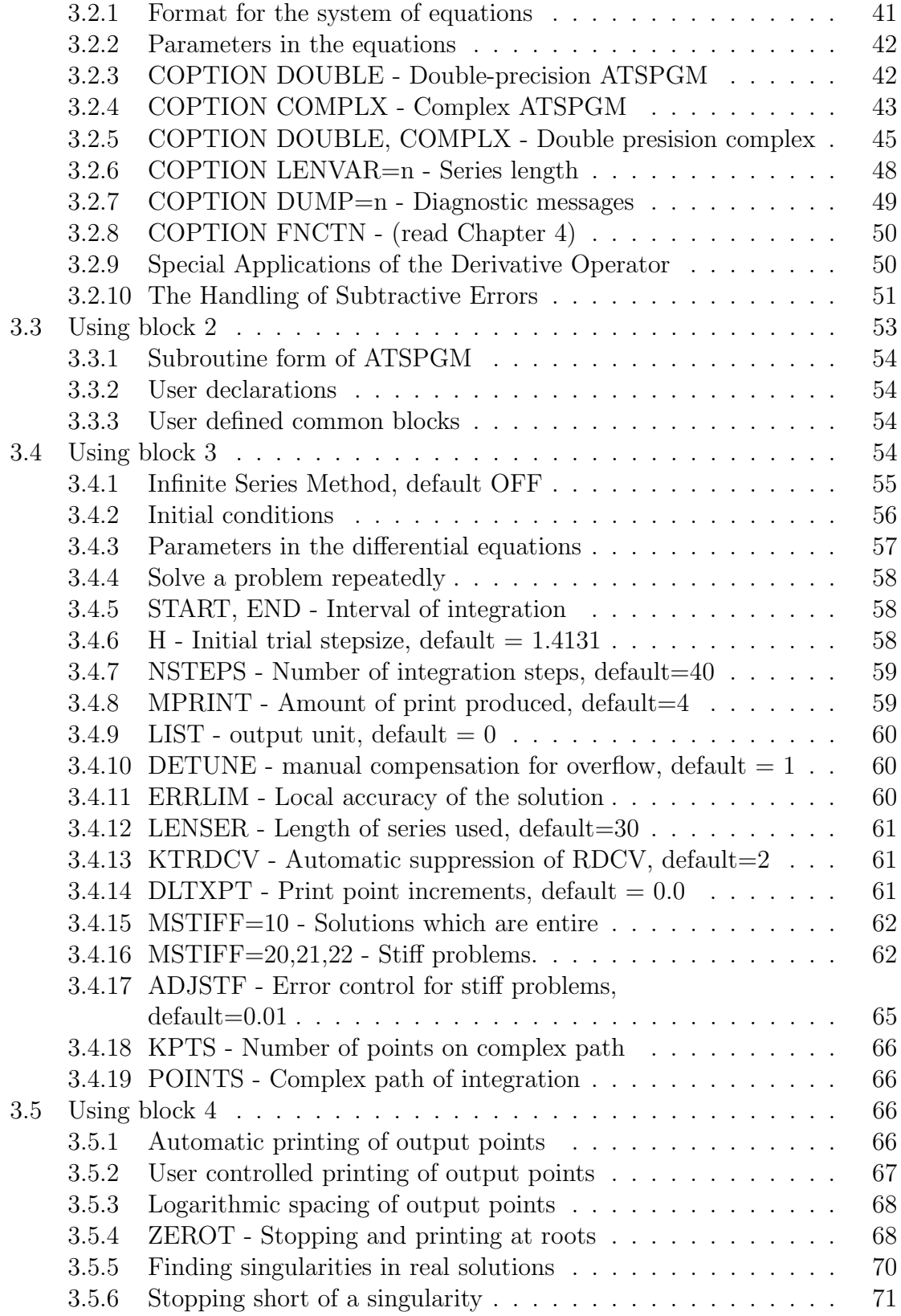

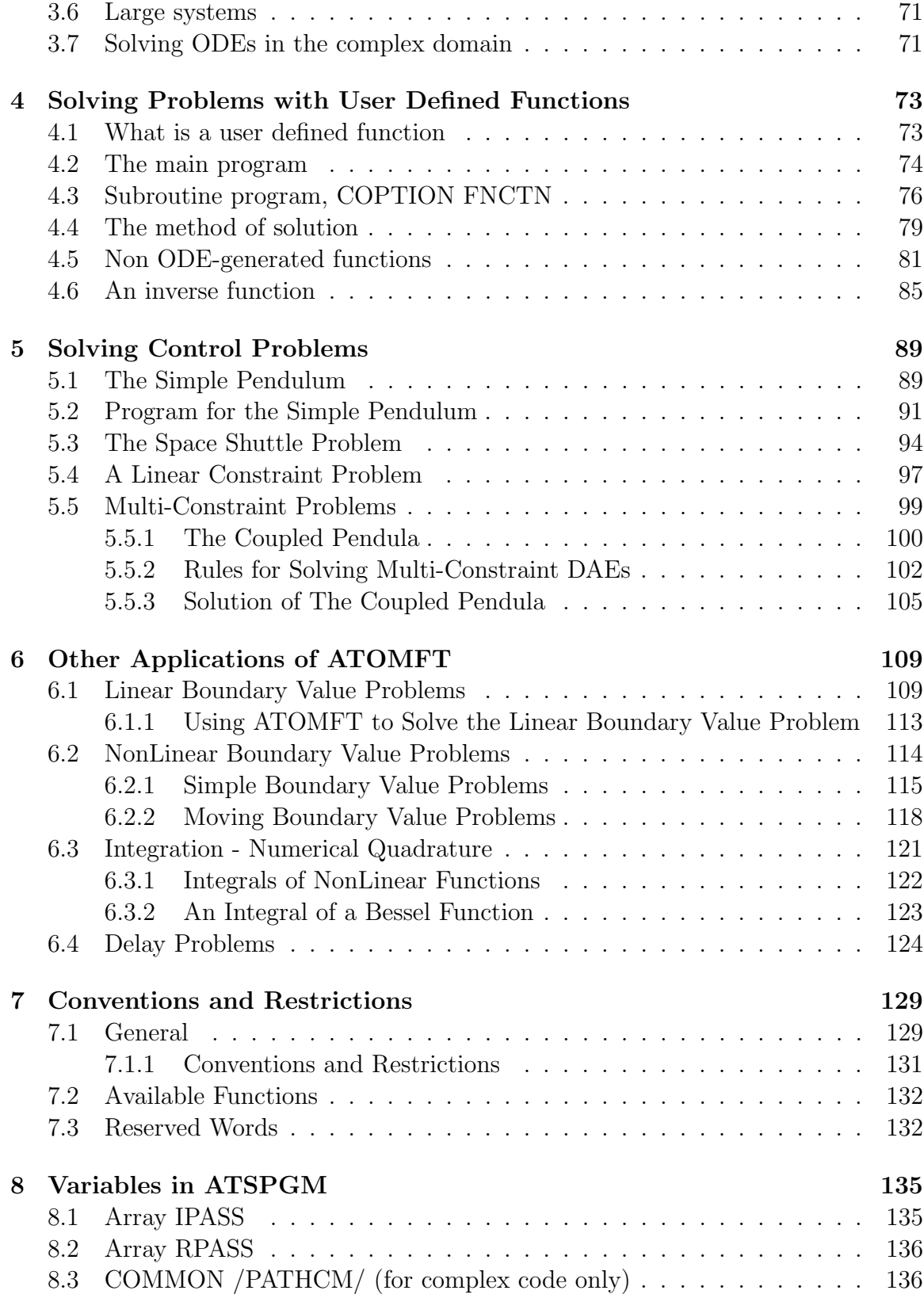

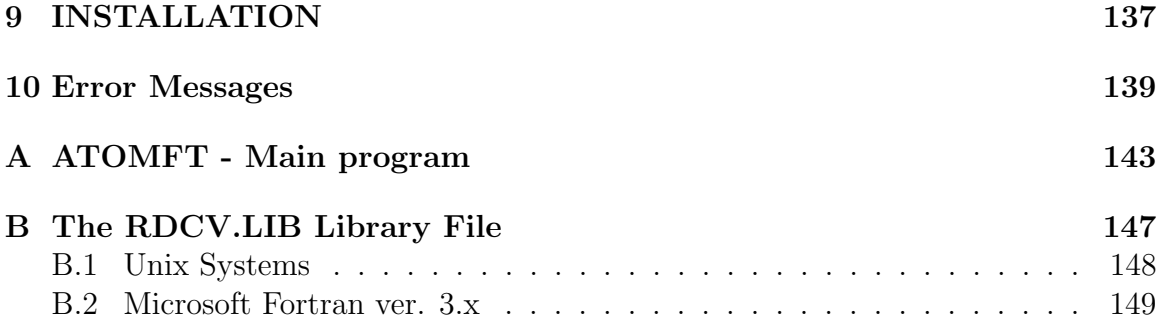

# Chapter 1 Introduction

This chapter is written to help you become familiar with the purpose and requirements of the ATOMFT system and with the organization of this manual.

This user manual is written with many, many illustrative examples. The user can find all the important information about ATOMFT by examining the examples. Although it is possible to learn to use ATOMFT without reading the detailed text, one should read the manual at least once through to get the full flavor of this Taylor series method.

\*\*\* W A R N I N G \*\*\* This version 3.11 of ATOMFT is not compatible with any of its earlier versions. Many of the instructions are different, also. If you have experience using a previous version of ATOMFT, do be careful and read the appropriate sections of this User's Manual before executing ATOMFT.

## 1.1 Version 3.11

This latest version 3.11 of ATOMFT has taken three years to develop. It has the user-callable option of an infinite-series method. This is a method of numerical computation that effectively uses a Taylor series of infinite length; this is an infiniteorder method. While under this option, the ATOMFT solution can, under certain circumstances, take a stepsize that is larger than the radius of convergence. This infinite-series option should not be invoked if high precision is desired.

There are many other significant differences in this version of ATOMFT compared to the previous versions. The solutions now are under more precise control and therefore yield more accurate results than the previous versions. From the analysis of global errors, we find this version to yield solutions that are more precise by at least an order of magnitude. This is because we have improved the analysis of the Taylor series. Instead of the old standby six-term analysis, we are now using a new seven-term analysis, which makes the infinite-series method possible. The old six-term analysis was found to be slightly in error. We have also added an extra-precise adjustment in the summation for analytic continuation. Another development is that the important

computer parameters are now calculated automatically by the GETDIG subroutine. This saves the user from searching for the esoteric hardware constants that are needed by ATOMFT.

Version 3.11 can also automatically solve (1)boundary-value problems, (2)time delay equations, (3)problems with subtractive errors, and (4)numerical integration (quadrature) of very complicated functions. These are discussed with many examples in Chapter 6. The basis for these new capabilities for ATOMFT is the development of the zero-order derivative operator to be discussed in Chapter 3.

The ATOMFT system is designed to solve initial value ODEs and some classes of differential algebraic equations (DAEs). The latter are control problems; for example, the controlled landing of the space shuttle through the Earth's atmosphere without burning up. In addition, ATOMFT can be used to solve boundary-value problems, delay problems, and optimization problems.

The solutions of DAEs require very careful sorting of all the variables in such problems. This is because the solution of DAEs is an iterative solution that requires computations in program loops which must contain only those variables that are relevant to each loop. When the problem has only a single constraint, the variables in that problems can be sorted without much difficulty.

The solution of multi-constraint control problems involves more than one control parameter and more than one control condition. Multi-constraint DAEs with up to 9 constraints can be solved. These complicated problems can be solved only when the differential equations and the algebraic equations are properly ordered. ATOMFT will analyze the equations given for a multi-constraint DAE, and thus determine if that problem can be logically solved. In case of difficulty, ATOMFT will advise the user of the proper actions to resolve the trouble. Detailed instructions are given in Chapter 5.

### 1.2 The Taylor Series Method

The philosophy of the Taylor series method is totally different from that of other methods in the solution of ODEs. We use a power series for the solution function that is very long compared to the usual fourth-order or twelveth-order methods. For an ODE whose solution is  $f(t)$ , the series terms for  $f(t)$  expanded at the solution point with an arbitrary stepsize,  $h$ , are stored as reduced derivatives,

$$
F(n+1) := F(n)\frac{h^n}{n!}.
$$

These reduced derivatives are the Taylor series terms. We calculate them up to the 30-th term and beyond. With the long Taylor series, it is then possible to calculate the radius of convergence. (This is the principal departure from other methods.) The arbitrary stepsize, h, is adjusted to an optimum stepsize *after* the radius of convergence has been calculated. To properly control the local truncation error, the

optimum stepsize is determined from the series length, the radius of convergence, and the preset error limit. Then, the series terms for  $f(t)$  are adjusted from the arbitrary stepsize h to the actual stepsize  $h_{\text{new}}$  by multiplying  $F(n + 1)$  by  $(h_{\text{new}}/h)^n$ . (An exception is made in the solution of stiff problems, where the step-size is determined by the length of a polynomial that adequately represents the function.) The final step in the solution is the summation for the analytic continuation.

A method which uses an infinite Taylor series is A-stable; however, in practice the series is truncated to N terms. The characteristic polynomial is  $p(x, y) =$  $x - \sum y(k)/k!$ . The real-valued stability intervals are  $(-8.8,0)$ ,  $(-12.6,0)$ , and  $(-16.3,0)$ for N=20, 30, and 40, respectively. Taylor series methods are best suited to solve problems that require high accuracy. Since very high order derivatives are used in these methods, the solution of stiff problems can be easily solved using the approximation of a polynomial with a negative exponential.

Under the infinite-series method option, the function that represents the primary singularity (here called the "pole function") must be determined to at least three-digit accuracy. The calculation and use of this pole function allows the integration stepsize to be much larger than in previous methods. If the error criterion (ERRLIM) should be less stringent than the accuracy to which this pole function can be calculated, then the integration stepsize can be larger than the radius of convergence. This is because by use of this pole function we have "removed" the primary singularity, and thus increased the effective radius of convergence. A word of caution: the user is advised not to pursue this with blind faith. This infinite-series option must not be invoked if high precision is desired. The infinite-series method uses approximately 30-percent fewer steps to solve a problem as compared with the standard ATOMFT solution.

### 1.3 Historical Facts

The predecessor to this ATOMFT system was the ATOMCC system(3) for solving problems in ordinary differential equations without user defined functions. The versions of ATOMCC were from 1.00 to 7.10.

Versions 1.00 through 1.14 were developmental and had many bugs. Version 1.00 was written by Roy Morris while he was a student under the supervision of George Corliss and Y. F. Chang at the University of Nebraska. Version 2.xx had a total reorganization of the compiler to allow the user to expand the system for a large number of equations. Version 3.xx was developed for the solution of problems in the complex domain. It was used in the discovery of the mathematical natural boundary. Version 4.xx was an experimental ATOMCC system on a Z80-based micro-computer. Version 5.xx contained many refinements the most significant of which was ZEROT, which could stop the solution at any solution value, or its derivatives. Version 6.xx was the implementation of ATOMCC on an MSDOS micro computer.

The final version of ATOMCC (7.00) contained two major advancements. It could solve stiff problems. For non-stiff problems, ATOMCC had true error control based on locating singularities in the solution function. For stiff problems which require an "approximating" solution, we use a parameter called ADJSTF. It is an adjusting constant that serves as an error control.

The second advancement in version 7.00 was a particularly useful feature. All the dependent variables were placed into a two-dimensional array (TMPS) by an EQUIVALENCE statement. This allowed the user to reference each variable by an index value as well as by name. This capability to reference the variables by index allows for much simpler subroutine calls.

ATOMFT began as versions 1.00 for micros, and 2.00 for main-frames. Their were merged into version 2.10. Version 2.20 contained revisions where all the output for the solution was done by a new subroutine called HEADER. Thus, ATSPGM was simplified. Some users found extra parentheses in the code generated for ATSPGM. This was corrected in version 2.30.

The version 2.40 of ATOMFT was for ODEs and DAEs. It had the following two features: (A) both an automatic control and a manual control for the prevention of overflow on machines such as the IBM and VAX computers; (B) output of ATOMFT can be written onto disk files.

ATOMFT can be used to solve problems containing user defined functions. They can be functions of constants and inverse functions of constants, where their use is to automatically generate a table of values. They can be functions and inverse functions of the independent variable, where their use is to split up a large problem to several small ones. They can be functions and inverse functions of any variable, as well as of other functions, where their use allows the solution of problems with more than one independent variable. The number of equations in the problem to be solved can be as high as 10,000.

## 1.4 Purpose and Requirements of the ATOMFT Translator

The ATOMFT system is a tool to be used in the solution of stiff as well as nonstiff initial value problems in ordinary differential equations. It is simple enough to be used by students, practical enough to be used by engineers, and versatile enough to be used by research mathematicians.

The ATOMFT package is delivered on either  $5-1/4$  inch or  $3-1/2$  inch floppy disks. The complete package includes the ATOMFT compiler and its subroutine library (RDCV). The source codes for both the compiler and the subroutine library are contained on the floppy disk.

The ATOMFT system is portable to any computer that has a Fortran-77 compiler. The smallest computer that can use the ATOMFT system is an IBM-PC with only 256K bytes of memory. Then, it is necessary to split up the ATOMFT compiler program into three sections to compile them. They are merged again in the link step.

## 1.5 Applicability

- The ATOMFT method can solve:
	- systems of stiff and non-stiff systems of initial value problems in ordinary differential equations in which
	- the highest order derivative of each dependent variable is given explicitly on the left hand side of an equation,
	- whose right hand side has a finite sequence of  $+$ ,  $-$ ,  $*$ ,  $/$ ,  $**$ , EXP, SIN, COS, TAN, SINH, COSH, TANH, ALOG;
	- with any number of user defined functions nested to any depth.
- The ATOMFT version 3.11 can solve:
	- boundary-value problems,
	- time delay equations,
	- problems which have catastrophic sub-tractive errors,
	- and control problems of whatever size (limited by computer memory), with up to nine constraint equations, and consistent  $\alpha r$  inconsistent initial conditions.
- ATOMFT can also solve (with some manual intervention):
	- problems with polynomial solutions,
	- singular problems which require the application of l'Hopital's rule.
- ATOMFT is most attractive for:
	- problems with high accuracy requirements,
	- boundary-value problems,
	- stiff problems,
	- problems with user defined functions,
	- problems containing derivatives that have different independent variables,
	- problems which must be solved repeatedly (such as parameter identification, or optimization),
	- quick and easy problems (students' assignments).

The very high order and precise error control used by ATOMFT have enabled it to solve many problems which other methods have difficulties. It solves with ease a class of problems with negative-order singularities, which usual methods solve incorrectly.

These are problems whose right hand sides do not satisfy the Lipschitz condition. For these problems, ATOMFT will correctly "fail" to compute a solution.

The ATOMFT compiler supports the solution of ODEs in the complex domain. This unique capability can be used to explore the structure of the singularities in the complex domain of non-linear problems. The information about the location and order of singularities in the solution provides insight into the behavior of the system. This method has been used to map the first mathematical natural boundary discovered in the solution of a chaotic dynamics problem (6).

The complexity and execution time of ATSPGM depend on the number of functions and on the number of multiplications in the ODE system, and not on the number of equations in the ODE system nor on the order of the derivatives involved. There is no penalty for high-order derivatives.

As with all numerical methods, there is no substitute for insight into the structure of the ODE system and for the application of clever transformations.

Under some circumstances, ATOMFT may fail. Such failures would be identified by an appropriate message. Then, the user should examine the series (using MPRINT=10 in the third block), and seek the advice of the author.

## 1.6 The ATOMFT Translator

The ATOMFT translator is an ODE-solving compiler written in Fortran. The ODE system to be solved is written into the ODEINP input file using conventions discussed in Chapters 2 and 3. The name ODEINP for the input file is fixed within ATOMFT; you must use this name, unless you change the appropriate "OPEN" statement in the main program. ATOMFT reads ODEINP and produces a Fortran object program, called ATSPGM. The name ATSPGM for the object program is also fixed within ATOMFT. The solution to the ODEs is obtained by compiling and executing ATSPGM together with the library subroutine RDCV.

ATOMFT accepts four blocks of data from ODEINP in which the user specifies the differential equations, the integration interval, initial conditions, and various other parameters to be used in the solution. The first block is used to specify the equations and commands to ATOMFT. The second through fourth blocks are used to insert statements directly into ATSPGM. The most important is the third block which is required to specify the integration interval and the initial conditions. Initial values of the dependent variables are now preset to zero in the subroutine HEAD. Detailed guidelines for the use of each block appear in Chapter 3.

## 1.7 The Object Program, ATSPGM

The ATSPGM object program implements the Taylor series algorithm for solving initial value problems in ordinary differential equations. This Taylor series algorithm is outlined below.

- Initialize method control parameters.
- Assign initial conditions and the integration interval.
- Loop for each integration step.
	- Initialize the first few series terms.
	- Generate the entire series.
	- Call subroutine RDCV, which determines the optimal stepsize from
		- 1. the location and order of the primary singularity,
		- 2. the series length,
		- 3. the error tolerance, and
		- 4. adjusts the stepsize.

(Giant-size steps can be taken with MSTIFF=1, the infinite-series method option.)

– Call subroutine RSET, which performs analytic continuation, and prints the solution.

In ATSPGM, the stepsize used to expand the series is controlled to be closeto the radius of convergence at each integration step. After a series isgenerated, the location and order of the primary singularity are calculated. Then, the stepsize is adjusted to control the error.

## 1.8 Global Error Analysis

Numerical solutions of nonlinear ODEs have analyzable global error behaviors. Surprising as may seem, the propagation of the global error is almost predictable. Periodic oscillations have solutions with global errors whose magnitudes increase quadratically with time. Together with this quadratic rise, there is a cyclical behavior whose phase diagram has the same shape as the phase diagram for the derivatives of the solution function. Chaotic dynamical systems, such as the Henon-Heiles problem, exhibit similar features, except that the magnitude of the global error increases exponentially.

For this brief discussion on global errors, we solve a simple second-order nonlinear periodic ODE and plot the absolute errors against time. This problem was first solved in Reference 3.

$$
\frac{d^2f}{dt^2} = -f\frac{df}{dt} - f
$$
, with  $f(0) = 0$  and  $\dot{f}(0) = 3$ .

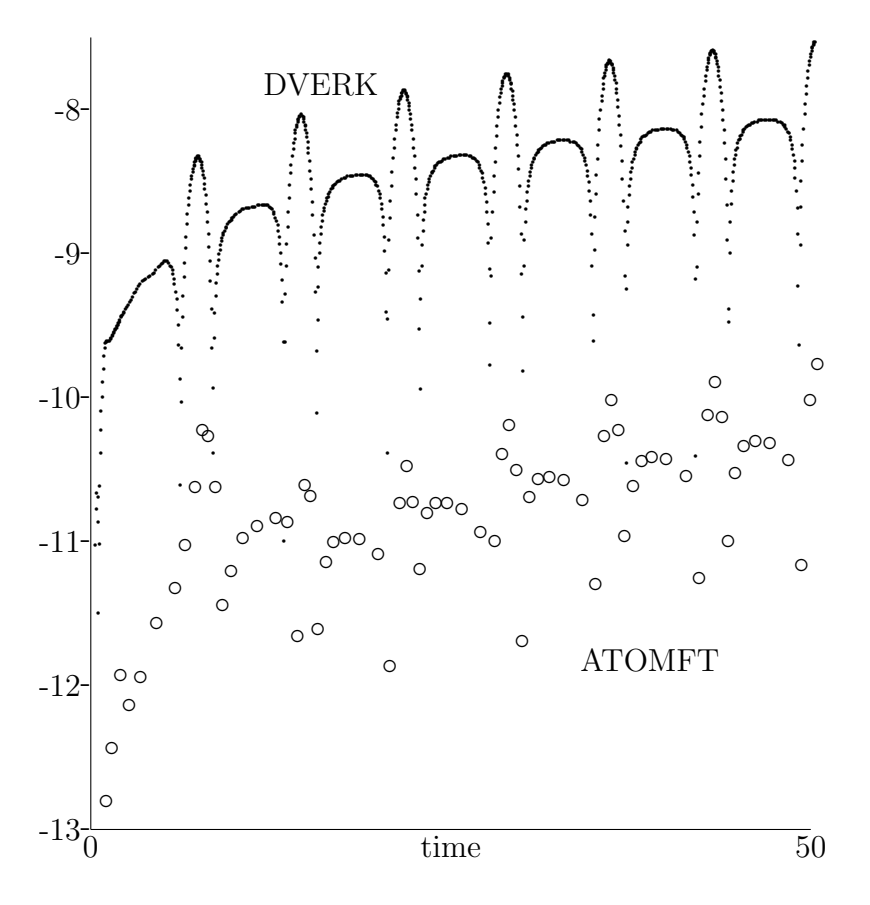

Figure 1.1: Global Error in Periodic Oscillation.

The absolute errors in the solution of this problem are shown in Figure 1. The horizontal scale is time from zero to  $t = 50$ . The vertical scale is the logarithm of the absolute error,  $\log |f_{true} - f_{calc}|$ . The upper curve in Figure 1 is the global error in the solution by DVERK (a Runge-Kutta method) with a tolerance of  $10^{-10}$ . The bottom curve is the result from ATOMFT with the same error limit. These absolute error values are obtained by comparison with a very precise calculation using an extended-precision integer-math method.

The global error from ATOMFT is much smaller than the global error from DVERK for the same error limit. This is indicative of the superior error control under ATOMFT. The propagation of the global error over time can be seen by examining the plot for the DVERK results. (Since ATOMFT takes very large integration steps, there are too few points for analysis.) The tops of the global error plot are on the line for the square of the time. The magnitude of the global error for nonlinear periodic oscillation increases quadratically with time.

To study the cyclical behavior, we plot the phase diagrams for this problem. Nonlinear problems have distinctively shaped phase diagrams. The usually shown phase diagram is that for  $(\dot{f} \text{ vs } f)$ . We are going to plot the phase diagram for  $(\ddot{f} \text{ vs } f)$ 

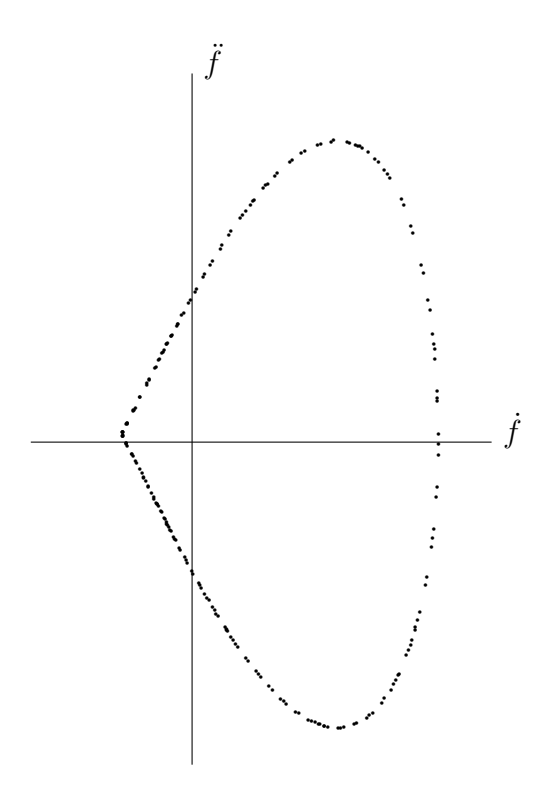

Figure 1.2: Phase diagram for  $\ddot{f}$  vs  $\dot{f}$ .

 $\hat{f}$ ), the derivatives. This is because we have discovered that the cyclical component of the global error has a phase diagram with the same shape as the phase diagram for  $(f \text{ vs } f)$ .

Figure 2 is the phase diagram for  $(\ddot{f} \text{ vs } \dot{f})$ . This is a linear graph with the values of  $f$  vertical and values of  $f$  horizontal. The origin is marked by the large circle. It is shaped like a fan, and the points progress clockwise as the time advances.

Figure 3 is the global error phase diagram for data from the ATOMFT solution. This phase diagram has the same shape as the phase diagram for  $(\ddot{f} \text{ vs } \dot{f})$ , Figure 2.

The shapes shown in the two phase diagrams above are basically similar. The exception is that the error phase diagram (Figure 3) increases in size on each revolution as dictated by the quadratically growing propagation. This similarity in the two shapes signifies that the global error is proportional to the derivative of the solution function. We cannot prove this conclusion; we only offer the evidence. This similarity is found in all of the examples that we have examined, including chaotic systems.

We continue this study of global errors by comparing the solutions to two problems, a two-body problem and a chaotic problem. The two-body problem has a period of  $2\pi$ .

$$
\frac{d^2x}{dt^2} = -\frac{x}{a}, \quad \frac{d^2y}{dt^2} = -\frac{y}{a},
$$

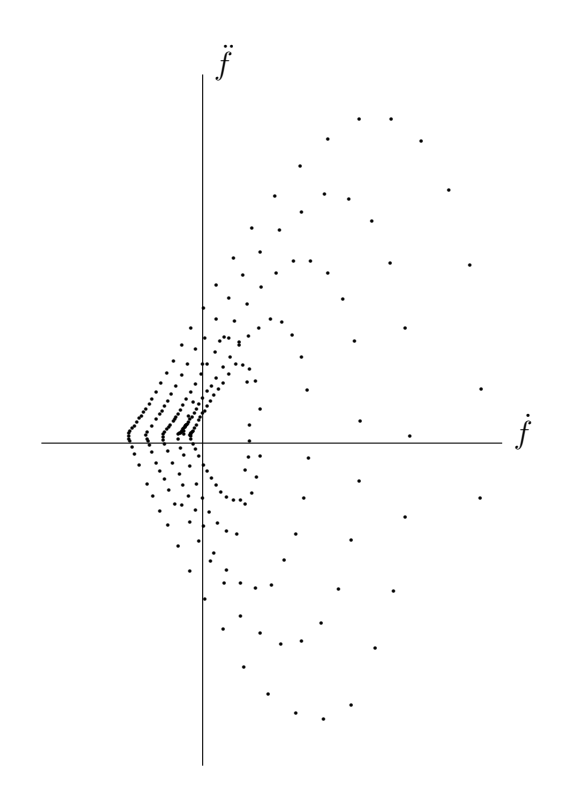

Figure 1.3: Error phase diagram (ATOMFT).

where  $a = (x^2 + y^2)^{3/2}$ . The initial values for x, y, x, and y are determined from the eccentricity of the orbit, e, as follows

$$
x(0) = 1 - e
$$
,  $\dot{x}(0) = 0$ ,  $y(0) = 0$ ,  
and  $\dot{y}(0) = \frac{(1 + e)^{1/2}}{(1 - e)^{1/2}}$ .

We will use an eccentricity of  $e = 9$ .

Chaotic dynamical problems are particularly difficult to solve numerically. Many chaotic problems have singularities in the complex plane that form natural boundaries (6, 8, 9). Our example is the Henon-Heiles problem

$$
\frac{d^2x}{dt^2} = -x - 2xy,
$$
  

$$
\frac{d^2y}{dt^2} = -y - x^2 + y^2,
$$

with initial conditions:  $x(0) = -0.3225$ ,  $y(0) = -0.3532$ ,  $\dot{x}(0) = 0.24943$ , and  $\dot{y}(0) = 0.29403.$ 

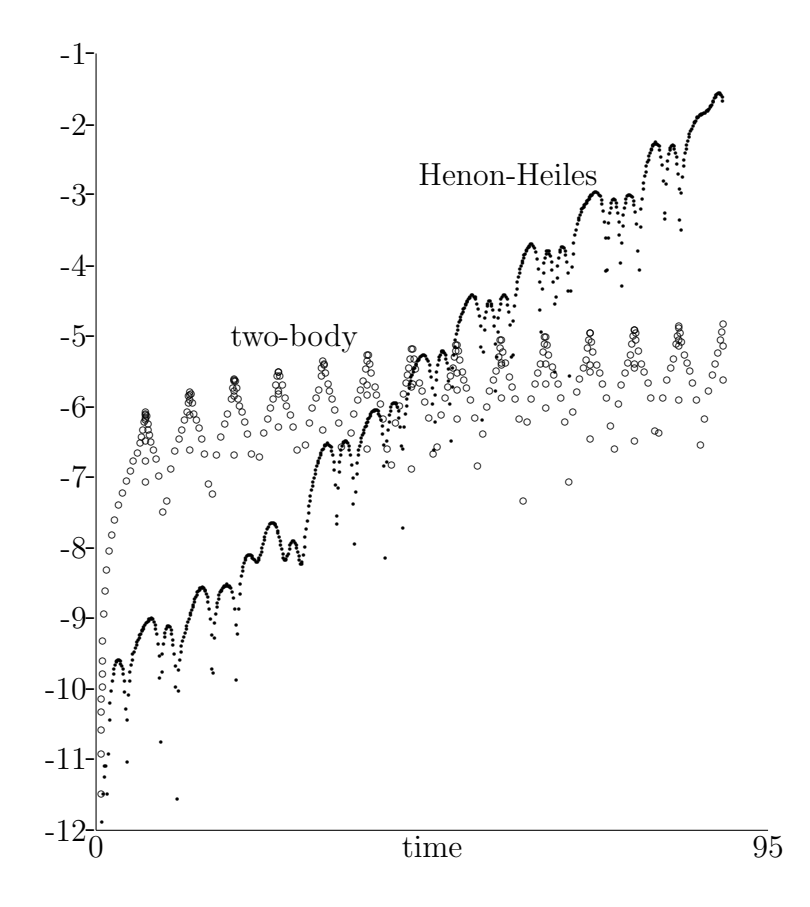

Figure 1.4: Global error for periodic versus chaotic systems.

The two-body problem and the Henon-Heiles problem have oscillations with about the same period,  $2\pi$ . This allows for a direct comparison of the global error propagation processes in the two solutions. The Henon-Heiles problem has singularities that are 3 time units from the real axis. The two-body problem has singularities that are only 0.03 time units from the real axis. A singularity's distance from the real axis is directly related to the radius of convergence. Therefore, the two-body problem reguires stepsizes that are about one hundred times smaller than the Henon-Heiles problem.

We show in Figure 4 the global errors for these two problems. The vertical scale is the logarithm of the error magnitudes, and the horizontal scale is from  $t = 0$  to  $t = 95$ . These results are obtained from DVERK with a tolerance of 10<sup>-10</sup>. The Henon-Heiles results are marked by small dots, while the two-body problem results are marked by larger dots.

The global error in the two-body solution is very large beginning with the first revolution, while the global error in the Henon-Heiles solution is quite small during the first few revolutions. As the numerical solutions progress to longer times, we observe that the global error in the two-body solution propagates as the square of time, and the global error in the Henon-Heiles solution grows exponentially with time.

The exponential propagation is the characteristic of a chaotic problem.

### 1.9 Purpose of the User Manual

This ATOMFT User Manual is designed to support easy, and efficient use of the ATOMFT system. Chapter 2 can be used as a tutorial. The rest of this User Manual is written as a reference manual.

This user manual is written with many, many illustrative examples. The user can find all the important information about ATOMFT by examining the examples. Although it is possible to learn to use ATOMFT without reading the detailed text, one should read the manual at least once through to get the full flavor of this Taylor series method.

Chapter 1 presents an overview of the ATOMFT system to help you understand how its components fit together. This information is helpful to using the system as described in the rest of the manual. A more detailed discussion can be found in references  $(4)$  and  $(6)$ .

Chapter 2 is written as a tutorial for new users of the ATOMFT system. Its purpose is to show you how to use the ATOMFT system to solve initial value problems in ODEs. It assumes that you are familiar with Fortran programming and with the concept of computing a solution to a system of ODEs. It gives examples showing how to solve specific differential equations.

Chapter 3 is for users who already have some experience using the ATOMFT system. This chapter is the heart of this User Manual. It shows you how to use each of the features available from the ATOMFT translator and from the ATSPGM object program. It is organized for reference, not for sequential reading.

Chapter 4 contains a detailed discussion on the use of ATOMFT to solve problems with user defined functions. Chapter 5 discusses the use of ATOMFT to solve control problems (DAEs). Chapter 6 contains discussions on the solution of linear and nonlinear two-point boundary-value problems, numerical integration (quadrature), and time delay problems. All of these problems can be solved automatically by application of the ATOMFT systdm.

In Chapter 7, we summarize the conventions which are followed when using the ATOMFT system. It includes a list of the allowable mathematical functions which may be used to state the ODEs, and a list of reserved words which may not be used as variable names.

Chapter 8 contains a discussion of the variables used by ATSPGM so that a user may modify them for solving a particular problem. Chapter 9 contains a description of the installation procedure. Chapter 10 contains a list of the messages which may be produced by the ATOMFT translator.

Appendix A is a listing of the MAIN program of ATOMFT. In Appendix B, we discuss the creation and formation of the RDCV subroutine library for ATOMFT.

### 1.10 Acknowledgements

The author would like to express his gratitude to Roy Morris for the initial design and coding of the translator program, to John Fauss, David Lowery, and Manuel Prieto for their work on series analysis, to Ray Moore, Mike Tabor, John Weiss for many helpful suggestions, to R. Stanford, P. Breckheimer, and K. Berryman at Jet Propulsion Labs for requesting user defined functions, and to Jon Wright for the many bugs found. In particular, he gives thanks to Professor George Corliss for joint research on Taylor series.

## 1.11 bibliography

(1) D. Barton, I. M. Willers, and R. V. M. Zahar. The automatic solution of ordinary differential equations by the method of Taylor series. *Comput. J.* 14, 1971, pp 243-248.

(2) Kenneth W. Berryman, Richard H. Stanford, and Peter J. Breckheimer. The ATOMFT integrator: Using Taylor series to solve ordinary differential equations. AIAA J. 88-4217-CP, 1988, p55.

(3) Y. F. Chang. Automatic solution of differential equations. In Constructive and Computational Methods for Differential and Integral Equations, edited by D. L. Colton and R. P. Gilbert, Springer Lecture Notes in Math. ,vol. 430, Springer-Verlag, New York, 1974, pp. 61-94.

(4) Y. F. Chang, J. Fauss, M. Prieto and George Corliss. Convergence analysis of compound Taylor series. In Proceedings of the Seventh Conference on Numerical Mathematics and Computing. University of Manitoba, 1978, pp. 129-152.

(5) Y. F. Chang and George Corliss. Ratio-like and recurrence relation tests for convergence of series. J. Inst. Math. Appl, 25, 1980, pp. 349-359.

(6) Y. F. Chang, M. Tabor, J. Weiss, and G. Corliss. On the analytic structure of the Henon-Heiles system. Phys. Lett. 85A (1981), pp. 211-213.

(7) Y. F. Chang and George Corliss. Solving ordinary differential equations using Taylor series. ACM Trans. Math. Soft. 8, 1982, pp. 114-144.

(8) Y. F. Chang, M. Tabor, and J. Weiss. Analytic structure of the Henon-Heiles Hamiltonian in integrable and nonintegrable regions. J. Math. Phys. 23(4), 1982, pp. 531-538.

(9) Y. F. Chang, J. M. Greene, M. Tabor, and J. Weiss. The analytic structure of dynamical systems and self-similar natural boundaries. Physica 8D. 1983, pp 183-207.

(10) Y. F. Chang. The ATOMCC Toolbox. BYTE. April, 1986, pp. 215-224.

(11) Y. F. Chang and George Corliss. Solving Control Problems with Multiple Constraints. In Proc. 13th IMACS World Congress, R. Vichnevetshi and J. J. H. Miller (Eds), 1991, pp. 1331-1332.

(12) Y. F. Chang. ATOMFT USER MANUAL, Version 3.11. March, 1993.

(13) George Corliss and D. Lowery. Choosing a stepsize for Taylor series methods for solving ODEs. J. Comput. Appl. Math. 3, 1977, pp. 251-256.

(14) George Corliss. Integrating ODEs in the complex plane - Pole vaulting. Math. Comp. 35, 1980, pp. 1181-1189.

(15) George Corliss and Y. F. Chang. G–Stop facility in ATOMFT, a Taylor series ODE solver. In Computational ODE, edited by S. O. Fatunla, University of Benin, Benin-City, Nigeria, 1990, pp. 37-77.

(16) R. E. Moore. Interval Analysis. Prentice-Hall, Englewood Cliffs, N. J., 1966.

(17) L. B. Rall. Automatic Differentiation: Techniques and Applications. Springer Lecture Notes in Computer Science, vol. 120, Springer-Verlag, Berlin, 1981.

## Chapter 2

## New Users

This Chapter is written for new users of the ATOMFT system. It shows you how to solve initial value problems in ordinary differential equations using ATOMFT. We give specific examples of how to solve ODEs. Detailed explanations of individual features of ATOMFT are given in Chapter 3. Installation instructions can be found in Chapter 9 and Appendix B.

\*\*\* W A R N I N G \*\*\* This version 3.11 of ATOMFT is not compatible with any of its earlier versions. Therefore, you are a new user even if you have used a previous version of ATOMFT.

## 2.1 Task of the ATOMFT Translator

The ATOMFT system is a tool to solve differential equations. It consists of two major components: a translator program (ATOMFT), and a subroutine library (RDCV). To understand the operation of these two components, you must first understand the six steps involved in using the system (see Figure 2.1). We discuss the purpose of each step briefly to acquaint you with the terms used in the detailed discussion in the section [Using the ATOMFT system].

At Step 1 (edit ODEINP), the system of differential equations are stated in a form acceptable to ATOMFT. The input file ODEINP contains four separate blocks. The first block contains the differential and algebraic equations. ATOMFT compiler processes the data in this block to produce a Fortran object program ATSPGM which is then compiled and executed to solve the problem. The second, third, and fourth blocks are copied unchanged from ODEINP to predetermined locations in ATSPGM.

At Step 2 (run ATOMFT), ATOMFT

- 1. reads the first block from ODEINP,
- 2. analyzes the differential equations,
- 3. generates the ATSPGM program, and

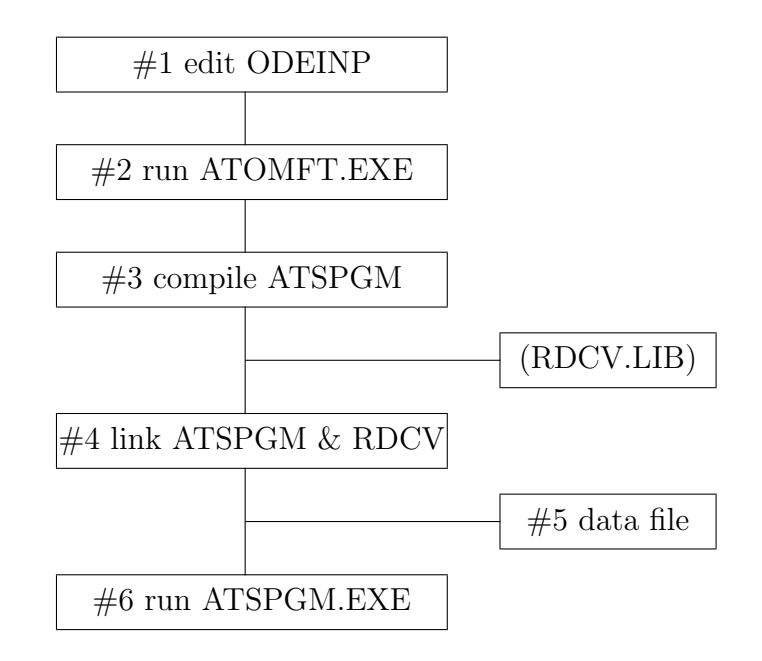

Figure 2.1: Steps for using the ATOMFT system.

4. copies the second, third, and fourth blocks from ODEINP directly into ATSPGM at locations shown by examples below. (You must have previously compiled ATOMFT and linked it to the Fortran-77 library; thus creating an executable file, see Chapter 9; call it ATOMFT.EXE.)

At Step 3 (compile ATSPGM), the ATSPGM program is compiled using any suitable Fortran compiler. This produces ATSPGM.OBJ; the object file.

At step 4 (link ATSPGM & RDCV), ATSPGM.OBJ is linked with the ATOMFT subroutine library RDCV.LIB and the Fortran-77 library to produce an executable module, ATSPGM.EXE. (You must have previously compiled RDCV and created a library. We shall call it RDCV.LIB, see Appendix B.)

The recommended manner to supply the initial conditions, the interval of integration, and control parameters is to read them from a data file which you prepare at Step 5. The format of this data file is completely under your control as shown by examples below. Step 5 may be done at any time before Step 6, or it may be omitted completely. Initial values of the dependent variables are now preset to zero.

At Step 6 (run ATSPGM), the given problem is solved. Every component of the equations is expanded in a Taylor series, and the solution point is moved forward by analytic continuation. ATSPGM may read the data file prepared at Step 5 and writes the solution results. The exact content, format, and location of the solution results depend on the data in ODEINP prepared at Step 1. Examples given below and in Chapter 3 show how this is done.

## 2.2 Using the ATOMFT system

In this section, we take you step-by-step through an example using the ATOMFT system.

#### 2.2.1 Step 1 - edit ODEINP

The input file ODEINP (ODEINP. in some operating system)specifies for ATOMFT

- 1. the system of differential equations to be solved,
- 2. how the initial conditions and the interval of integration are communicated to ATSPGM, and
- 3. the commands to control the operation of ATOMFT or to control the execution of ATSPGM.

The statements in ODEINP follow Fortran conventions. A "C" in column 1 denotes a COMMENT, columns 1-5 are used for label numbers, column 6 is used for continuation, columns 7-72 contain statements, and columns 73-80 are ignored. The statements in ODEINP may be in either upper case or lower case letters. In our discussions in this Manual, we use upper case letters for emphasis. Important note: Label numbers below 100 and above 999 are reserved for ATOMFT; so, the user can only use the label numbers 100 through 999. Caution: ATOMFT does not recognize the tab character.

Example 2-1. Simple ODEINP file.

```
C First Painleve transcendent
       DIFF(Y, T, 2) = 6*Y*Y + T$
   $
       MSTIFF = 1OPEN(1,FILE='DATA')
C Read integration interval and initial conditions.
       READ(1,110) START,END,Y(1),Y(2)
  110 FORMAT(4F10.3)
       WRITE(LIST,120) START,END,Y(1),Y(2)
  120 FORMAT(' Solve first Painleve transcendent' /
      A ' interval: \begin{array}{c} \n\text{A} \text{ } \cdot \text{ } 2 \text{F10.3} \n\end{array}A ' initial conditions:',2F10.3 /)
   $
   $
```
In the Example 2-1, the MSTIFF=1 option (for infinite-series method) is invoked. For illustrative purposes, all the examples in this manual will use this option whenever possible. It is for illustration only; its precision may be in doubt. Under the normal operating condition, ATOMFT controls the local truncation error to be very close to the error limit set by the user. When MSTIFF=1 is invoked, the accuracy of the results obtained may not be within the error limit as set by the user.

ODEINP must contain four blocks. Each block must terminate with the block terminator "\$" in columns 2-72. Blocks 2 and 4 are empty in Example 2-1.

The first block contains the system of differential equations. These equations are processed by ATOMFT to determine the recursion relations that are written into ATSPGM to generate the Taylor series for each component of the solution. To enter the differential equations,  $\text{DIFF}(Y,T,N)$  denotes the N-th derivative of Y with respect to T. N may range from 0 to 8, inclusively. The  $\text{DIFF}(.,)$  function is used to specify the system of ODEs with Fortran-like statements using standard Fortran operators and functions.

Under rare circumstances, ATOMFT may fail to produce the correct ATSPGM for your problem. If it does fail, run COPTION DUMP=6 (see Section 3.2.7), and send a copy of the output to Y. F. Chang at the address on the front cover.

The first block can also be used to control the operation of ATOMFT. The most commonly used option is for ATOMFT to write ATSPGM in double-precision. For this, use a "COPTION DOUBLE" card at the beginning of block 1.

Example 2-2. Double precision ATSPGM.

```
COPTION DOUBLE,DUMP=1
C First Painleve transcendent
       DIFF(Y, T, 2) = 6.0*Y*Y + T$
     $
       MSTIFF = 1
       OPEN(1,FILE='DATA')
C Read integration interval and initial conditions.
       READ(1,110) START,END,Y(1),Y(2)
  110 FORMAT(4F10.3)
       WRITE(LIST,120) START,END,Y(1),Y(2)
  120 FORMAT(' Solve first Painleve transcendent' /
     A ' interval: \begin{array}{c} \n\text{A} \text{ } \cdot \text{ } 2 \text{F10.3} \n\end{array}A ' initial conditions:',2F10.3 /)
     $
     $
```
The second block is usually empty. It is used to insert non-executable Fortran statements such as a SUBROUTINE card, a DIMENSION card, a COMMON card, etc. at the beginning of ATSPGM.

The second, third, and fourth blocks are not processed syntactically by ATOMFT; they are copied directly from ODEINP into ATSPGM. Example 2-3 is the ATSPGM program written by ATOMFT for the ODEINP file shown in Example 2-1. Notice where block 3 is copied into ATSPGM.

The third block is used to specify the interval of integration and the initial conditions by reading them from a data file prepared at Step 5. This is the file DATA opened in block 3. The interval of integration is from START to END. END can be less than START for integration in a negative direction. The initial values (at START) of a dependent variable named y and its derivatives are assigned to the array Y as follows:

Y(1) denotes y at START, Y(2) denotes y' at START, Y(3) denotes y'' at START, etc.

Thus, in Example 2-1, two initial conditions  $Y(1)$  for  $y(0)$  and  $Y(2)$  for  $y'(0)$  are entered for the second order differential equation. Initial values of the dependent variables are now preset to zero. This is done for the benefit of those (this author) wishing to save typing a line for the input when it is zero.

All other valid Fortran statement may be included in block 3 to be copied into ATSPGM, as shown in Example 2-1 by the WRITE statement to echo the input. Label numbers below 100 and above 999 are reserved for ATOMFT. The third block may also be used to change the default values of method-controlling variables. You can see in Example 2-3 that many variables are initialized before and after block 3. The meanings of these variables are described in Chapter 3.

The fourth block is usually empty. It may be used to insert statements into ATSPGM at the end of each integration step.

This concludes the discussion of how to prepare the input file. More information about the use of specific features can be found in Chapter 3.

Example 2-3. ATSPGM for Example 2-1.

C\*+\*+\*+\*+\*+\* C This program was produced by the ATOMFT translator version 3.11 C Copyright(c) 1979-93, by Y. F. Chang C\*+\*+\*+\*+\*+\*+\*+\*+\*+\*+\*+\*+\*+\*+\*+\*+\*+\*+\*+\*+\*+\*+\*+\*+\*+\*+\*+\*+\*+\*+ C This is for the inputs below.

```
C First Painleve transcendent
C DIFF(Y, T, 2) = 6*Y*Y + TC--------
C no instructions in Second input block
C--------
     DIMENSION TMPS( 39, 1),TMPV( 40)
     DIMENSION IPASS(20),RPASS(20)
     EQUIVALENCE (IPASS(1),NUMEQS),(IPASS(2),LENSER),
    A (IPASS(3),LENVAR),(IPASS(4),MPRINT),(IPASS(5),LIST),
    A (IPASS(6),MSTIFF),(IPASS(7),LRUN),(IPASS(8),KTRDCV),
    A (IPASS(9),KNTSTP),(IPASS(10),KTSTIF),(IPASS(11),KXPNUM),
    A (IPASS(12),KDIGS),(IPASS(13),KENDFG),(IPASS(14),NTERMS),
    A (IPASS(15),KOVER),(RPASS(1),RADIUS),(RPASS(2),H),
    A (RPASS(3),HNEW),(RPASS(4),ERRLIM),(RPASS(5),ADJSTF),
    A (RPASS(6),XPRINT),(RPASS(7),DLTXPT),(TMPS(1,1),TMPV(1))
    A,(RPASS(8),START),(RPASS(9),END),(RPASS(10),ORDER)
     CHARACTER*6 NAMES
     EQUIVALENCE (TMPS(1,1),Y(1))
     DIMENSION NAMES(2), Y(39), T(2), TMPAAB(30), TMPAAA(30)
     DATA NAMES(1)/' T'/
     DATA NAMES(2)/' Y'Y(34) = 2.21C--------
C Initialize variables to default values.
C--------
     NTERMS = 2
     NSTEPS = 40
     MPRINT = 4
     LIST = 0DETUNE = 1.0
     NUMEQS = 1LENVAR = 39ERRLIM = 1.E- 6LENSER = 30
     KTRDCV = 2ADJSTF = 1.E-2H = 1.4131E0START = 0.E0END = 0.E0MSTIFF = 0
     KENDFG = 3LRUN = 1KXPNUM = 3070038
     KDIGS = 6CALL HEAD(5,TMPV,NAMES,IPASS,RPASS)
```

```
DLTXPT = 0.E0
C--------
C start of Third input block
C--------
     MSTIFF = 1
      OPEN(1,FILE='DATA')
C Read integration interval and initial conditions.
      READ(1,110) START,END,Y(1),Y(2)
  110 FORMAT(4F10.3)
      WRITE(LIST,120) START,END,Y(1),Y(2)
  120 FORMAT(' Solve first Painleve transcendent' /
     A ' interval: ',2F10.3 /
     A ' initial conditions:',2F10.3 /)
C--------
C end of Third input block
C--------
     NUMEQS = 1
     LENVAR = 39KOVER = 1CALL HEAD(1,TMPV,NAMES,IPASS,RPASS)
C More initializations
C--------
     DLTXPT = SIGN(DLTXPT,(END-START))
     H = SIGN(H, (END-START))XPRINT = START + DLTXPT
     LRUN = 1KTSTIF = 0IF(LENSER.GT.(LENVAR- 9)) LENSER = LENVAR - 9
C--------
C Loop for integration steps. Inside the loop, print the desired output
C--------
   17 DO 27 KINTS=1,NSTEPS
     KNTSTP = KINTS
   19 CONTINUE
     T(1) = \text{START}T(2) = HY(2) = Y(2)*(H)C--------
C Preliminary series calculations
C--------
     IMPAAA(1) = 6.E0*Y(1)TMPAAB(1) = TMPAAA(1)*Y(1)Y(3) = (TMPAAB(1) + T(1)) * (H*H/2.E0)IMPAAA(2) = 6.E0*Y(2)TMPAAB(2) = TMPAAA(1)*Y(2) + TMPAAA(2)*Y(1)
```

```
Y(4) = (TMPAAB(2) + T(2)) * (H*H/6.E0)C--------
C Loop for series calculations
C--------
     DO 23 K= 5,LENSER
     KA = K - 1KB = K - 2KC = K - 3KD = K - 4IMPAAA(KB) = 6.E0*Y(KB)IMPAAB(KB) = 0.E0KZ = 1 + KBDO 1000 N=1, KB
     L = KZ - NIMPAAB(KB) = TMPAAB(KB) + TMPAAA(N)*Y(L)1000 CONTINUE
     Y(LENVAR) = (K)Y(K) = (TMPAAB(KB)) * (H * H / (KB * KA))C--------
C Test and adjust H to avoid over/under flow.
C--------
     CALL HEAD(2,TMPV,NAMES,IPASS,RPASS)
     IF(LRUN.EQ.0) GO TO 19
   23 CONTINUE
C--------
C Calculate radius of convergence and take optimum step.
C--------
     CALL RDCV(TMPV,NAMES,IPASS,RPASS)
   24 CALL RSET(TMPV,NAMES,IPASS,RPASS)
C--------
C no instructions in Fourth input block
C--------
   25 GO TO (26,28,24), KENDFG
  26 H = SIGN(RADIUS,H)*DETUNE
     START = START + HNEW
   27 CONTINUE
     CALL HEAD(3,TMPV,NAMES,IPASS,RPASS)
   28 CONTINUE
   29 STOP
     END
```
#### 2.2.2 Step 2 - Run ATOMFT

The appropriate command to execute the ATOMFT compiler is [RUN ATOMFT], or simply [ATOMFT]. The ATOMFT translator uses two files: ODEINP for the input equation statements and initial conditions, and ATSPGM for the output object program. The messages produced by ATOMFT are placed on your terminal. Notice that the important computer parameters are now calculated automatically by ATOMFT. This information is placed on the terminal every time ATOMFT is executed. If you should desire not to see this information, you must add a COPTION DUMP=1 line at the beginning of you ODEINP file. (The CDC and Cray computers require the user to specify either DUMP=8 or DUMP=9.)

Example 2-4. Translator messages for (2-1).

```
ATOMFT ver. 3.11, copyright(C) 1979-93, Y. F. Chang
          ---------------------------------------------------
C First Painleve transcendent
  SINGLE-precision mantissa has 24 binary bits,
                round-off error 5.96E-08
      minimum guaranteed error 1.19E-07
  SINGLE-precision max value, 10**( 38), approx.
       The real number unit is 32 binary bits long.
 DOUBLE-precision mantissa has 53 binary bits,
                round-off error 1.11E-16
      minimum guaranteed error 2.22E-16
  DOUBLE-precision max value, 10**( 307), approx.
  DIFF(Y,T,2) = 6*Y*Y + T$
    $
      MSTIFF = 1OPEN(1,FILE='DATA')
C Read integration interval and initial conditions.
      READ(1,110) START,END,Y(1),Y(2)
  110 FORMAT(4F10.3)
      WRITE(LIST,120) START,END,Y(1),Y(2)
  120 FORMAT(' Solve first Painleve transcendent' /
     A ' interval: \begin{array}{c} \n\text{A} \text{ } \cdot \text{ } 2 \text{F10.3} \n\end{array}A ' initial conditions:',2F10.3 /)
    $
    $
```
In the normal usage of the ATOMFT system, it is not necessary for the user to inspect the code in ATSPGM. However, in the event of an error or if some small changes are desired, the user can edit ATSPGM by hand.

#### 2.2.3 Step 3 and 4 - Compile and link ATSPGM

The ATSPGM program, written by ATOMFT, is just like any other Fortran program; you may edit it to suit your needs. Whether edited or not, ATSPGM is ready to be compiled and linked with the subroutine library (RDCV.LIB). (The name for this library may be different on your computer system.) Please read Appendix B for examples of how to create this library file.

#### 2.2.4 Step 5 - Prepare the data

At Step 1, when you prepared ODEINP for ATOMFT, you may have included some READ statements in block 3 to communicate the interval of integration and the initial conditions to ATSPGM. Before you run ATSPGM, the data file to be read by those statements must be prepared with the appropriate file name given in your OPEN statement.

Example 2-5. Data file for  $(2-1)$ .

0.000 1.100 1.000 0.000]

Example 2-6. Assignment statements, block 3.

```
COPTION DUMP=1 C First Painleve transcendent
     DIFF(Y, T, 2) = 6*Y*Y + T$
    $
     MSTIFF = 1
C Assign integration interval \& initial conditions.
     START = 0.0END = 1.1Y(1) = 1.0WRITE(LIST,120) START,END,Y(1),Y(2)
  120 FORMAT(' Solve first Painleve transcendent' /
    A ' Interval: ',2F10.3 /
    A ' Initial conditions:',2F10.3 /)
```
\$ \$

If you know that you will be solving a simple problem only once, Step 5 can be eliminated by stating the values of START, END, and the initial conditions with Fortran assignment statements in block 3 as shown in Example 2-6.

#### 2.2.5 Step 6 - Run ATSPGM

At step 6, you are ready to run ATSPGM. ATSPGM writes its output to the logical unit LIST. You may assign that unit to a disk file, a printer, or a terminal. This assignment is system dependent. Perhaps the best thing to do is to declare an OPEN(LIST,,,) statement in block 3.

Example 2-7. Solution Output for Example 2-6.

Solve the first Painleve transcendent interval: 0.000 1.100 initial conditions: 1.000 0.000 Results calculated by an infinite-series method. ------------------------------------------------ Step number  $0$  at  $T = 0.00000E+00$ Y 1.00000E+00 0.00000E+00 This solution is limited by the machine roundoff. Step number  $1$  at  $T = 6.30000E-01$ Y 3.00802E+00 1.03304E+01 Step number 2 at  $T = 1.10000E+00$ Y 8.77740E+01 1.64472E+03

The output is given in Example 2-7. There are two extra lines of information as compared to previous versions of ATOMFT. One line informs you that the MS-TIFF=1 option (for infinite-series method) is operative. The other line informs you that the pre-set error limit used  $(1.E-6)$  is either equal to, or very close to, the machine roundoff. This message is given only when the infinite-series method is used.

You may find it helpful to write a command file to help you run ATOMFT. That would be a xxx.COM in VAX/VMS, a xxx.BAT in MS/DOS, or a shell script in UNIX. Examples can be found in Appendix D.

### 2.3 Output at equally spaced points

Now, you should be able to use ATOMFT to solve routine problems. The points at which ATSPGM computes the solutions are determined by the actual integration steps taken which are not uniform in size. This Section shows you how to force ATSPGM to print the solutions at equally spaced points.

Example 2-8. Equally spaced output points.

```
COPTION DUMP=1
C First Painleve transcendent
     DIFF(Y, T, 2) = 6*Y*Y + T$
    $
     MSTIFF = 1
     MPRINT = 2
     DLTXPT = 0.2START = 0.0END = 1.1Y(1) = 1.0WRITE(LIST,120) START,END,Y(1),Y(2)
  120 FORMAT(' Solve first Painleve transcendent'/
    A ' Interval: ',2F10.3/
    A ' Initial conditions:',2F10.3/)
    $
    $
```
The output from ATSPGM is controlled by two variables, MPRINT (amount of print), and DLTXPT (print interval). To produce output at equally spaced points, assign MPRINT=2 to turn off the print at the actual integration steps, and assign DLTXPT=DELTA, where DELTA is your desired print interval. In Example 2-8, we show a printing step of 0.2.

Example 2-9. Solution Output for Example 2-8.

Solve first Painleve transcendent Interval: 0.000 1.100 Initial conditions: 1.000 0.000 Results calculated by an infinite-series method.

------------------------------------------------

```
Step number 0 at T = 0.00000E+00Y 1.00000E+00 0.00000E+00
This solution is limited by the machine roundoff.
Step number 1 at T = 2.00000E-01
    Y 1.12637E+00 1.32292E+00
Step number 1 at T = 4.00000E-01Y 1.58305E+00 3.49159E+00
Step number 1 at T = 6.00000E-01Y 2.72125E+00 8.83744E+00
Step number 2 at T = 8.00000E-01
    Y 6.03835E+00 2.97144E+01
Step number 2 at T = 1.00000E+00Y 2.33937E+01 2.26373E+02
Step number 2 at T = 1.10000E+00
    Y 8.77740E+01 1.64472E+00
```
## Chapter 3

## How to Use the Options

This Chapter is written for users who already have solved several problems using the ATOMFT system. It assumes familiarity with Fortran programming, with Chapter 2, and with the numerical solution of ODEs. This Chapter is the heart of this User Manual.

\*\*\* W A R N I N G \*\*\* This version 3.11 of ATOMFT is not compatible with any of its earlier versions. Many of the instructions are different, also. If you have experience using a previous version of ATOMFT, do be careful and read the appropriate sections of this User's Manual before executing ATOMFT.

This chapter is organized for reference, not for sequential reading. As a consequence, some information found in other parts of this Manual are repeated here, possibly several times. There are many illustrative examples. The user can find all the important information about ATOMFT by examining the examples. All the options and method parameters available to the user are described in this chapter. The applications of some of the parameters to specific types of problems are discussed in Chapters 4, 5, and 6.

## 3.1 Solving your problem

The tasks which must be accomplished in order to run the ATOMFT system on your computer were discussed in Chapter 2, in the section [Using the ATOMFT system]. They are:

Edit ODEINP containing ODEs.

Run ATOMFT.EXE. This creates ATSPGM, the Fortran program. ATSPGM may be edited.

Compile ATSPGM.

This creates ATSPGM.OBJ.

```
Link ATSPGM.OBJ, with RDCV.LIB.
   This creates ATSPGM.EXE.
```

```
Edit DATA input-file, if any.
```
Run ATSPGM.EXE

The specific file names are system dependent. We have given them names that are more-or-less generic.

#### 3.1.1 Translator file, ODEINP

The ODEINP file contains statements for the ODEs to be solved and information specifying how the initial conditions and the integration interval are determined in ATSPGM. It may contain commands to control:

- 1. the operation of the ATOMFT translator,
- 2. the execution of the solution, and
- 3. the desired format of the output.

The names ODEINP and ATSPGM are fixed within ATOMFT. These names can be changed by changing the ATOMFT source codes in the MAIN program, see Appendix A.

The data in ODEINP follows Fortran conventions. Columns 1-5 are used for line numbers, column 6 is used for continuation characters, columns 7-72 contain statements, and columns 73-80 are ignored. As in Fortran, all blanks are ignored. A "C" in column 1 denotes a comment which is copied directly into the ATSPGM file. The statements in ODEINP can be either upper case or lower case letters. (The Fortran compiler that you are using may dictate your choice of case.) We use upper case in this manual for emphasis. Important Note: Label numbers below 100 and above 999 are reserved for ATOMFT. CAUTION: ATOMFT does not recognize the tab character.

The ODEINP file contains four blocks. Each block ends with the block terminator symbol "\$" in columns 2-72. Each of the blocks is discussed in detail in this chapter. Example 3-1 is an ODEINP file that shows several of the features which will be discussed in later sections.

If you have a simple problem which is to be solved only once, the contents of the "DATA" file may be entered directly as data into block 3. However, the repeated compilation and linking of the ATSPGM file can take some time, so it is best to use a data file on problems that are solved more than once.
```
C Block 1
\mathcal{C}C System with parameter.
\mathcal{C}DIFF(X, T, 2) = - ALPHA*X*BDIFF(Y, T, 2) = - ALPHA*Y*RR = (X*X + Y*Y)**(-1.5)ALPHA = 0.65$
C Block 2
      CHARACTER*80 LINE
   $
C Block 3
\mathsf{C}C Read: heading line, print code, maximum number of integration
C steps.
C Echo the above.
C Read: heading line, integration interval, print interval,
C parameter in equations, initial conditions.
C Echo the above.
      OPEN(1,FILE='DATA')
      OPEN(7,FILE='PLOTS',STATUS='NEW')
      READ(1,110) LINE,MPRINT,NSTEPS
  110 FORMAT(A80/2I10)
      WRITE(LIST, 110) LINE, MPRINT, NSTEPS
      READ(1,120) LINE, START, END, DLTXPT, ALPHA, X(1), X(2), Y(1), Y(2)
  120 FORMAT(A80/8F10.3)
      WRITE(LIST, 120) LINE, START, END, DLTXPT, ALPHA, X(1), X(2), Y(1), Y(2)C Assignment statements for the error control parameter
      MSTIFF = 1
      ERRLIM = 1.0E-04$
C Block 4
C
C Produce file of data for plotting.
      IF(KENDFG.EQ.3)WRITE(7,130)KINTS,XPRINT,X(31),X(32),Y(31),Y(32)
  130 FORMAT(I2,1P5E13.5)
   $
```
# 3.1.2 Translator file, the terminal

The translator messages contain information which the ATOMFT expects you to inspect. The messages will appear on your terminal unless you have directed the output to a file. It includes an echo of the input file and any error messages. Chapter 10 contains a list of the error messages and explanations so that you may correct your input if necessary. Notice that the important computer parameters are now calculated automatically by ATOMFT. This information is placed on the terminal every time ATOMFT is executed. If you should desire not to see this information, you must add a COPTION DUMP=1 line at the beginning of you ODEINP file. (The CDC and Cray computers require DUMP=8 or DUMP=9.)

Example 3-2. Translator messages for Example 3-1.

```
ATOMFT ver. 3.11, copyright(C) 1979-93, Y. F. Chang.
          -----------------------------------------------------
C Block 1
\mathcal{C}C System with parameter.
\mathcal{C}{\em SINGLE-precision mantissa has 24 binary bits,
               round-off error 5.96E-08
      minimum guaranteed error 1.19E-07
  SINGLE-precision max value, 10**( 38), approximately.
       The real number unit is 32 binary bits long.
 DOUBLE-precision mantissa has 53 binary bits,
               round-off error 1.11E-16
      minimum guaranteed error 2.22E-16
  DOUBLE-precision max value, 10**( 307), approximately.}
      DIFF(X, T, 2) = - ALPHA*X*RDIFF(Y,T,2) = - ALPHA*Y*RR = (X*X + Y*Y)**(-1.5)ALPHA = 0.65$
C Block 2
      CHARACTER*80 LINE
  $
C Block 3
C
C Read: heading line, print code, maximum number of integration
C steps.
C Echo the above.
```

```
C Read: heading line, integration interval, print interval,
C parameter in equations, initial conditions.
C Echo the above.
      OPEN(1,FILE='DATA')
      OPEN(7,FILE='PLOTS',STATUS='NEW')
      READ(1,110) LINE,MPRINT,NSTEPS
  110 FORMAT(A56/2I7)
      WRITE(LIST,110) LINE,MPRINT,NSTEPS
      READ(1,120) LINE, START, END, DLTXPT, ALPHA, X(1), X(2), Y(1), Y(2)
  120 FORMAT(A56/8F7.3)
      WRITE(LIST, 120) LINE, START, END, DLYXPT, ALPHA, X(1), X(2), Y(1), Y(2)C Assignment statements for the error control parameter
      MSTIFF = 1
      ERRLIM = 1.0E-04$
C Block 4
\mathcal{C}C Produce file of data for plotting.
      IF(KENDFG.EQ.3)WRITE(7,130)KINTS,XPRINT,X(31),X(32),Y(31),Y(32)
  130 FORMAT(I2,1P5E13.5)
  $
```
#### 3.1.3 Translator file, ATSPGM

The ATSPGM file contains the Fortran object program written by ATOMFT to solve the system of differential equations using long Taylor series. ATOMFT uses the variable names given in ODEINP, so that ATSPGM appears to have been custom written for the specific problem. Usually you do not need to inspect ATSPGM, but sometimes you may wish to edit ATSPGM to suit your particular need.

Example 3-3. ATSPGM for Example 3-1.

```
C*+*+*+*+*+*
C This program was produced by the ATOMFT translator version 3.11
Copyright(c) 1979-93, by Y. F. Chang
C*+*+*+*+*+*+*+*+*+*+*+*+*+*+*+*+*+*+*+*+*+*+*+*+*+*+*+*+*+*+
C This is for the inputs below.
\mathcal{C}C Block 1
C System with parameter.
\rm CC DIFF(X,T,2) = - ALPHA*X*B
```

```
C DIFF(Y,T,2) = - ALPHA*Y*RC R = (X*X + Y*Y)**(-1.5)CL ALPHA = 0.65C--------
C start of Second input block
C--------
C Block 2
     CHARACTER*80 LINE
C--------
C end of Second input block
C--------
     DIMENSION TMPS( 39, 2),TMPV( 79)
     DIMENSION IPASS(20),RPASS(20)
     EQUIVALENCE (IPASS(1),NUMEQS),(IPASS(2),LENSER),
    A (IPASS(3),LENVAR),(IPASS(4),MPRINT),(IPASS(5),LIST),
    A (IPASS(6),MSTIFF),(IPASS(7),LRUN),(IPASS(8),KTRDCV),
    A (IPASS(9),KNTSTP),(IPASS(10),KTSTIF),(IPASS(11),KXPNUM),
    A (IPASS(12),KDIGS),(IPASS(13),KENDFG),(IPASS(14),NTERMS),
    A (IPASS(15),KOVER),(RPASS(1),RADIUS),(RPASS(2),H),
    A (RPASS(3),HNEW),(RPASS(4),ERRLIM),(RPASS(5),ADJSTF),
    A (RPASS(6),XPRINT),(RPASS(7),DLTXPT),(TMPS(1,1),TMPV(1))
    A,(RPASS(8),START),(RPASS(9),END),(RPASS(10),ORDER)
     CHARACTER*6 NAMES
     EQUIVALENCE (IMPS(1,1),X(1)), (IMPS(1,2),Y(1))DIMENSION NAMES(3), T(2), Y(39), R(30), X(39), TMPAAH(30),
    A TMPAAG(30), TMPAAF(30), TMPAAE(30), TMPAAD(30), TMPAAC(30),
    B TMPAAB(30)
     DATA NAMES(1)/' T'/
     DATA NAMES(2)/' X'/
     DATA NAMES(3)/' Y'/
     X(34) = 2.21Y(34) = 3.21C--------
C Constant expressions
C--------
     ALPHA = 6.5E-1C--------
C Initialize variables to default values.
C--------
     NTERMS = 2
     NSTEPS = 40
     MPRINT = 4
     LIST = 0DETUNE = 1.0
     NUMEQS = 2
```

```
LENVAR = 39ERRLIM = 1.E- 6LENSER = 30
     KTRDCV = 2ADJSTF = 1.E-2H = 1.4131E0START = 0.E0END = 0.E0MSTIFF = 0
     KENDFG = 3LRUN = 1KXPNUM = 3070038
     KDIGS = 6CALL HEAD(5,TMPV,NAMES,IPASS,RPASS)
     DLTXPT = 0.E0
C--------
C start of Third input block
C--------
C Block 3
C
C Read: heading line, print code, maximum number of integration
C steps.
C Echo the above.
C Read: heading line, integration interval, print interval,
C parameter in equations, initial conditions.
C Echo the above.
     OPEN(1,FILE='DATA')
     OPEN(7,FILE='PLOTS',STATUS='NEW')
     READ(1,110) LINE,MPRINT,NSTEPS
  110 FORMAT(A80/2I10)
     WRITE(LIST,110) LINE,MPRINT,NSTEPS
     READ(1,120) LINE, START, END, DLTXPT, ALPHA, X(1), X(2), Y(1), Y(2)
  120 FORMAT(A80/8F10.3)
     WRITE(LIST,120) LINE,START,END,DLTXPT,ALPHA,X(1),X(2),Y(1),Y(2)
C Assignment statements for the error control parameter
     MSTIFF = 1ERRLIM = 1.0E-04C--------
C end of Third input block
C--------

C--------
C Constant expressions
C--------
     NUMEQS = 2
```

```
LENVAR = 39KOVER = 1CALL HEAD(1, TMPV, NAMES, IPASS, RPASS)
C More initializations
C--------
     DLTXPT = SIGN(DLTXPT,(END-START))
     H = SIGN(H, (END-START))XPRINT = START + DLTXPT
     LRUN = 1KTSTIF = 0IF(LENSER.GT.(LENVAR- 9)) LENSER = LENVAR - 9
C--------
C Loop for integration steps. Inside the loop, print the desired output
C--------
   17 DO 27 KINTS=1,NSTEPS
     KNTSTP = KINTS
   19 CONTINUE
     T(1) = STARTT(2) = HX(2) = X(2)*(H)Y(2) = Y(2)*(H)C--------
C Preliminary series calculations
C--------
     TMPAAB(1) = X(1)*X(1)IMPAAC(1) = Y(1)*Y(1)IMPAAE(1) = ALPHA*X(1)IMPAAG(1) = ALPHA*Y(1)TMPAAD(1) = TMPAAB(1) + TMPAAC(1)R(1) = TMPAAD(1) ** TMPAAATMPAAF(1) = TMPAAE(1) * R(1)X(3) = (-TMPAAF(1)) * (H*H/2.E0)TMPAAH(1) = TMPAAG(1)*R(1)Y(3) = (-TMPAAH(1)) * (H*H/2.E0)TMPAAB(2) = X(1)*X(2) + X(2)*X(1)TMPAAC(2) = Y(1)*Y(2) + Y(2)*Y(1)IMPAAE(2) = ALPHA*X(2)IMPAAG(2) = ALPHA*Y(2)TMPAAD(2) = TMPAAB(2) + TMPAAC(2)R(2) = TMPAAA * R(1) * TMPAAD(2)/TMPAAD(1)TMPAAF(2) = TMPAAE(1) * R(2) + TMPAAE(2) * R(1)X(4) = (-TMPAAF(2)) * (H*H/6.E0)TMPAAH(2) = TMPAAG(1)*R(2) + TMPAAG(2)*R(1)Y(4) = (-TMPAAH(2)) * (H*H/6.E0)C--------
```

```
36
```

```
C Loop for series calculations
C--------
     DO 23 K= 5,LENSER
     KA = K - 1KB = K - 2KC = K - 3KD = K - 4IMPAAB(KB) = 0.E0IMPAAC(KB) = 0.E0KZ = 1 + KBDO 1000 N=1, KB
     L = KZ - NIMPAAB(KB) = TMPAAB(KB) + X(N)*X(L)IMPAAC(KB) = TMPAAC(KB) + Y(N)*Y(L)1000 CONTINUE
     IMPAAE(KB) = ALPHA*X(KB)IMPAAG(KB) = ALPHA*Y(KB)IMPAAD(KB) = TMPAAB(KB) + TMPAAC(KB)R(KB) = R(1) * TMPAAD(KC+1) * KC * TMPAAAKY = 2 + KCDO 1001 N=2, KC
     L = KY - NAL = (L - 1)1001 R(KB) = R(KB) + R(N)*TMPAAD(L)*ALA *TMPAAA - TMPARD(N)*R(L)*ALR(KB) = R(KB) / (KC) / TMPAAD(1)IMPAAF(KB) = 0.E0KZ = 1 + KBDO 1002 N=1, KB
     L = KZ - NIMPAAF(KB) = TMPAAF(KB) + TMPAAE(N)*R(L)1002 CONTINUE
     X(LEMVAR) = (K)X(K) = (-TMPAAF(KB)) * (H*H/(KB*KA)))IMPAAH(KB) = 0.E0KZ = 1 + KBDO 1003 N=1, KB
     L = KZ - NIMPAAH(KB) = TMPAAH(KB) + TMPAAG(N)*R(L)1003 CONTINUE
     Y(LENVAR) = (K)Y(K) = (-TMPAAH(KB)) * (H*H/(KB*KA)))C--------
C Test and adjust H to avoid over/under flow.
C--------
```

```
CALL HEAD(2,TMPV,NAMES,IPASS,RPASS)
      IF(LRUN.EQ.0) GO TO 19
   23 CONTINUE
C--------
C Calculate radius of convergence and take optimum step.
C_{------}CALL RDCV(TMPV,NAMES,IPASS,RPASS)
   24 CALL RSET(TMPV,NAMES,IPASS,RPASS)
C--------
C start of Fourth input block
C--------
C Block 4
\mathcal{C}C Produce file of data for plotting.
      IF(KENDFG.EQ.3)WRITE(7,130)KINTS,XPRINT,X(31),X(32),Y(31),Y(32)
  130 FORMAT(I2,1P5E13.5)
C--------
C end of Fourth input block
C--------
   25 GO TO (26,28,24), KENDFG
   26 H = SIGN(RADIUS,H)*DETUNE
      START = START + HNEW
   27 CONTINUE
      CALL HEAD(3,TMPV,NAMES,IPASS,RPASS)
   28 CONTINUE
   29 STOP
      END
```
The Taylor series length for the independent variable is 2. The first term is its value and the second term is the stepsize, H. The Taylor series length for the dependent variables is 39. The Taylor series length for all auxiliary and temporary variables is 30. The extra 9 terms are used by RDCV to store information about the position of the primary singularity, its order, the accuracy of the calculation for the radius of convergence, the length of the usable Taylor series, a pointer to the name of the variable, an internal flag, and the initial conditions.

The series terms  $X(34)$  and  $Y(34)$  are the pointers to their names. The first decimals in these two constants indicate the orders of the specific ODE. The second decimals are dummies to prevent errors in real-to-integer conversion. The parameter KXPNUM is used to warn RDCV of potential overflow. Its value is composed of two constants. The upper constant above 1,000 is 9/10 of the double-precision overflow limit. The lower constant is 9/10 of the single-precision overflow limit. All the other constants and variables are described elsewhere in this chapter.

#### 3.1.4 DATA input file

For most problems using the ATOMFT system, you should communicate the initial conditions, the integration interval, the coefficients in the differential equations, and the ATOMFT control parameters by reading them from a DATA input file. Initial values of the dependent variables are now preset to zero. This means that you are required to specify only those initial values that are non-zero.

Example 3-4. Input file for Example 3-1.

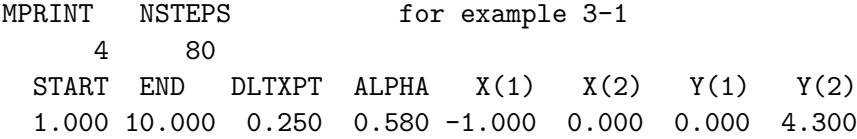

# 3.1.5 Solution file

ATSPGM writes all of its messages and answers to logical unit LIST, which usually is your terminal. The format of the solution depends on the ATOMFT control parameters (see the section [Using block 3]). If you should wish to have the solution written onto a disk file in MSDOS, you can use the execution statement (ATSPGM PRTOUT). Other computer systems require a similar re-direction command. You can also change LIST by an OPEN statement in block 3. The solution file can also contain information written by user supplied WRITE(LIST,xxx) statements. A portion of the solution file is given in Example 3-5.

Example 3-5. Solution for Example 3-1.

MPRINT NSTEPS for example 3-1 4 80 START END DLTXPT ALPHA X(1) X(2) Y(1) Y(2) 1.000 10.000 0.250 0.580 -1.000 0.000 0.000 4.300 Results calculated by an infinite-series method. ------------------------------------------------ Step number  $0$  at  $T = 1.00000E+00$ X -1.00000E+00 0.00000E+00 Y 0.00000E+00 4.30000E+00 Step number  $1$  at  $T = 1.23000E+00$ X -9.87214E-01 9.52869E-02

```
Y 9.85352E-01 4.26058E+00
Step number 2 at T = 1.25000E+00X -9.85268E-01 9.92470E-02
Y 1.07052E+00 4.25646E+00
Step number 2 at T = 1.50000E+00X -9.56779E-01 1.23036E-01
Y 2.12958E+00 4.22039E+00
Step number 2 at T = 1.56000E+00X -9.49326E-01 1.25304E-01
Y 2.38263E+00 4.21504E+00
Step number 3 at T = 1.75000E+00X -9.25064E-01 1.29522E-01
Y 3.18223E+00 4.20277E+00
```
# 3.1.6 User files

It is often useful to create your own output files using WRITE statements to produce output in a format of your choice. Example 3-6 shows a portion of such a file for plotting.

Example 3-6. User file for plotting.

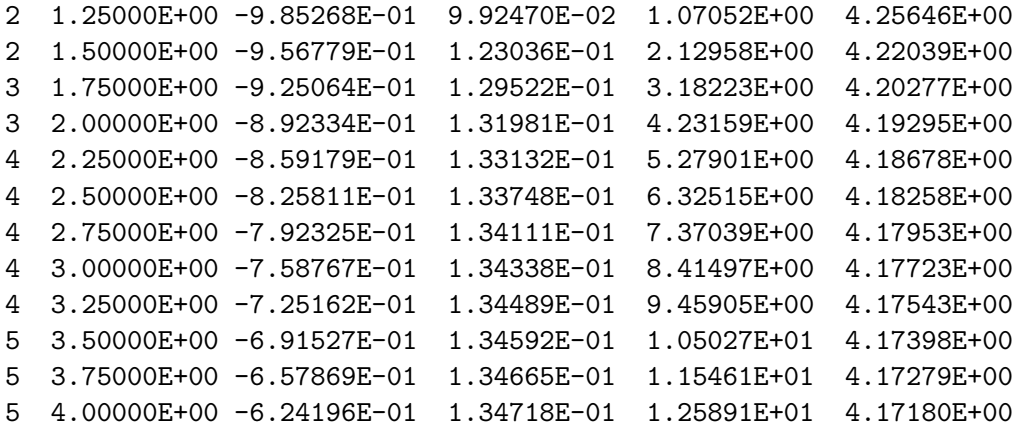

# 3.2 Using block 1

The first block contains the system of differential equations. These equations are processed by ATOMFT to determine the recursion relations to be written into ATSPGM to generate the Taylor series for each component of the solution. The first block is also used for ATOMFT options to control the operation of the translator. This is done by placing a COPTION card at the beginning of ODEINP. Multiple translator options may be specified on the same line, i.e. COPTION DOUBLE, LENVAR=40. Multiple COPTION cards are also allowed; they must precede all other program cards.

#### 3.2.1 Format for the system of equations

For differential equations,  $\text{DIFF}(Y,T,N)$  is used to denote the n-th derivative of the dependent variable y with respect to the independent variable  $t$ . The value of the variable N may range from 0 to 8, inclusively. The  $DIFF(Y,T,N)$  function is used to specify ODEs just as with other standard Fortran operators and functions. All functions supported by ATOMFT are listed in Chapter 7. The statements in ODEINP can be either upper or lower case letters. We use upper case in this manual for emphasis.

The input to ATOMFT follows Fortran conventions. Comment cards contain a "C" in column 1. The entire comment card is reproduced in ATSPGM. Columns 1-5 are used to enter line numbers. Column 6 is used for continuation; there is a limit of 19 continuation lines in Fortran. Columns 7-72 contain the statements of the equations. Columns 73-80 are ignored. As in Fortran, blanks are not significant. (A word of caution, the tab character is not recognized by ATOMFT.) ATOMFT maintains a list of reserved words which may not be used as variable names in your equations. All the reserved words are listed in Chapter 7.

The equations in block 1 must be of the form

```
DIFF(Y,T,N) = expression,variable = DIFF(Y, T, N),
or variable = expression.
```
An expression may contain operations on variables and  $\text{DIFF}(.,)$  functions. The highest order derivative of each dependent variable must be given explicitly by an equation of the form  $DIFF(.,) =$  expression, but  $DIFF(.,)$  functions of lower order may appear in expressions on the right hand side. A system of differential equations may not have more than one independent variable. For a problem with more independent variables, use the function option described in Chapter 4.

Incidentally, ATOMFT transforms all constant integer powers of a variable up to 4 into multiplications. This is done in order to avoid the problems raised by the initial value of that variable being equal to zero. For integer powers greater than 4, the user is responsible to see that a l'Hopital situation does not arise. Except for integer powers, constant coefficients which appear in ODEs are converted to real numbers by ATOMFT, so that it does not matter whether three is written as 3, 3.0, 3.E0, or 3.D0.

#### 3.2.2 Parameters in the equations

Example 3-1 shows a system involving parameters. It is often interesting to explore the dependence of the solution on parameters which appear in the differential equation. The ATOMFT system is especially well suited to this problem, because ATSPGM needs to be generated only once and it can be executed repeatedly for different values of the parameters.

You may enter the parameters as constants directly into the statement of the equations. In that case, ATOMFT writes those constants directly into ATSPGM; this approach does not allow easy modification of the parameters. Note that all constants (except integer powers) are converted to real numbers by ATOMFT, so that it does not matter whether three is written as 3, 3.0, 3.E0, or 3.D0.

If you wish to change the values of the parameters, give each parameter in the equation a variable name as shown in Example 3-1. Note that the variable parameters must be assigned dummy values in block 1, even though the actual values may be specified at solution time by statements in block 3. The dummy values MUST NOT be duplicates of any simple constants such as 0, 1, or 2. ATOMFT automatically removes duplicating constants. Good numbers for the dummy values are: 0.1, 0.2, 0.3, etc.

If the values of the parameters are to be supplied at solution time by reading from a data file or from a terminal, it may be convenient to solve the problem repeatedly as shown by the example in the Subsection 3.4.3.

#### 3.2.3 COPTION DOUBLE - Double-precision ATSPGM

Unless you specify differently, the ATSPGM program generated by ATOMFT is written in single-precision. A COPTION DOUBLE card signals ATOMFT to write ATSPGM in double-precision. No other changes should be made in block 1. In particular, if the ODEs have library functions such as SIN, EXP, etc., ATOMFT automatically inserts DSIN, DEXP, etc. into ATSPGM. You should not make those substitutions yourself. We realize that many Fortran compilers no longer require the addition of the "D", "C", or "Z" in front of these function names. However, we hold the position that it is best to use them because it yields an additional opportunity to check your program. For example, it may be important not to have a single-precision value in a double-precision DSIN statement.

In a double-precision ATSPGM program,

- real variables are declared as double precision;
- double-precision Fortran functions (i.e. DLOG) are generated in ATSPGM; (The user must still use single-precision functions in the first block.)
- call statements in ATSPGM reference the double-precision ATOMFT library;
- FORMAT statements use D-format for real variables;
- constants are generated in double-precision form.

Example 3-7. Double precision object program.

```
COPTION DOUBLE, DUMP=1
      DIFF(Y, T, 2) = 6*Y*Y + T$
   $
C Read initial conditions and integration interval
      OPEN(1,FILE='DATA')
      READ(1,110) START,END,Y(1),Y(2)
  110 FORMAT(4F10.3)
      WRITE(LIST,120) START,END,Y(1),Y(2)
  120 FORMAT(' Solve first Painleve transcendent' /
     + ' Interval: ',2F10.3 /
     + ' Initial conditions:',2F10.3 /)
   $
   $
```
Some changes may be required in blocks 2, 3, and 4. ATOMFT copies them directly into ATSPGM, so you are totally responsible for any changes such as declarations or format modifications.

## 3.2.4 COPTION COMPLX - Complex ATSPGM

Including a COPTION COMPLX card as the first card in ODEINP signals ATOMFT to write a single-precision complex ATSPGM.

No other changes should be made in block 1. If the ODEs have library functions like SIN, EXP, etc., ATOMFT automatically inserts CSIN, CEXP, etc. into ATSPGM. You should not write any complex functions yourself.

Some changes may be required in blocks 2, 3, and 4. ATOMFT copies them directly into ATSPGM, so you are responsible for any changes such as declarations or format modifications. The independent and dependent variables are complex,

so each must have both a real and an imaginary part. Therefore, FORMAT 110 and 120 are different in Example 3-7 and Example 3-8. We suggest that you study an example of a complex ATSPGM to see which variables are of type COMPLEX before you attempt to execute the program.

Example 3-8. Complex object program.

```
COPTION COMPLX, DUMP=1
      DIFF(Y, T, 2) = 6*Y*Y + T$
   $
      OPEN(1,FILE='DATA')
      READ(1,110) MPRINT, NSTEPS, KPTS
  110 FORMAT(3I4)
      WRITE(LIST, 110) MPRINT, NSTEPS, KPTS
C
C Read initial conditions
      READ(1,120) Y(1),Y(2)
  120 FORMAT(8F6.3)
      WRITE(LIST,120) Y(1),Y(2)
C
C Read piecewise linear path
      READ(1,120) (POINTS(I),I=1,KPTS)
      WRITE(LIST,120) (POINTS(I),I=1,KPTS)
   $
   $
with data
   3 100 3
 1.000 .000 .000 .000
  .000 .000 .000 .200 1.400 .200
```
The other important change required for a complex ATSPGM is the manner in which the path of integration is specified. The path of integration is a piecewise linear path in the complex plane of the independent variable. The path consists of KPTS points stored in the complex array POINTS as shown in Example 3-8. The complex path of integration is discussed further in the Subsection 3.4.19.

For a normal search of the complex plane for singularities, we recommend using MPRINT=4. Higher values of MPRINT yields more printed output than you may care to see.

# 3.2.5 COPTION DOUBLE, COMPLX - Double presision complex

A COPTION DOUBLE,COMPLX card signals ATOMFT to write a double precision complex ATSPGM.

No other changes should be made in block 1. In particular, if the ODEs have library functions like SIN, EXP, etc., ATOMFT automatically inserts CDSIN, CDEXP, etc. into ATSPGM. For UNIX systems, ATOMFT automatically inserts ZSIN and ZEXP. You should not make those substitutions yourself. Example 3-10 is a portion of ATSPGM generated for the input shown in Example 3-9. Example 3-11 is the ATSPGM solution for Example 3-9.

Example 3-9. Double complex object program.

```
COPTION DOUBLE,COMPLX, DUMP=1
C henon-heiles
      DIFF(X, T, 2) = - X - 2*X*YDIFF(Y, T, 2) = - Y - X*X + Y*Y$
   $
      x(1) = -3.22542909302783D - 01x(2) = 2.49429095749017D-01y(1) = -3.53210995667806D-01y(2) = 2.94026474530242D-01KPTS = 3POLNTS(1) = DCMPLX(0.D0, 0.D0)POINTS(2) = DCMPLX(2.3D0,2.3D0)
      POINTS(3) = DCMPLX(4.3D0,1.8D0)
   $
   $
```
Example 3-10. ATSPGM for Example 3-9

C\*+\*+\*+\*+\*+\* C This program was produced by the ATOMFT translator version 3.11 C Copyright(c) 1979-93, by Y. F. Chang C\*+\*+\*+\*+\*+\*+\*+\*+\*+\*+\*+\*+\*+\*+\*+\*+\*+\*+\*+\*+\*+\*+\*+\*+\*+\*+\*+\*+\*+\*+ C This is for the inputs below. C COPTION DOUBLE,COMPLX, DUMP=1

```
C henon-heiles
C DIFF(X, T, 2) = - X - 2*X*YC DIFF(Y,T,2) = -Y - X*X + Y*YC--------
C no instructions in Second input block
C--------
     DIMENSION TMPS( 39, 2),TMPV( 79)
     DIMENSION IPASS(20),RPASS(20)
     EQUIVALENCE (IPASS(1),NUMEQS),(IPASS(2),LENSER),
    A (IPASS(3),LENVAR),(IPASS(4),MPRINT),(IPASS(5),LIST),
    A (IPASS(6),MSTIFF),(IPASS(7),LRUN),(IPASS(8),KTRDCV),
    A (IPASS(9),KNTSTP),(IPASS(10),KTSTIF),(IPASS(11),KXPNUM),
    A (IPASS(12),KDIGS),(IPASS(13),KENDFG),(IPASS(14),NTERMS),
    A (IPASS(15),KOVER),(RPASS(1),RADIUS),(RPASS(2),H),
    A (RPASS(3),HNEW),(RPASS(4),ERRLIM),(RPASS(5),ADJSTF),
    A (RPASS(6),XPRINT),(RPASS(7),DLTXPT),(TMPS(1,1),TMPV(1))
     COMMON /PATHCM/ POINTS,START,END,ORDER,VECTOR,KPTS,KPAST
     COMPLEX*16 POINTS(40),START,END,ORDER,VECTOR,CZRO
     COMPLEX*16 TMPS,TMPV
     DOUBLE PRECISION RADIUS,H,HNEW,ERRLIM,ADJSTF,XPRINT,
    A DLTXPT,RPASS,AL
     CHARACTER*6 NAMES
     EQUIVALENCE (TMPS(1,1),X(1)), (TMPS(1,2),Y(1))COMPLEX*16 T(2), Y(39), X(39), TMPAAD(30), TMPAAC(30), TMPAAB(30),
    A TMPAAA(30)
     COMPLEX*16 SHIFT
     DIMENSION NAMES(3)
     DATA NAMES(1)/' T'/
     DATA NAMES(2)/' X'/
     DATA NAMES(3)/' Y'/
     X(34) = 2.21Y(34) = 3.21C--------
      . . . .
     CZRO = DCMPLX(0. D0, 0. D0)C--------
C start of Third input block
C--------
     X(1) = -3.22542909302783D - 01X(2) = 2.49429095749017D-01
     Y(1) = -3.53210995667806D - 01Y(2) = 2.94026474530242D-01
     KPTS = 3
```

```
POLNTS(1) = DCMPLX(0.D0, 0.D0)POINTS(2) = DCMPLX(2.3D0,2.3D0)
     POINTS(3) = DCMPLX(4.3D0,1.8D0)
C--------
C end of Third input block
C--------
    . . . .
C--------
C Calculate radius of convergence and take optimum step.
C--------
      CALL ZRDCV(TMPV, NAMES, IPASS, RPASS)
C--------
C no instructions in Fourth input block
C--------
     GO TO (26,28), KENDFG
   26 AL = RADIUS*DETUNE
     H = DSIGN(AL,H)24 START = START + HNEW*VECTOR
   27 CONTINUE
      CALL ZHEAD(3,TMPV,NAMES,IPASS,RPASS)
   28 CONTINUE
   29 STOP
     END
```
Example 3-11. Solution for Example 3-9

ATOMFT ver. 3.11, copyright (C) 1979-93, Y. F. Chang; Solution results. \*\*\*\*\*\*

Step number 0 at T = 0.00000D+00 0.00000D+00 X -3.225429093D-01 0.000000000D+00 2.494290957D-01 0.000000000D+00 Y -3.532109957D-01 0.000000000D+00 2.940264745D-01 0.000000000D+00 for X Rc,err,ord 2.3265E+00 3.2423E+00 2.7E-04 1.990E+00 5.551E-02 for Y Rc,err,ord 2.3327E+00 3.2437E+00 2.3E-04 2.026E+00 -8.074E-02 Above is at 1.91612D+00 1.91612D+00 step no. 4 for X Rc,err,ord 2.3288E+00 3.2429E+00 1.6E-05 2.016E+00 9.612E-03 for Y Rc,err,ord 2.3295E+00 3.2411E+00 4.2E-05 1.951E+00 -2.414E-02 Above is at 2.29468D+00 2.29468D+00 step no. 5

Step number 5 at T = 2.30000D+00 2.30000D+00

X 5.458461999D+00 3.619648025D-01 1.340714540D+00 -1.249090959D+01 Y 3.064198366D+00 2.030950998D-01 3.073415012D-01 -6.768039315D+00 for X Rc,err,ord 2.3288E+00 3.2429E+00 1.7E-05 2.016E+00 9.740E-03 for Y Rc,err,ord 2.3295E+00 3.2412E+00 4.5E-05 1.951E+00 -2.470E-02 Above is at 2.30000D+00 2.30000D+00 step no. 6 for X Rc,err,ord 2.3287E+00 3.2429E+00 1.9E-05 2.016E+00 1.029E-02 for Y Rc,err,ord 2.3296E+00 3.2411E+00 5.5E-05 1.950E+00 -2.582E-02 Above is at 2.31460D+00 2.29635D+00 step no. 7 for X Rc,err,ord 2.3287E+00 3.2429E+00 2.4E-05 2.016E+00 1.147E-02 for Y Rc,err,ord 2.3296E+00 3.2411E+00 7.6E-05 1.948E+00 -2.834E-02 Above is at 2.34379D+00 2.28905D+00 step no. 8 for X Rc,err,ord 2.3286E+00 3.2429E+00 3.6E-05 2.017E+00 1.430E-02 for Y Rc,err,ord 2.3299E+00 3.2408E+00 1.2E-04 1.941E+00 -3.468E-02 Above is at 2.40217D+00 2.27446D+00 step no. 9 for X Rc,err,ord 2.3283E+00 3.2430E+00 7.4E-05 2.019E+00 2.297E-02 for Y Rc,err,ord 2.3307E+00 3.2401E+00 2.6E-04 1.915E+00 -5.517E-02 Above is at 2.51894D+00 2.24527D+00 step no. 10 for X Rc,err,ord 2.3269E+00 3.2418E+00 4.3E-04 2.002E+00 6.996E-02 for Y Rc,err,ord 2.3354E+00 3.2390E+00 1.2E-03 1.847E+00 -1.681E-01 Above is at 2.75247D+00 2.18688D+00 step no. 11 for X Rc,err,ord 4.1659E+00 3.3840E+00 4.5E-04 2.085E+00 1.767E-01 for Y Rc,err,ord 4.1955E+00 3.3878E+00 2.8E-04 2.159E+00 -4.153E-01 Above is at 4.12972D+00 1.84257D+00 step no. 14

```
Step number 14 at T = 4.30000D+00 1.80000D+00
X -1.563398409D+00 4.949986604D-02 7.069675147D-01 2.449365357D+00
Y 1.052005758D+00 -6.968231870D-01 -1.826322467D-01 -1.559033786D+00
```
# 3.2.6 COPTION LENVAR=n - Series length

The size of the arrays which contain each series is stored in LENVAR. The value of LENVAR may be changed by placing the expression "LENVAR=n" on a COPTION card. LENVAR is the size of the arrays declared in the DIMENSION statement in ATSPGM. The actual length of the series used in the calculation is controlled by the variable LENSER (see the Subsection 3.4.12). Therefore, LENVAR is a control parameter for the execution of the ATOMFT compiler to generate ATSPGM, while LENSER is the active parameter during the solution of your problem. LENSER must be less than or equal to LENVAR.

#### Example 3-12. COPTION LENVAR=n

COPTION LENVAR=100, DUMP=1

```
DIFF(POWER,TIME,4) = 3*DP2
    DP2 = DIFF(POWER,TIME,2)
$
$
    OPEN(1,FILE='DATA')
    READ(1,110) START,END,(POWER(I),I=1,4)
110 FORMAT(6F10.3)
    WRITE(LIST,110) START,END,(POWER(I),I=1,4)
$
 $
```
There are several circumstances under which you may wish to use a series length which differs from the 30-term series used by ATSPGM:

- The system of ODEs contains no functions or products of dependent variables. The cost of generating the series is then proportional to the series length (instead of the length squared), so using longer series may result in a faster execution time.
- A series begins with many zero terms. Since ATSPGM requires series which have at least 8 nonzero terms, you must lengthen the series.

A later section contains a discussion of the effect of series length on the execution time of ATSPGM.

# 3.2.7 COPTION DUMP=n - Diagnostic messages

This feature involves the operation of the ATOMFT translator itself and will rarely be used. It was used during the development of the software and is documented here only for completeness. The form is COPTION DUMP=n, where n indicates the amount of dump to be written (on your screen). The dumped information is cummulative for each higher n.

```
6 lexical and syntactical analysis (plus)
5 first optimization (plus)
4 equation sorting and variable type identification (plus)
3 implicit operator and operand analysis (plus)
2 second optimization.
1 Used to NOT print the computer parameters.
```
It is suggested that users who wish to consult with the authors about a suspected bug in ATOMFT should have available the output from a run in which "DUMP=6" was specified and directed to a file for printing.

# 3.2.8 COPTION FNCTN - (read Chapter 4)

This is the major advancement of ATOMFT over the older ATOMCC. When this option is invoked, a subroutine is generated that will solve the user defined function. You *must* read Chapter 4.

#### 3.2.9 Special Applications of the Derivative Operator

The differentiation operator,  $DIFF(.,),$  can be used to obtain some very useful solution results. The first and simplest example is when the user desires to have at hand the derivative of a dependent variable. Then, a simple statement such as "DX=DIFF(X,T,1)" among the equational statements in block 1 suffices to make that derivative available for whatever purpose. For Example 3-1, it would appear as follows. Then, you can use DX in blocks 3 or 4 for printing, or calculation.

```
DIFF(X, T, 2) = - ALPHA*X*RDIFF(Y,T,2) = - ALPHA*Y*RR = (X*X + Y*Y)**(-1.5)ALPHA = 0.65DX = DIFF(X, T, 1)
```
Three words of caution: (1) the function "X" on the righthand side must be a dependent variable, in this case either  $X$  or  $Y$ ,  $(2)$  this derivative order must be less than the order of the ODE, and (3) the differentiation must be with respect to the independent variable. If any one of these three conditions is not met, ATOMFT cannot parse the statement correctly. Then, either ATOMFT will abort, or the program ATSPGM will be incorrect. The reason for these restrictions is because ATOMFT is an integrator of ODEs. It can find the integrals of functions; it cannot find the derivatives of functions.

The rule of thumb is that any  $DIFF(A,T,m)$  that appears on the righthand side of an equal sign must be a lower order derivative than any  $\text{DIFF}(A,T,n)$  appearing on any lefthand side of an equal sign in the ODE system. When a  $\text{DIFF}(A,T,n)$  is on the lefthand side of the equal sign, that is when some magic can be performed. This is because when it is on the left of the equal, it defines a new ODE, and so anything is possible.

When you needs the value of an integral of any function or variable, place the following statement in block 1. (Also see Chapter 6, Section 6.3.)

 $DIFF(AUX, T, 1) = FUNCTION$ 

Here, FUNCTION is the name of any function or variable in the system of ODEs, and AUX is the integral. Not only is the value of that integral available, the entire Taylor series of that integral can be recalled by the user. This can be used to solve any numerical quadrature problem no matter how complicated the expression. In a later section on ZEROT, there is a small example of this application. Much more will be said about this in Chapter 6.

Another important feature of the differential operator in the ATOMFT system is that for a zero order.

 $DIFF(AUX, T, 0) = any expression$ 

This is a powerful and useful tool. You may ask, "Why not just declare the variable AUX to be equal to that expression? Why go to the bother of declaring it to be derivative of order zero?" The answer is simply that once AUX has been declared in a differential operator statement, the entire Taylor series for AUX is made accessible to the RDCV subroutine for analysis, as well as to the RSET subroutine for analytic continuation and output. Without the above declaration (i.e. AUX=expression), the Taylor series for AUX cannot be analyzed by RDCV nor processed by RSET. (See the following section.)

#### 3.2.10 The Handling of Subtractive Errors

The zero-order derivative is used in many different applications. It is used in the evaluation of inverse functions (see Chapter 4), it is used to solve time delay equation (see Chapter 7), and it is used to solve problems with subtractive errors and other hidden sources of errors. In the following problem, there are subtractive errors near  $t = 3.5, 10.5, \text{and } 17.5$ , where the value of the first derivative is close to negative unity.

$$
\frac{d^2f}{dt^2} = -f\frac{df}{dt} - f, \text{ with } f(0) = 0,
$$
  
and 
$$
\frac{df}{dt}(0) = 2.635, \text{ on } [0, 21].
$$

For ATOMFT to account for the subtractive error, the input file for this problem is as follows. The difference from a 'normal' solution is the addition of the "DIFF( $AUX,T,0$ )" statement making it equal to the derivative plus 1.

Example 3-13. Subtractive Error in Check.

COPTION DOUBLE,DUMP=1

```
DIFF(F, T, 2) = - DF*F - FDF = DIFF(F,T,1)DIFF(AUX, T, 0) = DF + 1$
$
   START = 0.D0
   END = 2.1D1F(1) = 0.00F(2) = 2.635D0$
$
```
To handle subtractive errors in problems, you must be able to identify the quantity (say  $A+B-C$ ) likely to suffer subtractive errors. Then, add the "DIFF $(AUX,T,0)$ " and make it equal to  $(A+B-C)$ . This action insures that  $AUX=(A+B-C)$  will be accessible to RDCV for analysis, which means that RSET can monitor the magnitude of AUX. Whenever its magnitude should become small, the integration stepsize is reduced. This feature is new to version 3.11.

In the famous Henon-Heiles problem, (see Eaxmple 3-14, also see the complex Example 3-9.) there is not a subtractive error. However, the first derivatives of the two dependent variables become rather small during parts of the chaotic oscillation. We can apply the same technique as shown above to handle this hidden source of error. Caution! Since the purpose of handling subtractive errors is to increase the accuracy of the calculations, it is at cross purposes to apply the infinite-series method at the same time. The former forces the stepsize to be smaller, and the latter tries to make the stepsize larger.

Example 3-14. The Henon-Heiles Problem.

```
COPTION DOUBLE, DUMP=1
C Henon-Heiles
      DIFF(X, T, 2) = - X - 2*X*YDIFF(Y, T, 2) = - Y - X*X + Y*YDIFF(AUX, T, 0) = DIFF(X, T, 1)DIFF(AUY, T, 0) = DIFF(Y, T, 1)$
   $
      START = 0.DOEND = 2.5D1X(1) = -7.325D - 1X(2) = 1.282D-1Y(1) = -4.164D-1
```

```
Y(2) = 7.533D-2$
$
```
# 3.3 Using block 2

ATOMFT copies the data in the second, third, and fourth blocks from your ODEINP file directly into ATSPGM at three different points in the code.

The second block is optional and is used to insert non-executable Fortran statements at the beginning of ATSPGM. This block gives the user the ability to insert SUBROUTINE, FUNCTION, COMMON, DATA, and DIMENSION statements into ATSPGM. Example 3-15 shows where statements supplied in block 2 are inserted into ATSPGM.

Example 3-15. Subroutine form of ATSPGM

```
COPTION DUMP=1
      DIFF(F, X, 1) = ALOG(SIN(X) + F)$
      SUBROUTINE DIFEQU(COND,PSTART,PEND)
   $
      START = PSTART
      END = PEND
      F(1) = COND
   $
   $
with its calling program
C Driver program for Example 3-15.
      OPEN(1,FILE='DATA')
      READ(1,110) COND,START,END
  110 FORMAT(6F10.3)
      WRITE(LIST,110) COND,START,END
      CALL DIFEQU(COND,START,END)
      STOP
      END
with data
 .600 1.000 2.000
```
# 3.3.1 Subroutine form of ATSPGM

ATSPGM is normally generated as a main program which can then be run to solve the specified problem. The ATOMFT translator has the capability to generate subroutine or function forms for ATSPGM. The subroutine or function can then be called from a user supplied main program, or from another ATOMFT-generated main program, to obtain the solution of the problem.

A subroutine form of ATSPGM is specified by placing a SUBROUTINE statement in the second block. This statement is placed unchanged at the beginning of the generated code, so you have complete control of the name of the subroutine and its parameter list. However, this also means that you have complete responsibility for passing values to and returning values from the generated program segment. ATSPGM written by ATOMFT will have a RETURN statement instead of a STOP at its end. Example 3-15 shows the ODEINP for a subroutine ATSPGM named

DIFEQU, which solves the equation  $f' = log(sin(x) + f)$ .

#### 3.3.2 User declarations

You may need to declare the type of the additional variables you introduce into ATSPGM, if you use the double-precision or complex forms of ATSPGM. You may include the appropriate DIMENSION, DOUBLE, COMMON, DATA, etc. in block 2. Any non-executable Fortran statements inserted in the second block are copied into the beginning of ATSPGM exactly as they are written, so you have total control over the statements entered. (Blank lines are ignored by ATOMFT.) These statements must conform to Fortran specifications; ATOMFT does not check their syntax or the order of placement.

The user should not attempt to define the characteristics of any of the reserved words listed in Chapter 7. ATSPGM and the subroutines it calls depend upon the established characteristics of these variables and will not execute correctly if they are changed.

### 3.3.3 User defined common blocks

You may wish to use COMMON blocks. COMMON declarations may be included in block 2 like all non-executable Fortran statements discussed in the section above. Note that many of the variables used in ATSPGM appear in named COMMON blocks and must not be assigned to other blocks.

# 3.4 Using block 3

The third block is used to specify the interval of integration and the initial conditions. Initial values of the dependent variables are now preset to zero; so you need only to specify the non-zero values. Block 3 may also be used to change the default values of method control variables. Default values are changed by inserting statements which assign new values to these variables. If desired, other statements can be inserted into ATSPGM at this point. The user should have an understanding of the form of ATSPGM and the relative position of the third block in ATSPGM. Examples 2-1 and 2-3 and Examples 3-1 and 3-3 are pairs of ODEINP files with their respective ATSPGM programs. You can better understand how the method control variables work by studying the statements appearing before and after block 3. Label numbers below 100 and above 999 are reserved for ATOMFT.

The assignment of values to the variables discussed in this Section may be done by:

- 1. a READ statement (see Examples 2-1, 2-2, 3-1, 3-7, 3-12),
- 2. an assignment statement (see Example 2-6),
- 3. being passed as temporary variables through a parameter list (see Example 3-15), or
- 4. in an appropriate common block shared with a driving main program (see Example 3-15).

#### 3.4.1 Infinite Series Method, default OFF

There are many improvements in version 3.11 of ATOMFT over the previous versions. The most dramatic is the option to solve the ODE using an infinite series method. The idea is to find the exact location and order of the primary singularity in the solution. Then, we can determine an appropriate function for that singularity (herein called a pole-function), which is used to replace the short 30-term Taylor series. This idea works because we are able routinely to find the location and order of the primary singularity with better than 3-digit accuracy.

The development of this idea into a usable algorithm took over a year and a half of research. We discovered among many other things that the six-term analysis use in previous versions for the singularity position and order was not exactly correct. That algorithm was very close to being correct. However, very careful study revealed its inaccuracies. The current version uses a new seven-term analysis (7TA) that is exactly correct. There are two benefits obtained by using the 7TA. First, we are able to implement the infinite series method. Second, the solutions obtained from version 3.11 of ATOMFT are under much better error control and are more precise than solutions from previous versions.

To invoke the infinite-series method, just add a statement

MSTIFF = 1

in the third data block of ODEINP. This flag is recognized by all the affected ATOMFT library subroutines, and they all perform in concert to produce a solution that is typically 30-percent faster than without this option. We are using this infinite series method throughout this manual. (Stiff problems cannot be solved with this option.)

One usually does not get anything for nothing, a word of caution is in order. This fast method may produce a solution that is not correct. The ATOMFT system will produce a warning message pointing to potential trouble. A warning is given whenever two consecutive calculations for the same primary singularity do not agree to within 2-digit accuracy. Also, the solutions obtained under this option are not as precise as the normal solutions; the local error can be more than ERRLIM. We almost did not include this feature in version 3.11 because of this fact. In the end, we decided that the user should be given the opportunity to "experiment" with this feature. It may lead to other interesting results.

#### 3.4.2 Initial conditions

The initial conditions must be specified in the third block. The initial values at xo = START of the dependent variable, say yyy, and its derivatives are assigned to the array yyy as follows:

```
YYY(1) denotes yyy at xo,
YYY(2) denotes yyy' at xo,
YYY(3) denotes yyy'' at xo, etc.
```
The number of initial conditions which must be specified for each dependent variable equals the highest derivative of that variable which appears in the system of equations. Initial values of the dependent variables are preset to zero; so, only the non-zero ones need to be specified. If the system includes a  $\text{DIFF}(Y,T,5)$ , then five initial conditions must be included for the dependent variable y. ATOMFT does not check whether initial conditions have been supplied, since it is possible that the series variable has been passed through a subroutine parameter list. Therefore, it is your responsibility to see that the required initial conditions are defined.

When ATSPGM is a subroutine, the series variable may be passed in the parameter list. Then, you must make sure that the array size is correct. Also, the initial conditions must be stored in the proper elements of the series array before ATSPGM is executed. An alternative to passing the entire series is to pass the initial conditions as temporary variables in the parameter list. Assignment statements in the third block then assign the values to the appropriate dependent variable array elements.

Note to those who are familiar with the Taylor series method: the initial conditions should be entered as explained above; that is,  $Y(3) = y''(xo)$ , not  $y''(xo)h^2/2$ , since this shifting is done automatically by ATSPGM.

### 3.4.3 Parameters in the differential equations

It is often interesting to explore the dependence of the solution on parameters in the ODEs. Example 3-1 showed how the system of equations is entered and how values of the parameter are assigned. A refined version of Example 3-1 is shown in Example 3-16. Here, a loop is used to read successive values of the parameter. See the object program listing in Example 3-3 and observe that statement "28 CONTINUE" is provided near the end of ATSPGM for this purpose.

Example 3-16. Read parameters repeatedly.

```
COPTION DUMP=1
      DIFF(X,T,2) = - ALPHA*X*RDIFF(Y, T, 2) = - ALPHA*Y*RR = (X*X + Y*Y)**(-1.5)ALPHA = 0.1C This is a dummy value.
   $
   $
C Read and echo print code, number of steps.
      OPEN(1,FILE='DATA')
      READ(1,110) MPRINT,NSTEPS
  110 FORMAT(2I10)
      WRITE(LIST,110) MPRINT,NSTEPS
C
C Read and echo interval and initial conditions
C to be used each time.
C
      READ(1,120) OLDSTR,OLDEND,X1,X2,Y1,Y2
  120 FORMAT(6F10.3)
      WRITE(LIST,120) OLDSTR,OLDEND,X1,X2,Y1,Y2
C
C Loop for different values of the parameter.
C
C '28' matches the 28 CONTINUE in ATSPGM.
      DO 28 IPROB=1,20
      READ(1,120) ALPHA
      IF(ALPHA.EQ.0.0) STOP
      WRITE(LIST,120) ALPHA
      START = OLDSTR
      END = OLDEND
      X(1) = X1X(2) = X2Y(1) = Y1
```

```
Y(2) = Y2$
   WRITE(LIST,130) KINTS,START,X(1),X(2),
  A Y(1), Y(2)130 FORMAT(I5,1P5E14.5)
$
```
#### 3.4.4 Solve a problem repeatedly

In Example 3-16, the statement "DO 28 IPROB=1,20" is included in block 3 to solve the same system of differential equations 20 times without restarting the program. The statement "28 CONTINUE" near the end of ATSPGM is written by ATOMFT for this purpose. Within this loop, you may vary values of parameters as in this example, you may vary the initial conditions, or you may vary the method control variables.

#### 3.4.5 START, END - Interval of integration

The integration interval must be specified in the third block using the two reserved words START and END. Their use is illustrated by all the examples.

If a complex ATSPGM is being used, then the interval of integration is a piecewise linear path in the complex plane of the independent variable. The specification of complex paths of integration is discussed in the subsections on KPTS and POINTS. Also, see Example 3-8.

#### $3.4.6$  H - Initial trial stepsize, default  $= 1.4131$

The default value of the stepsize is meant to be irrational so as to avoid accidental encounter with unwanted periodic behavior in the series terms. It can be changed by assigning a different value to the variable H in the third block. The term "suggested initial stepsize" is used because this value may be adjusted by ATSPGM before the first step is taken. This adjustment is made if it is needed to avoid underflow and overflow. It is rare that the user can make a better choice than ATOMFT.

For stiff problems, in addition to the adjustment of H in ATSPGM at the first integration step, the stepsize H is adjusted within DRDCV at every step. The adjustments at the first integration step may need some manual assistance. In such cases, observe the values generated by the ATSPGM program and use the last value and enter it for H.

### 3.4.7 NSTEPS - Number of integration steps, default=40

The maximum number of integration steps taken during the solution is the variable NSTEPS. The default value (40) can be so small because the use of long series allows very large integration steps. You may change this value by inserting a statement in the third input block which assigns a new value to NSTEPS, or you may read in a value for NSTEPS from a data file.

In problems searching for singularities in the complex plane, in problems with frequent switchings, in some stiff problems, and just for fun, you may wish to set NSTEPS at a large value.

## 3.4.8 MPRINT - Amount of print produced, default $=4$

The amount of printout produced by ATSPGM during the solution of the problem is controlled by the variable MPRINT. Values of every dependent variable at each integration step is printed with an MPRINT=4. The user can change the default by assigning MPRINT a different value in the third block. The amount of printout produced for values of MPRINT is listed below.

0 Used for timing purposes; printout is produced only when a fatal error occurs.

1 No print is produced, but the loop controlled by RSET is activated to produce user formated print (see the subsection [User controlled printing of output points]).

2 Print is produced only at points selected by the user. The printout consists of the integration step number, the value of the independent variable and the initial conditions for each dependent variable.

4 (default) Print the information for 2 at every integration step. (In complex solutions, only the singularity locations are printed here.)

5 In addition to the output under 4, the actual stepsize used at each integration step is printed. In stiff problems, the exponential function, the length of the polynomial, the estimated HSTF, and the relative goodness of the exponential fit are printed. (In complex solutions, MPRINT=5 is equivalent to 4)

6 In addition to the information for 5, print (i) the computed radius of convergence,

(ii) location of the singularity(ies), and (iii) which test was used to locate the poles.

7 In stiff problems, the entire results for the exponential fit are printed.

8 In DAE problems, all the iterations for the function values are printed.

9 All diagnostic messages and all the series terms set at h=Rc.

10 All diagnostic messages and all the series terms set at the given h.

Users who will use ATOMFT often should try setting MPRINT=10 at least once to become familiar with the information available during the solution of a problem.

The value of MPRINT may be dynamically controlled during the computation of a solution by inserting statements in the fourth block which test the current value of START (or KINTS), and set the value of MPRINT accordingly.

### $3.4.9$  LIST - output unit, default  $= 0$

By popular demand, this version of ATOMFT allows the user to control the specific output unit. The unit number is specified in the ATOMFT compiler where all the machine-dependent parameters are set. If the statement supplied "IOLIST = 0" is used, the LIST output unit in ATSPGM is also zero.

If the user has changed the IOLIST unit to say 13, or any non-zero number, the LIST output unit in ATSPGM is that same number. Furthermore, an open statement will be automatically generated if ATSPGM is not a subroutine. The open is as follows.

#### OPEN(LIST,FILE='SOLUTION.ATS',STATUS='NEW')

All of the output from the solution will be sent to this file.

# 3.4.10 DETUNE - manual compensation for overflow, default  $= 1$

ATOMFT contains an automatic overflow prevention routine. All the dependent variables are tested for possible overflow. The trial stepsize, H, is controlled to prevent overflow in any of these variables. This is a very useful feature for the solution of very large systems of ODEs such as that for the entire solar system. In such problems, different dependent variables may take turns being candidates for overflow as the solution proceeds. This testing routine automatically changes the dependent variable under scrutiny if a variable different from the one being tested is more likely to reach overflow.

It is possible to test all the dependent variables by the method above. However, it is impossible to test all the auxiliary and temporary variables for overflow. Therefore, a parameter called DETUNE is provided. If the user encounters overflow in some variable that is not a dependent variable, he can adjust DETUNE in block 3 to whatever value desired. Its default value is one. A smaller value for DETUNE will decrease the size of the trial stepsize, H. A larger value for DETUNE will do the opposite.

### 3.4.11 ERRLIM - Local accuracy of the solution

The local truncation error is set by the variable ERRLIM. ATSPGM will keep the maximum relative local error less than ERRLIM. The magnitude of ERRLIM is set by ATOMFT to be 1.E-6 in single-precision and 1.D-12 in double-precision. You may set ERRLIM to suit your computer; however, if your value for ERRLIM is either close to or smaller than the machine roundoff, a warning will be given in your output.

### 3.4.12 LENSER - Length of series used, default=30

The length of the Taylor series is the variable LENSER. This value may be changed by assigning a new value to LENSER in the third block. However, there are some restrictions governing how this is done.

LENSER may be set to any integer between 15 and 30 without any other changes. Series of fewer than 15 terms will be rejected by RDCV, because it cannot complete the radius-of-convergence analysis. If a series of more than 30 terms is desired, the size of all series variables (LENVAR) must be increased (see the subsection [COPTION  $\text{LENVAR}=n$  - Series length. The user is reminded that the execution time is related to the length of the series.

In stiff solutions, LENSER is automatically set to either 15 or 10 depending on the parameter MSTIFF. In these cases, the user must not change these values of LENSER.

# 3.4.13 KTRDCV - Automatic suppression of RDCV, default=2

The usage of KTRDCV is to declare the number of variables that the user wishes to have examined for a detailed radius of convergence (Rc) calculation. In cases where there are a large number of equations in a problem, it is too time consumming to calculate Rc for every variable to look for the shortest Rc. Therefore, KTRDCV is used to automatically control which of the variables is to be examined in detail.

The default value for KTRDCV is 2. All the variables are examined, and rough estimations for their Rc are made. Then, the two shortest are used for precise Rc calculations. You need not change this unless you are sure that two series is not enough. If the shortest Rc changes from one variable to another for different integration steps, then KTRDCV needs to be increased.

For the infinite series method, KTRDCV is inactive. This is because all of the Taylor series MUST be analyzed to find all of their pole functions.

### $3.4.14$  DLTXPT - Print point increments, default  $= 0.0$

ATSPGM uses variables XPRINT and DLTXPT to control values of the independent variable for which print is produced. Together, they give the user complete flexibility to produce solution values at all desired points. We will discuss a variety of ways these variables can be used.

If DLTXPT=0.0, then print is produced only at the integration steps chosen by the program. This is the default condition.

Print is produced at equally spaced points by specifying  $DITXPT = xxx$  (the desired spacing) as shown in Example 2-8 in Chapter 2. A statement may be placed in the third block which assigns the desired value to DLTXPT. You should also specify  $MPRINT=2.$  Otherwise, print is produced both at your selected points and also at

the integration steps selected by ATSPGM. MPRINT is discussed in the subsection [MPRINT - Amount of print produced, default=4].

The values of each dependent variable are printed at the equally spaced points by expanding a series which has already been computed. The integration does not step to the equally spaced points. Hence, requesting intermediate output has no effect on the number or size of integration steps taken, and no effect on the global error behavior.

Special note: On occasions, the user may wish to print some auxiliary variable at the same equally spaced points as the dependent variables. The easiest way to accomplish this is to define that auxiliary variable in block 1 of ODEINP as a zeroth order derivative. For example, let t be the independent variable, let y be the dependent variable, and let  $a = sin(y)t$  be a variable in this problem. To print the values of  $a$  at the same equally spaced points as the values for  $y$ , simply add the following line to block 1 of ODEINP.

#### $DIFF(PRINTA, X, 0) = A$

More creative print points are possible by the use of block 4. See Example 3-17 in the Subsection 3.5.3.

DLTXPT can be used in stiff solutions to generate output at desired values of the independent variable. DLTXPT can be used with ZEROT, where the solution may need to be stopped by ZEROT for some value of a function. DLTXPT can also be used with the infinite series method.

#### 3.4.15 MSTIFF=10 - Solutions which are entire

Solutions which are entire (have no singularities in the finite plane), can be easily solved using the ATOMFT system. However, it can be shown that all solutions that are entire can be solved in quasi-closed forms. This includes two-point boundary value problems. Please read Chapter 6.

#### 3.4.16 MSTIFF=20,21,22 - Stiff problems.

ATOMFT contains a double-precision algorithm to solve stiff problems. All stiff problems must be stated as first-order ODEs. To use this option, you can either set MSTIFF $=20$ , or 21, or 22. Other parameters that should be controlled are H, ADJSTF, and NSTEPS. It is also desirable to set MPRINT to 7, at least initially, for observing the progress of the solution. If a given problem should be not really a stiff problem, then you are advised to solve it as a non-stiff problem (MSTIFF=0). A clear indication of the stiffness of the problem is the length of the Taylor series

used. The shorter is this length, the stiffer is the problem. Under MPRINT=7 this information is printed.

MSTIFF=20 is the most conservative of the three algorithms. In this case, LENSER is set to be 15, and ERRLIM is set to 1.E-6. The default value for ADJSTF, the error-controlling parameter, is a rather large 1.E-2. The user should re-run the stiff solution with a smaller ADJSTF, say 1.E-3, to check on the validity of the stiff solution. NSTEPS should be set at 500 or more to be sure that the stiff solution can be completed. The initial stepsize H may need some adjustment by the user. He should study the H-adjustment messages from ATSPGM and take over control only if the automatic adjustment is incapable of reaching a desirable value for H.

Some stiff problems have steady-state solutions, where the computation can drag on while a particular variable remains constant. Under MSTIFF=20, these problems are identified, a message printed, and the solution stopped (see the next subsection). After such a message, you should perform some manual manipulations, such as a reduction by factoring out the stead-state solution. Then, re-submitting the problem to ATOMFT.

When  $MSTIFF=21$ , LENSER is set to only 10. This option should be used only if the user is absolutely certain that the problem under study is quite stiff. The solution of stiff problems under this option is considerably faster than that for MSTIFF=20, because not only are the series shorter, the integration stepsizes are considerably larger. The same statements as above applies for the parameters H, ADJSTF, and NSTEPS. Therefore, it is best to run such problems with MSTIFF=21 to increase the speed. (One of the Enright-Hull set of stiff problems, E2, was solved by ATOMFT in one step!) There is no attempt to identify steady-state solutions when MSTIFF=21.

The regular printing option, DLTXPT, functions properly in stiff solutions. Hence, it is possible to obtain uniformly spaced print points or logarithmicaly spaced print points.

Some usable values of the stiff solution are stored in the top three positions of the series. Y(LENVAR) is the series length actually used for the y-variable. Y(LENVAR-1) is the magnitude of the negative exponential function used to fit the stiff solution. And, Y(LENVAR-2) is the negative exponential coefficient.

 $MSTIFF=22$  is identical to  $MSTIFF=20$  except that no attempt is made to identify steady-state solutions.

Steady-State Stiff Problems There are some stiff problems that approach steadystate solutions. This is indicated by a particular variable that remains constant. Under MSTIFF=20, sometimes this occurs with all of the solution components becoming constant. In such a case, the ATOMFT solution stops and points out the fact that every function seems to have reached constant values. You can decrease ADJSTF to 1.E-3 and repeat the solution to verify the constancy. You can also run the problem with MSTIFF=22 and observe whether the solution remains constant.

In other instances, one component may become constant before any of the others.

This is the case with problem CHEM6 from the Enright-Hull set of chemical stiff problems. The ODEINP input file for this problem is as follows. The infinite series method cannot be used for stiff problems.

```
COPTION DOUBLE, DUMP=1
      DIFF(Y1, T, 1) = 1.3*(Y3 - Y1) + 10400*AK*Y2DIFF(Y2,T,1) = 1880*(Y4 - Y2*(AK+1))DIFF(Y3,T,1) = 1752 - 269*Y3 + 267*Y1DIFF(Y4, T, 1) = .1 + 320*Y2 - 321*Y4AK = EXP(20.7 - 1500/Y1)$
   $
      MSTIFF = 20
      NSTEPS = 100
      START = 0.D0
      END = 1000.D0
      Y1(1) = 761.D0Y3(1) = 600.D0Y4(1) = 0.1D0$
   $
```
The solution for this problem stopped when Y4 became constant before any of the other variables at time=0.054947. Whenever one component in a stiff solution becomes constant before the others, the following message is printed. In this case, the constant variable is Y4.

```
Step number 86 at T = 5.49470000D-02
    Y1 7.63948783872453D+02
    Y2 2.27159080894828D-12
    Y3 7.64765904580139D+02
    Y4 3.11531148477702D-04
 The function Y4 is constant at 3.115288D-04
  Look for a steady-state solution.
Set all derivatives to zero, use the value of Y4 ,
  and solve for the other functions.
  Then, re-submit to ATOMFT.
  Use MSTIFF=21 or 22, do not use MSTIFF=20.
```
The solution stopped with the above message at time=0.054947 after 86 integration steps, when the solution had barely moved away from the starting point. After encountering the above constancy message, the ODEINP input file for a second ATOMFT run is as follows. Note that the starting time is set at 0.054947, and Y4 is set at 3.115288E-04.

```
COPTION DOUBLE, DUMP=1
      DIFF(Y1, T, 1) = 1.3*(Y3-Y1) + 10400*AK*Y2DIFF(Y2,T,1) = 1880*(Y4 - Y2*(1+AK))Y3 = 1752/269 + 267/269*Y1
      Y4 = 3.115288E-04
      AK = EXP(20.7 - 1500/Y1)$
   $
      MSTIFF = 21
      START = 5.4947D-2
      END = 1000.D0
      Y1(1) = 7.63948783872453D+02
      Y2(1) = 2.27159080894828D-12
   $
   $
```
The ATOMFT solution of the re-submitted problem, starting at time=0.054947, reached the final time=1000 in 23 integration steps using MSTIFF=21.

Step number 22 at T = 1.00000000D+03 Y1 1.20635814730929D+03 Y2 1.10555168642537D-12

# 3.4.17 ADJSTF - Error control for stiff problems,  $default = 0.01$

The error analysis for stiff problems is not nearly as well developed as the error analysis for non-stiff problems. In solving stiff problems, it is necessary to make assumptions regarding both the exponential function and the polynomial that are used to fit the solution being sought. Therefore, an error-controlling parameter separate from ERRLIM is used. The default value for ADJSTF is 1.E-2. Also, the value of ERRLIM is fixed to 1.E-6 for stiff problems. The user is advised to change ADJSTF to 1.E-3 and verify that the two computed solutions agree.

### 3.4.18 KPTS - Number of points on complex path

In the subsection 3.4.5 on START and END, we discussed the specification of the interval of integration using START and END. If ATOMFT has been directed to generate complex object code (see the subsection on COPTION COMPLX, and the subsection on NSTEPS), then the path of integration is a piecewise linear path in the complex plane of the independent variable (see Example 3-8).

The variable KPTS is the number of vertices belonging to that piecewise linear path, including both of the endpoints. The complex array "POINTS" holds the vertices. POINTS(1) becomes START, and POINTS(KPTS) becomes END. The value of the solution is printed at each element of POINTS. KPTS may be at most 40.

#### 3.4.19 POINTS - Complex path of integration

The complex array 'POINTS' specifies the path of integration in the complex plane of the independent variable. Its use with KPTS is discussed in the above subsection. There may be at most 40 points specified, including the end points.

# 3.5 Using block 4

ATOMFT copies the fourth block directly into ATSPGM near the end of the loop for each integration step. Example 3-3 shows the location of block 4 in ATSPGM. The fourth block is used to tailor ATSPGM to your special needs. Several examples are provided in this manual, but many other creative uses are possible. Most uses of block 4 require a good knowledge of the ATOMFT system.

## 3.5.1 Automatic printing of output points

The ATSPGM program automatically prints the values of each component of the solution at each integration step (see Example 2-7 in Chapter 2). It can print the same information at equally spaced points you select using DLTXPT. This technique for generating output at equally spaced points requires no use of block 4, but it will help you to understand subsequent sections if you understand how ATSPGM generates this equally spaced output. Please refer to the object code in Example 3-3 as you read.

The points selected for output do not affect the integration steps, hence, the global error is almost under control. For each output point within an integration step, the solution is computed by evaluating its Taylor series. Inside the subroutine RSET, each output point within the the integration step is controlled by a loop which begins with the statement
and ends with the statement

GO TO (26,28,24), KENDFG

KENDFG is a flag which controls the loop.

Subroutine RDCV sets KENDFG=2 if the current steps reaches END, otherwise KENDFG=1. Subroutine RSET determines whether the next output point (XPRINT) lies within the next step of integration. If not, RSET leaves KENDFG unchanged (1 or 2) and stores the initial conditions required by the next step. If there is a print point within the next integration step, RSET prints the solution at that output point (suppressed if MPRINT=0 or 1), stores values of the series and its derivatives as elements  $Y(LENSER+1)$ ,  $Y(LENSER+2)$ , etc., and sets KENDFG=3. Then, the 'GO TO' in ATSPGM returns to label 24 to handle additional output points within the next integration step. This way, control passes through block 4 after each output point. Hence, the user can change the pattern of output points after each print. Once all of the output points within the next step have been passed, RSET returns KENDFG to its original value (1 or 2), and the solution proceeds forward.

You can use DLTXPT to generate output at equally spaced points without understanding how that output is generated, but if you wish to produce some special output as discussed in the following sections, this understanding is necessary.

#### 3.5.2 User controlled printing of output points

The object program automatically prints the values of each component of the solution at each integration step (see Example 2-7 in Chapter 2). The method used to produce output at logarithmic points is discussed in the next subsection. However, you may try the use of block 4 as shown in Example 3-1 before attempting to produce output according to your particular needs.

The execution time for ATSPGM is sensitive to the amount of output produced. Unless you are interested in the automatically produced output, place MPRINT=1 in block 3. With MPRINT=1, RSET will control the necessary looping as discussed in the previous subsection. However it will produce no output. This yields the solution at equally spaced points. Unequal spacing can be achieved by changing DLTXPT within block 4. Example 3-17 shows how to obtain the solution at logarithmically spaced points.

Example 3-17. Logarithmic print.

```
COPTION DUMP=1
      DIFF(F,R,2) = (F**3 - F)/R**2$
   $
      START = 100.0
      END = 1.0E-8F(1) = 0.99F(2) = 1.0E-4DLTXPT = -50.0NPTR = 1$
      IF(KENDFG .NE. 3) GO TO 25
      MPRINT = 2
      GO TO (501,503,502), NPTR
  501 DLTXPT = - 0.6*XPRINT
      GO TO 504
  502 NPTR = 0
  503 DLTXPT = - 0.5*XPRINT
  504 NPTR = NPTR + 1
      XPRT3 = XPRINT + DLTXPT
   $
```
Many variables are accessible for your use in block 4. The elements of the array for each dependent variable,  $[y(LENSER+1), y(LENSER+2), etc.]$ , contain the values of that variable and its derivatives evaluated at XPRINT. The user can therefore print these values totally independent from the print produced by ATSPGM.

#### 3.5.3 Logarithmic spacing of output points

The techniques discussed in the preceeding subsections produce values of the solution at equally spaced points. Output at non-uniformly spaced points is obtained by adjusting DLTXPT and XPRT3 within block 4 as shown by Example 3-17. The print points are at  $r = 100, 50, 20, 10, 5, 2,$  etc. This example also shows that problems can be integrated in the negative direction.

#### 3.5.4 ZEROT - Stopping and printing at roots

It is often of interest to locate points at which a component of the solution has a root or assumes some specified value. The subroutine ZEROT can be used to solve such problems. The double-precision version is called DZEROT.

The form of the CALL is

where Y is the name of the variable whose root is sought (It may be either a dependent or an auxiliary variable.) and ROOT is the value Y is to assume  $(Y=root)$ 

The arguments, TMPV, NAMES, IPASS, and RPASS are working variables which must be stated exactly as written above. See Example 3-18.

Example 3-18. Rootfinding with ZEROT.

```
COPTION DUMP=1
      DIFF(Y, T, 2) = 6*Y*Y + T$
   $
      START = 0.0END = 1.15
      ROOT = 20.0Y(1) = 1.0$
      CALL ZEROT(Y,ROOT,TMPV,NAMES,IPASS,RPASS)
   $
```
The ATOMFT system stops and restarts the solution automatically at the exact root under control of MPRINT. Therefore, the user does not have to print the values of the variables. However, when the variable whose root is being sought is not a dependent variable, the following statements can be used to print at the desired solution point. Here, VRY is assumed to be that variable whose root is sought.

```
CALL ZEROT(VRY,ROOT,TMPV,NAMES,IPASS,RPASS)
    IF(LRUN.NE.0) GO TO 25
    TEMP = START + HNEW
    WRITE(LIST,101) KINTS,TEMP,VRY(1),VRY(2)
101 FORMAT(I5,3F10.4)
    GO TO 25
$
```
In case you wish to stop the solution at some specified derivative value, you must first declare that derivative as a separate variable in block 1 of ODEINP:

 $VARY = DIFF(FUNC, T, 1)$ 

where VARY is the first derivative of FUNC with respect to time. Then, insert a call to ZEROT as given above. When the desired stopping variable is the integral of another function, the procedure is as follows. Declare that integral as a separate variable in block 1 of ODEINP:

 $DIFF(VARY, T, 1) = FUNC$ 

which makes VARY the integral of FUNC over time. Then, you call ZEROT as above.

A word of caution: Since the statement in block 1 for the integral effectively adds another dependent variable to the ODE system, the subroutine RDCV will analyze the Taylor series for VARY for its singularities. This adds some totally unnecessary processing, because VARY is a dummy variable introduced only to invoke ZEROT. (This does not happen for the derivative of a function.) It is possible to avoid the analysis for VARY by performing the following two tasks. First, make sure that the extra DIFF statement is the last DIFF statement in block 1. Second, manually edit the ATSPGM program and change the value for NUMEQS to be one less. Do this at the location in ATSPGM just after the reproduced statements in the third data block. The first task makes VARY the last dependent variable, and the second task removes VARY from being analyzed by RDCV.

ZEROT and DZEROT do accommodate a non-zero DLTXPT and stiff problems. There is a small price to pay for this added computational power. These subroutines use the powerful polynomial root finding routine called RTPOLY, and they require some reverse communications with RSET and RDCV. When solving a difficult problem, ZEROT will actually take over control of the solution of that problem. Therefore, at times the user will notice that small steps are forced upon the solution by ZEROT.

Although DZEROT will accommodate stiff problems, it is not wise to invoke DZEROT in a stiff problem unless the solution point is fairly close to the desired stopping point. This is because DZEROT *will* take over control of the solution and force the solution to take very short steps. Therefore, the stiff problem will not be solved with the speed that it could be solved. We advise you to solve the stiff problem twice. The first solution is obtained without invoking DZEROT so as to find the solution point fairly close to, and just before, the desired stopping point. The second solution is performed with DZEROT starting at this solution point.

#### 3.5.5 Finding singularities in real solutions

(This information is only for those users who are interested in finding the conjugate pairs of singularities closest to the real axis. For a more detailed study of singularities, the user should invoke COPTION COMPLX. See Subsection 3.2.4.)

A unique feature of the ATOMFT system is its ability to provide analytic information about the solution. Subroutine RDCV estimates the location and order of primary singularities at each integration step in order to compute the optimal stepsize. This information may be printed using MPRINT=6. Several steps are usually required to pass between a conjugate pair of singularities, so several estimates are printed for each singularity. Estimates made close to the singularity are more accurate than estimates made from further away.

#### 3.5.6 Stopping short of a singularity

ATSPGM stops when the number of integration steps taken is equal to NSTEPS (see Subsection 3.4.7 on NSTEPS), or it stops when the integration stepsize is smaller than 1.E-9. This is the case when the solution of a problem has a singularity on the real axis. The integration process will stop short of that singularity.

When the infinite series method is invoked, a singularity must be found with at least 3-digit precision. When the singularity is found with high precision, it is possible to approach one that is on the real axis in a very few steps. We have seen problems where the infinite series method "hit" the singularity in a single step.

## 3.6 Large systems

As supplied to you, the ATOMFT translator can handle up to 900 equations. If you need to increase this limit, you can edit the ATOMFT main program source code to increase the parameters NEQUS, NVARS, and NOPS in the main program (see Appendix A).

#### 3.7 Solving ODEs in the complex domain

The ATOMFT compiler supports the solution of ODEs in the complex domain. This unique capability can be used to explore the structure of the singularities in the complex domain of non-linear problems. Linear problems, of course, have entire solution functions and therefore do not have any singularities in the finite complex plane. Non-linear problems may have singularities which are distributed over the entire complex plane.

There are essentially two types of non-linear problems; those with definite limit cycles, and those with strange attractors. For the former, the singularities form a regular lattice in the complex plane. For the latter, the singularities form structures that defy simple descriptions. One purpose of solving ODEs in the complex domain is to study the structures formed by the singularities. The ATOMFT compiler is well suited for this task, and it is the only method extant that is capable of calculating the precise location and order of all the singularities of an ODE solution in a finite region of the complex plane.

It is simple to use the ATOMFT compiler to search for the singularities. First, you must insert either a COPTION COMPLX or a COPTION DOUBLE,COMPLX card as the first card in ODEINP. This will cause the ATOMFT compiler to generate the ATSPGM program that will solve the ODE using paths into the complex domain. Secondly, you must specify the path to be taken by the solution. This path is fixed by specifying the vertices of straight-line segments in the path. The path taken must be composed of straight-line segments. The first vertex is the starting point of the solution. A maximum of 40 vertices may be specified. These vertices are to be placed into an array called POINTS, and the number of vertices used is stored in the variable KPTS. The ATOMFT solution will follow the path thus specified and locate all the singularities near this path.

Since the ATOMFT solution will find all the singularities near the path specified by the user, certain problems may occur. First, the user may have by accident specified a path exactly midway between two singularities. In this event, there will be no information about these singularities computed by ATOMFT. The path must be slightly closer to one singularity than another; otherwise, ATOMFT cannot find the nearest singularity. Secondly, the user may have by accident specified a path that is too close to a singularity, or perhaps even a path that goes through a singularity. In this event, the ATOMFT solution will grind away and take very small steps. The information from ATOMFT beyond any such close encounter is unreliable. In all cases, you are well advised to change the path in the complex plane ever so slightly and make a second run to double check your results. In our experience, it is best to perform the complex integrations using double precision. Insert a COPTION DOUBLE,COMPLX card as the first card in your input.

For good results, the first leg of the path into the complex domain should be directed straight up in the imaginary direction. Do not make the first leg of the path coincident with the real axis. If you do, there will be subtraction errors introduced into the complex solution.

When there are complex constants in the equations, the user is entirely responsible for properly specifying those constants with TYPE declarations in block 2, and for properly entering the values as  $\text{CMPLX}(-,-)$  or  $\text{DCMPLX}(-,-)$  in block 3. The reason for this requirement is that ATOMFT cannot anticipate the proper types for the parameters or constants in the ODEs.

# Chapter 4

# Solving Problems with User Defined Functions

Normally, systems of ODEs solved by ATOMFT can have a single independent variable. All the derivatives in the ODEs must be with respect to a single variable. The integration steps taken to solve a system of ODEs move along the real axis of that independent variable.

We define a *user defined* function as one that is *not* among the Fortran intrinsic functions (i.e.  $sin(t)$ ,  $log(x)$ , etc.). To solve a problem with a user defined function, we need a 'secondary' independent variable.

# 4.1 What is a user defined function

When an ODE has a Bessel function, we have had to write a special routine to deal with that Bessel function. Since the beginning of this author's development of Taylor series method for the automatic solution of differential equations, there has been a need for solving problems with non Fortran intrinsic functions. Now, we introduce the capability to solve a problem with a user-defined function. We define a user defined function as a function that can be defined by a separate equation, both ODE and non-ODE. We will first describe an ODE defined function. The non-ODE defined function will be discussed in Section 4.5.

Using ATOMFT, one may solve a single ODE that contains a very large number of user defined functions, or solve a system of many ODEs. These user defined functions may be combined in sums, in products, in quotients, or as functions of other functions. These user defined functions may be nested to any depth. Our treatment of a user defined function also includes inverse functions. Many applications require an inverse function in the solution of a problem. We are now capable of handling any inverse function needed by the user.

To solve a problem involving a function of a dependent, or an auxiliary variable, we replace it by a user defined function. In this approach, we define that dependent variable as a secondary independent variable, and solve the whole problem as two separate problems. Consider the following example, which contains a Bessel function.

$$
\frac{d^2r}{dt^2} = J_2(r) + \sin t.
$$
\n(4.1)

The Bessel function  $J_2(r)$  is a function of the dependent variable  $r(t)$ . When written as a separate ODE, the Bessel function is defined by Bessel's equation for  $n=2$ .

$$
\frac{d^2J}{dr^2} = -\frac{1}{rdr} + \frac{n^2}{r^2}J - J.
$$
\n(4.2)

When Eq.(4.2) is considered alone without knowledge of Eq.(4.1), r is the local independent variable. In the total problem,  $t$  is the independent variable; so, we consider r to be a secondary independent variable.

We solve this problem by invoking ATOMFT twice. First, we generate a "main" program to solve Eq.(4.1). In this main program, the Bessel function is given a name with a "FNT" prefix, which identifies a user defined function. The name that we shall use is FNTJ2. Secondly, we generate a subroutine for the solution of  $Eq.(4.2)$ . In this subroutine, the Bessel function is the principle function, with the same name FNTJ2. The detailed illustration follows.

#### 4.2 The main program

The first step in solving a problem involving a user defined function is to generate a "main" ATSPGM program. In this main program, the names given to the user defined functions must begin with the three characters "FNT". The remaining three characters are free for the user to choose, so long as the name is unique. The appropriate input file ODEINP for the main problem,  $Eq.(4.1)$ , is given in Example 4-1.

Example 4-1. Main program ODEINP

```
COPTION DUMP=1
      DIFF(R,T,2) = FNTJ2(R) + SIN(T)$
   $
      MSTIFF = 1
      START = 0.0END = 1.0C These are example initial conditions.
      R(1) = 1.0
```
\$ \$

For this example, FNTJ2 is used for the Bessel function name. When ATOMFT detects a character string for a name that begins with "FNT", it automatically generates a "main" program containing the subroutine calls for the subroutine FCTJ2 to be generated at the next step. This is shown below, where the subroutine calls are CALL FCTJ2(1, R, 3, KFGJ2, FNTJ2) and CALL FCTJ2(KB, R, 3, KFGJ2, FNTJ2). The name of the subroutine begins with "FCT" followed by the user defined unique three characters. There is nothing else unusual in the main program, portions of which are shown in Example 4-2.

Example 4-2. The Main program

```
C*+*+*+*+*+*
C This program was produced by the ATOMFT translator version 3.11
Copyright(c) 1979-93, by Y. F. Chang
C*+*+*+*+*+*+*+*+*+*+*+*+*+*+*+*+*+*+*+*+*+*+*+*+*+*+*+*+*+*+
C This is for the inputs below.
\mathcal{C}COPTION DUMP=1
C DIFF(R,T,2) = FNTJ2(R) + SIN(T)C--------
     . . . .
C--------
C Preliminary series calculations
C--------
     CALL FCTJ2(1,R,3,KFGJ2,FNTJ2,H)
     IMPAAA(1) = SIN(T(1))IMPAAB(1) = COS(T(1))R(3) = (FNTJ2(1) + TMPAAA(1)) * (H*H/2.E0)C--------
C Loop for series calculations
C--------
     DO 23 K=4,LENSER
     KA = K - 1KB = K - 2KC = K - 3KD = K - 4CALL FCTJ2(KB,R,3,KFGJ2,FNTJ2,H)
```

```
TMPAAA(KB) = TMPAAB(KC)*T(2)/(KC)TMPAAB(KB) = - TMPAAA(KC)*T(2)/(KC)R(LENVAR) = (K)R(K) = (FNTJ2(KB) + TMPAAA(KB)) * (H*H/(KB*KA))
```
. . . .

### 4.3 Subroutine program, COPTION FNCTN

A "COPTION FNCTN" in the first block of ODEINP informs ATOMFT that it is to generate a subroutine for a user defined function. The ODE, or ODEs, here must have a dependent variable name identical to the function in the main program, FNTJ2. The appropriate input ODEINP for the Bessel function  $J_2(r)$  subroutine is shown in Example 4-3. The values for  $\text{FNTJ2}(1)$  and  $\text{FNTJ2}(2)$  are the values for  $J_2(r)$  and its derivative at  $r=1$ .

Example 4-3. User defined function subroutine ODEINP

```
COPTION DUMP=1, FNCTN
      DIFF(FNTJ2,R,2) = - DIFF(FNTJ2,R,1)/R + (4/(R*R) - 1)*FNTJ2$
   $
      START = 1.0C These are the value and derivative for J2 at r=1.
      FNTJ2(1) = 0.1149FNTJ2(2) = 0.21024$
```
Note that the infinite series method is not invoked. If you should set  $MSTIFF=1$ , it will be cancelled automatically by ATOMFT. It must not be invoked because the independent variable in this subroutine is a dependent variable in the main program. Therefore, we can neither take giant steps nor replace the Taylor series by a pole function.

There is something else special about this input data. The third input block does not have an "END=" statement. This is because the initial values given in the third block are not for the solution of the original problem. The initial values given here are for an arbitrary starting point specified by the user, START=1.0. This starting point allows a table of values for the given function to be generated. Except for the requirement that the user must enter an initial starting point, the solution of the

entire problem is totally automatic. For this example, the values for  $J_2(r)$  and its derivative at  $r = 1$  are given. NOTE: there is no fourth input block.

The subroutine program generated by ATOMFT is shown below. The SUBROU-TINE statement with the correct name corresponding to the CALL statement in the main program has been generated. The argument list contains variables and flags needed by the subroutine. KTERM is the order of the Taylor series term to be returned to the main program. BASEF is the local independent variable.  $END =$ BASEF(1). KEY indicates whether BASEF is a constant, a variable similar to the independent variable in the main program, or a true user defined function. KFLAG is used for communication between the calling program and the subroutine. FNTOUT is the output Taylor series for the user defined function, in this case the Bessel function  $J_2(r)$ . These arguments require no input from or interaction with the user.

Example 4-4. User defined function subroutine

```
C*+*+*+*+*+*
C This program was produced by the ATOMFT translator version 3.11
Copyright(c) 1979-93, by Y. F. Chang
C*+*+*+*+*+*+*+*+*+*+*+*+*+*+*+*+*+*+*+*+*+*+*+*+*+*+*+*+*+*+
C This is for the inputs below.
\mathcal{C}COPTION DUMP=1, FNCTN
C DIFF(FNTJ2,R,2) = - DIFF(FNTJ2,R,1)/R + (4/(R * R) - 1) *FNTJ2
C--------
     SUBROUTINE FCTJ2(KTERM,BASEF,KEY,KFLAG,FNTOUT,PH)
C--------
C no instructions in Second input block
C--------
     SAVE TMPV,DETUNE,IPASS,RPASS
     DIMENSION TMPS( 39, 1),TMPV( 40)
     DIMENSION IPASS(20),RPASS(20)
     EQUIVALENCE (IPASS(1),NUMEQS),(IPASS(2),LENSER),
     A (IPASS(3),LENVAR),(IPASS(4),MPRINT),(IPASS(5),LIST),
    A (IPASS(6),MSTIFF),(IPASS(7),LRUN),(IPASS(8),KTRDCV),
    A (IPASS(9),KNTSTP),(IPASS(10),KTSTIF),(IPASS(11),KXPNUM),
    A (IPASS(12),KDIGS),(IPASS(13),KENDFG),(IPASS(14),NTERMS),
    A (IPASS(15),KOVER),(RPASS(1),RADIUS),(RPASS(2),H),
    A (RPASS(3),HNEW),(RPASS(4),ERRLIM),(RPASS(5),ADJSTF),
    A (RPASS(6),XPRINT),(RPASS(7),DLTXPT),(TMPS(1,1),TMPV(1))
    A,(RPASS(8),START),(RPASS(9),END),(RPASS(10),ORDER)
     CHARACTER*6 NAMES
     EQUIVALENCE (TMPS(1,1),FNTJ2(1))
     DIMENSION NAMES(2), R(2), FNTOUT(2), BASEF(2), FNTJ2(39),
```

```
A TMPAAF(30), TMPAAE(30), TMPAAD(30), TMPAAC(30), TMPAAB(30),
    B TMPAAA(30)
     DIMENSION WK(1830)
     SAVE WK
     DATA KONTRL/1/
     DATA NAMES(1)/' R'/
     DATA NAMES(2)/' FNTJ2'/
     FNTJ2(34) = 2.21H = 1.E0MSTIFF = 0
     IF(KTERM.EQ.1) GO TO 30
     IF(KEY.EQ.1) GO TO 29
     IF(KONTRL.GT.2) GO TO 40
     GO TO 31
   30 CONTINUE
     END = BASEF(1)C--------
C Initialize variables to default values.
      . . . .
C--------
C Calculate radius of convergence and take optimum step.
C--------
     CALL RDCV(TMPV, NAMES, IPASS, RPASS)
  24 CALL RSET(TMPV,NAMES,IPASS,RPASS)
     IF(KONTRL.NE.2) GO TO 25
     LRUN = -1CALL ZEROT(FNTJ2,BASEF(1),TMPV,NAMES,IPASS,RPASS)
     IF(LRUN.NE.0) GO TO 25
     SHIFT = XPRINT
     GO TO 41
  25 GO TO (26,28,24), KENDFG
  26 H = SIGN(RADIUS,H)*DETUNE
     START = START + HNEW
   27 CONTINUE
     HNEW = HOLD
     CALL HEAD(4,TMPV,NAMES,IPASS,RPASS)
   28 CONTINUE
     GO TO 40
  31 CONTINUE
C------C Begin processing for secondary independent variable.
C-----IF(KTERM.GT.2) GO TO 40
```

```
START = BASEF(1)IF(KONTRL.EQ.2) START = FNTOUT(1)
      R(1) = STARTR(2) = HFNTJ2(2) = FNTJ2(2)*(H)IMPAAA(1) = FNTJ2(2)/(H)TMPAAB(1) = TMPAAA(1)/R(1)IMPAAC(1) = R(1)*R(1)TMPAAD(1) = 4.EO/TMPAAC(1)IMPAAE(1) = TMPAAD(1) - 1.E0TMPAAF(1) = TMPAAE(1) * FNTJ2(1). . . .
   40 SHIFT = FNTJ2(KTERM)
C--------
C -Find inverse series-/-Transform derivatives (secondary to primary)-
C--------
   41 CALL SUBFT(KONTRL,SHIFT,KTERM,BASEF,PH,KEY,FNTOUT,IPASS,RPASS,WK)
   29 RETURN
      END
```
This subroutine has many differences when compared with the usual program that would be generated by ATOMFT. These differences are in response to the COPTION FNCTN line in ODEINP.

- 1. The flag KFLAG, which corresponds to KFGJ2 in the "main" program, is used in problems with user defined functions not defined by ODEs.
- 2. The two-dimensional array TMPA is a work area for the transformation of the derivatives from those with respect to some secondary independent variable to those with respect to the independent variable in the main program.
- 3. The flag KONTRL determines whether a function or its inverse is desired.
- 4. The three branching instructions to 29 ,40, and 31 direct the processing to the proper segments of the program, explained below.
- 5. The forced  $END = BASEF(1)$  is not used when the function is an inverse.

# 4.4 The method of solution

The "main" program calls the subroutine whenever the solution needs the value of a Taylor series term for the user defined function.

On the first call of FCNJ2, with KTERM=1, the processing begins at label 30. A Taylor series solution of Eq.(4.2) is calculated. This determines the correct initial values for the user defined function to be returned to the main program. The solution point in the 'main' program is at BASEF(1). It is necessary to perform this calculation because the user is not required to give the initial values of the user defined function at the point of the solution, which is a moving point. The user needs to give the initial conditions only at a fixed point of his choosing. On all subsequent calls, the subroutine skips over this portion of the program.

If  $KEY=1$  (BASEF, or R, is a constant in the main program), the subroutine returns only the value for  $\text{FNTOUT}(1)$ , the first Taylor term. There is no need for the values of the derivatives, because the user is using ATOMFT to generate a table of values for the function. By this method, the user has the entire National Bureau of Standards tables of functions at his disposal. He merely needs to know the defining ODEs and the values of the functions at some selected point.

If KEY=2 (BASEF, or R, is linearly related to the independent variable in the main program), the subroutine returns the derivatives of the user defined function just as they are calculated. For example, the Bessel function is  $J_2(3t)$ . In this case, the user is using ATOMFT to separate the large main program into smaller parts. The local "secondary" independent variable and the independent variable in the main program are the same except for a possible constant multiplier.

If KEY=3, the user defined function is a function of a dependent variable or another function. ATOMFT solves this problem by performing the transformations according to the chain rule:

$$
\frac{dJ}{dt} = \frac{dJ}{dr}\frac{dr}{dt}.
$$

The final portion of the subroutine program is repeated in Example 4-5. The subroutine SUBFT is in the ATOMFT library. It performs all the appropriate transformations for either the function or its inverse. The complete solution is given in Example 4-6. This solution by version 3.11 reached  $t = 1$  in a single step, while in previous versions of ATOMFT it took two steps.

Example 4-5. User defined function transformation

```
40 SHIFT = FNTJ2(KTERM)
C--------
C -Find inverse series-/-Transform derivatives (secondary to primary)-
C_{-}------
   41 CALL SUBFT(KONTRL,SHIFT,KTERM,BASEF,PH,KEY,FNTOUT,IPASS,RPASS,WK)
```

```
29 RETURN
   END
```
Example 4-6. Solution for  $r'' = J_2(r) + \sin t$ .

Results calculated by an infinite-series method. ------------------------------------------------ Step number  $0$  at  $T = 0.00000E+00$ R 1.00000E+00 0.00000E+00 This solution is limited by the machine roundoff. Step number  $1$  at  $T = 1.00000E+00$ R 1.21878E+00 5.87667E-01

#### 4.5 Non ODE-generated functions

The foregoing discussion dealt with a user defined function that is defined by an ODE. Other user defined functions, not defined by an ODE, can be a sum, or a polynomial, of a dependent variable or another function. ATOMFT allows the user to define such functions as well.

For a sum or a polynomial, ATOMFT is invoked using COPTION FNCTN and a zero order differentiation. Then, the user may write any Fortran code within block 4 of ODEINP to accomplish the solution. Of course, the user is then totally responsible for the control of the subroutine and the passing of all variables and parameters. Consider the following problem with the  $J_0(r)$  function.

$$
\frac{d^2r}{dt^2} = -0.765r + J_0(r).
$$

This is a forced pendulum problem with a driving force given by a Bessel function. This problem has a user defined function not defined by an ODE. We cannot generate the Taylor series for  $J_0(r)$  using the ODE given below, due to the singular point at the origin. In this problem, we use the flag KFLAG (KFGJ0 in "main") to communicate between the "main" program and the FCNJ0 subroutine.

$$
\frac{d^2J}{dt^2} = -\frac{1}{r}\frac{dJ}{dr} - J.
$$
\n(4.3)

The singular point at the origin, due to the factor  $1/r$ , is a removable singularity; the values of  $J_0(r)$  and its derivatives do NOT approach infinity. Rather,  $J_0(r)$  is very well behaved in the neighborhood of the origin. We need to apply L'Hopital's rule to this differential equation.

The Bessel equation for  $J_n(r)$  written in terms of reduced derivatives is

$$
J_n(3) = -J_n(2)\frac{h}{2r} - J_n(1)\frac{h^2}{r^2}(r^2 - n^2).
$$

For  $r = 0$ , this expression cannot be used to find the third term,  $J_n(3)$ , because r is in the denominators. The application of L'Hopital rule, where we differentiate and cancel zero terms repeatedly, yields

$$
J_n(3)2\ 1 + J_n(3)2 + J_n(1)h\ h - J_n(3)n\ n = 0.
$$

Then, for  $n = 0$ , the general recursion relation is

$$
J_0(K) = -J_0(K-2)\frac{h\ h}{(K-1)(K-1)}.\tag{4.4}
$$

When  $r$  is small, the ODE cannot be used to generate the Taylor series terms for the Bessel function  $J_0(r)$ . Using Eq.(4.3), the 30-th term of the Taylor series for  $J_0(r)$ at  $r = 3$  is accurate to only one digit. Therefore, Eq. (4.4) should be used for r small. On the other hand, when r is large,  $Eq.(4.4)$  does not converge; then, one should use  $Eq. (4.3).$ 

The input ODEINP file for the main program is shown in Example 4-7. When the magnitude of r is larger than 6, we solve the ODE and use  $Eq.(4.3)$ , and set KFGJ0=-1. When the magnitude of r is smaller than 6, we apply L'Hopital rule and use  $Eq. (4.4)$ , KFGJ0=1. The two CALL DZEROT are used to stop the solution at the precise point between the two regions. The first call stops at  $r = 6$ , and the second stops at  $r = -6$ . On each stopping point by ZEROT, the value of KFGJ0 is set to either  $+1$  or  $-1$  according to Eq.(4.4) or Eq.(4.3), respectively.

In this example, we have both an ODE solution and a recursive generation in the same FCTJ0 subroutine. The solution requires the passing of the KFGJ0 flag from the main program. We must also set the control parameter KONTRL inside the FCTJ0 subroutine to jump over the ODE generation code.

The input ODEINP file for the FCTJ0 subroutine is shown in Example 4-8.

Example 4-7. Pendulum with Bessel Forcing.

```
COPTION DOUBLE, DUMP=1
      DIFF(R,T,2) = -0.765 * R + FNTJO(R)$
   $
      START = 0.D0
      END = 10.D0R(1) = 0.1D0R(2) = 7.D0C For Eq.[5], KFGJ0=1. For Eq.[4], KFGJ0=-1.
      KFGJO = 1$
      CALL DZEROT(R,6.D0,TMPV,NAMES,IPASS,RPASS)
      IF(LRUN.EQ.2) GO TO 25
```

```
IF(LRUN.NE.0) GO TO 100
    KSIGN = - 2.D0 * R(2)/DABS(R(2))KFGJO = ISTGN(1,KSIGN)GO TO 25
100 CALL DZEROT(R,-6.D0,TMPV,NAMES,IPASS,RPASS)
    IF(LRUN.NE.0) GO TO 25
    KSIGN = 2. D0 * R(2) / DABS(R(2))KFGJ0 = ISIGN(1,KSIGN)
   GO TO 25
$
```

```
Example 4-8. Subroutine for Example 4-7.
```

```
COPTION FNCTN,DOUBLE, DUMP=1
     DIFF(FNTJ0,R,2) = - DIFF(FNTJ0,R,1)/R - FNTJ0$
      DOUBLE PRECISION HOPIT(50),DLOOP,DUMMY,RATIO
   $
      IF(KFLAG.LT.0) GO TO 110
C This is the region for Eq.[5].
     HOPIT(1) = 1.D0HOPT(2) = 0.00C Generate the series starting at the origin using H=3.
     DO 101 KK=3,50
      DLOOP = 9.DO/((KK-1)*(KK-1))101 HOPIT(KK) = - HOPIT(KK-2)*DLOOPC Shift the series to the point given by BASEF(1).
      DUMMY = 1.D0C DUMMY is used to adjust from h=3 to h=1.
      RATIO = BASEF(1)/3.D0C RATIO is used to move the point of expansion to BASEF(1).
     DO 104 I=1,30
      IBOT = I + 1DLOOP = 1.D0
     FNTJO(I) = HOPIT(I)*DUMMYDO 103 J=IBOT,50
      DLOOP = DLOOP * RATIO * (J-1) / (J-IBOT+1)C DLOOP is used to adjust the factorials for the higher-order terms.
  103 FNTJO(I) = FNTJO(I) + DLOOP * HOPIT(J) * DUMMY104 DUMMY = DUMMY/3.D0
C Set the local control parameter, and jump over the ODE codes.
      KONTRL = 3
```

```
GO TO 40
  110 START = DSIGN(6.D0,BASEF(1))
C This is the region for Eq.[4].
      FNTJ0(1) = 0.1506452D0
      FNTJ0(2) = 0.2766839D0
C Set the local control parameter.
      KONTRL = 1$
```
The KONTRL=3 flag is used to jump over the codes for Eq.(4.3) when KFLAG=1; this is the region for Eq.(4.4). The user should study this example carefully, because it has all the features that can be used to solve problems containing user defined functions. When the Taylor series is generated without using the ODE, Eq.(4.3), the user must write a code to generate ALL of the Taylor terms. Then, he must set KONTRL=3. A small portion of the complete solution is given below.

```
Step number 0 at T = 0.000000000 + 00R 1.00000000000000D-01 7.00000000000000D+00
 Step number 1 at T = 3.22853845D-01
  R 2.36631212950011D+00 6.88941770270931D+00
 Step number 2 at T = 6.39408282D-01
  R 4.41743908060135D+00 5.96807851290924D+00
 Step number 3 at T = 9.33141955D-01
  R 5.99860167094347D+00 4.76368276169707D+00
There is a root at T = 9.334355347822D-01Step number 3 at T = 9.33435535D-01
  R 6.00000000000000D+00 4.76237955766535D+00
```
For this problem, the infinite series method is not much better than the normal method. The infinite series method took 29 steps to reach  $t=10$ , while the normal method took 32 steps. The radius-of-convergence calculation cannot find singularities with sufficient accuracy, during those times when the ODE is being used. When singularities cannot be found, the infinite series method is inactive.

## 4.6 An inverse function

In the first versions of ATOMCC, we had programmed the Taylor series generation of each inverse function individually (i.e. arc-sine). Once the technique to handle user defined functions was developed, we had a general purpose algorithm to find the Taylor series of all inverse functions. Here is an example with an inverse function.

$$
\frac{d^2x}{dt^2} = y \sin^{-1}(x),
$$

$$
\frac{d^2y}{dt^2} = x y.
$$

The input ODEINP file for the main program is in Example 4-9. We use FNTISN as the inverse sine (arc-sine) function. The domain and the initial values are entered in the third input block.

Example 4-9. Problem with an Inverse Sine.

```
COPTION DOUBLE, DUMP=1
      DIFF(X, T, 2) = Y*FNTISN(X)DIFF(Y,T,2) = X*Y$
   $
      MSTIFF = 1
      START = 0.DO
      END = 1.D0C These are example initial conditions.
      X(1) = 0.00X(2) = 0.1D0Y(1) = 1.D0Y(2) = 0.00$
   $
```
A subroutine for an inverse function requires an approach different from the examples above, because an inverse function can be on different branches. For example, the arc-sine can be defined only for values of the argument between  $-1$  and  $+1$ , where the value of the function is between  $-\pi/2$  and  $+\pi/2$ . However, the arc-sine is multivalued; so, it can also be between  $+\pi/2$  and  $+3\pi/2$ , or  $-3\pi/2$  and  $-\pi/2$ , or any other segment. Therefore, the user must specify the desired branch by setting the upper and lower limits on the value of the inverse function.

The ODEINP file for the arc-sine subroutine is shown in Example 4-10. There are some things to note in this example.

- 1. KONTRL=2 means that the Taylor series an inverse function is being evaluated.
- 2. The differentiation is order zero for an inverse function. This must be used in conjunction with  $KONTRL=2$ . See Example 4-11 for the inverse of a function defined by an ODE, namely the inverse Bessel function.
- 3. We have chosen the origin as the starting point. Hence, START=0, and the values of the sine and its derivative are zero and one, respectively.
- 4. The value of arc-sine is between  $-\pi/2$  and  $+\pi/2$ . Note that the END point is at either end of this region and not the  $END=BASEF(1)$  of the previous examples.
- 5. Although the program specifically mentions the sine function and not the arcsine, the Taylor terms returned to the calling program are the Taylor terms of the inverse sine, FNTISN. This is controlled by KONTRL=2 and the zero-order derivative.

Example 4-10. Subroutine for Inverse Sine.

```
COPTION FNCTN,DOUBLE, DUMP=1
      DIFF(FNTISN, X, 0) = SIN(X)C This is really an arc-sine because KONTRL=2.
   $
   $
C KONTRL=2 controls an inverse function solution.
      KONTRL = 2
      START = 0.00C The values lie between -pi/2 and +pi/2.
      END = DSIGN(1.5707963D0,BASEF(1))
C The two values below are not really needed, since
C the derivative is of order zero.
C These starting values are for sin(start) and
C NOT arc-sine.
      FNTISM(1) = 0.00FNTISM(2) = 1.D0$
   $
```
It may seem strange that the starting values  $\text{FNTISN}(1)$  and  $\text{FNTISN}(2)$  are those for the underlying sine function rather than the inverse sine. This is necessary because the first term of the inverse function must be calculated from the underlying function. For KTERM  $> 2$ , the area of the third block is bypassed as was discussed above in connection with FNTJ0. The complete solution is given below.

Results calculated by an infinite-series method. ------------------------------------------------

```
Step number 0 at T = 0.000000000 + 00X 0.00000000000000D+00 1.00000000000000D-01
Y 1.00000000000000D+00 0.00000000000000D+00
Step number 1 at T = 1.00000000D+00X 1.17594576333458D-01 1.54766900468861D-01
Y 1.01758388176103D+00 5.47079477260388D-02
```
For a different example of an inverse function, the input ODEINP file for an inverse Bessel function subroutine follows. This subroutine can be used to solve Example 4-7 with an inverse Bessel forcing function. The intent of this example is simply to replace the subroutine generated in example 4-8 by the one below.

Example 4-11. The Inverse Bessel Function.

```
COPTION FNCTN,DOUBLE, DUMP=1
     DIFF(FNTIJO,R,O) = FNTJO(R)C This is really an inverse function because KONTRL=2.
   $
   $
C KONTRL=2 controls an inverse function solution.
      KONTRL = 2STATE = 0.D0C The values lie between 0.0 and 3.8317.
     END = 3.8317D0
C The value below is not really needed, since the
C derivative is of order zero.
      FNTIJO(1) = 1.D0$
```
# Chapter 5 Solving Control Problems

A system of differential algebraic equations (DAEs) contains a system of ordinary differential equations (ODEs) with one or more algebraic constraint equations. The ATOMFT system has the capability to solve DAEs with up to nine control parameters. In this chapter, we will describe the solution to many examples including the simple pendulum, a space shuttle problem, a problem with linear constraints, and the coupled pendula (a most difficult problem).

#### 5.1 The Simple Pendulum

We begin with a very simple example for the DAE. This is the pendulum, a weight on a string suspended from the ceiling.

$$
\frac{d^2x}{dt^2} = -lambda(t) \, x
$$
\n
$$
\frac{d^2y}{dt^2} = -lambda(t) \, y - g.
$$

The horizontal position of the weight is  $x$ , and the vertical position is  $y$ . The gravitational force is g, and  $lambda(t)$  is the unknown tension in the string. The algebraic constraint equation is the "condition" that the string does not stretch. The string is 1 unit long.

$$
condition = x \ x + y \ y - 1 = 0. \tag{5.1}
$$

There is a direct cause and effect relationship between the unknown string tension  $lambda(t)$  condition and the constant string length. At each solution step, the string length is maintained constant by iterating the unknown  $lambda(t)$ . We start with the weight at  $x = sin(1.2)$  and  $y = -cos(1.2)$ .

To use the ATOMFT system to solve a DAE, the user is required to assign specific names to two variables in a DAE.

- 1. The unknown variable in the ODE,  $lambda(t)$  in this example, must be named  $\text{FNTCND}(t)$ . The name stands for the function related to the condition.
- 2. In the algebraic equation, Eq.(5.1), the lefthand side must be named CNDITN. The condition must be equal to zero, CNDITN=0.

The ODEINP file to ATOMFT for the simple pendulum is given below.

Example 5-1. The Simple Pendulum.

```
COPTION DUMP=1
      DIFF(X, T, 2) = - FNTCND(T) * XDIFF(Y,T,2) = - FNTCND(T)*Y - 32.2CNDITN = X*X + Y*Y - 1$
   $
      START = 0.0END = 1.0X(1) = SIN(1.2)C Y(1) given here is purposely inconsistent.
      Y(1) = -0.5C Let SEEK find the right initial values, with
    X(1) being exact and Y(1) not exact.
      X(30) = 1.0Y(30) = 0.0$
   $
```
There are two things of note in the above input.

- 1. The starting positon of the pendulum is at the extremum of its swing, where both the x and y velocities are zero. At the starting point,  $y(1)$  is equal to  $-cos(1.2)$ . We have purposely entered an *inconsistent* initial value for  $y(1)$  so as to illustrate the power of ATOMFT. So,  $y(1)$  is assigned a value of  $-1/2$ . We cannot start with  $y(1) = 0$ , because ATOMFT must have an indication of direction (plus or minus) before it can iterate for the consistent value.
- 2. The 30-th terms of all the dependent variables (here x and y) must be assigned initial values of zero or 1 in the third input block. The  $x(30) = 1$  indicates that the initial value for the x-variable is exact. The  $y(30) = 0$  indicates that the initial value for the y-variable must be adjusted to achieve consistency. The user should assign as many zeros and 1's to the 30-th terms as there are variables. They may all be 1, or they may all be zero.

# 5.2 Program for the Simple Pendulum

The relevant portions of the Fortran program produced by ATOMFT for the simple pendulum are given in Example 5-2.

The solution of a control problem by ATOMFT is automatic once the user has assigned FNTCND and CNDITN correctly in the ODEINP file. The user may use any of the other method-controlling parameters as desired. ERRLIM is used to control the accuracy of the results; DLTXPT is used to generate printouts at any point specified; ZEROT is used to stop and restart the solution for whatever purpose; and MPRINT is raised or lowered to change the amount of printed output.

Example 5-2. ATSPGM for the Simple Pendulum.

```
C*+*+*+*+*+*
C This program was produced by the ATOMFT translator version 3.11
C Copyright(c) 1979-93, by Y. F. Chang
C*+*+*+*+*+*+*+*+*+*+*+*+*+*+*+*+*+*+*+*+*+*+*+*+*+*+*+*+*+*+
C This is for the inputs below.
\mathcal{C}COPTION DUMP=1
C DIFF(X,T,2) = - FNTCND(T) *XC DIFF(Y, T, 2) = - FNTCND(T) * Y - 32.2
C CNDITN = X*X + Y*Y - 1C--------
 . . . . . .
C--------
C Preliminary series calculations
C--------
     KFGCND = 031 CONTINUE
     IMPAAA(1) = X(1)*X(1)IMPAAB(1) = Y(1)*Y(1)CDITN(1) = (TMPAAA(1) + TMPAAB(1)) - 1.E0CALL SEEK(2,1,KFGCND,FNTCND,CNDITN,TMPV,NAMES,IPASS,RPASS)
     IF(KFGCND.GT.0) GO TO 31
  32 CONTINUE
     TMPAAA(2) = X(1)*X(2) + X(2)*X(1)TMPAAB(2) = Y(1)*Y(2) + Y(2)*Y(1)CDITN(2) = (TMPAAA(2) + TMPABA(2))CALL SEEK(2,2,KFGCND, FNTCND, CNDITN, TMPV, NAMES, IPASS, RPASS)
     IF(KFGCND.GT.0) GO TO 32
```

```
33 CONTINUE
     TMPAAC(1) = FNTCND(1)*X(1)TMPAAD(1) = FNTCND(1)*Y(1)X(3) = (-TMPAAC(1)) * (H*H/2.E0)Y(3) = ((-TMPAAD(1)) - 3.22E1)*(H*H/2.E0)TMPAAA(3) = X(1)*X(3) + X(2)*X(2) + X(3)*X(1)TMPAAB(3) = Y(1)*Y(3) + Y(2)*Y(2) + Y(3)*Y(1)CDITN(3) = (TMPAAA(3) + TMPABA(3))CALL SEEK(2,3,KFGCND,FNTCND,CNDITN,TMPV,NAMES,IPASS,RPASS)
     IF(KFGCND.GT.0) GO TO 33
C--------
C Loop for series calculations
C--------
     DO 23 K= 4,LENSER
     KA = K - 1KB = K - 2KC = K - 3KD = K - 4KE = K - 534 CONTINUE
     IMPAAC(KB) = 0.E0IMPAAD(KB) = 0.E0KZ = 1 + KBDO 1000 N=1, KB
     L = KZ - NIMPAAC(KB) = TMPAAC(KB) + FNTCND(N)*X(L)TMPAAD(KB) = TMPAAD(KB) + FNTCND(N)*Y(L)1000 CONTINUE
     X(LEMVAR) = (K)X(K) = (-TMPAAC(KB)) * (H*H/(KB*KA))Y(LENVAR) = (K)Y(K) = ((-TMPAAD(KB)))*(H*H/(KB*KA))IMPAAA(K) = 0.E0IMPABAB(K) = 0.E0KZ = 1 + KDO 1001 N=1, K
     L = KZ - NTMPAAA(K) = TMPAAA(K) + X(N) *X(L)TMPAAB(K) = TMPAAB(K) + Y(N)*Y(L)1001 CONTINUE
     CDITN(K) = (TMPAAA(K) + TMPAAB(K))CALL SEEK(2,K ,KFGCND,FNTCND,CNDITN,TMPV,NAMES,IPASS,RPASS)
     IF(KFGCND.GT.0) GO TO 34
C--------
```

```
C--------
   25 GO TO (26,28,24), KENDFG
   26 H = SIGN(RADIUS,H)*DETUNE
      START = START + HNEW
   27 CONTINUE
      CALL HEAD(3,TMPV,NAMES,IPASS,RPASS)
   28 CONTINUE
   29 STOP
      END
```
. . . . . . .

For your information only (since they are out of your control), there are two significant differences between the program ATSPGM for a DAE problem and the usual ODE program. First, there are "CALL SEEK", and its associated "IF(KFGCND .GT. 0) GO TO NNN" and "NNN CONTINUE" inserted at several places in the program. Secondly, the Fortran statements for the evaluation of the Taylor terms have been carefully sorted by ATOMFT.

Example 5-3. Solution for the Simple Pendulum.

```
Step number 0 at T = 0.00000E+00X 9.32039E-01 0.00000E+00
  Y -5.00000E-01 0.00000E+00
Step 0 at 0.00000E+00 solved by SEEK.
  X 9.32039E-01 0.00000E+00
  Y -3.62358E-01 0.00000E+00
The constraint zeros:- 0.0000E+00 0.0000E+00
Step 1 at 2.16238E-01 solved by SEEK.
  X 5.13954E-01 -4.84555E+00
   Y -8.57818E-01 -2.90316E+00
The constraint zeros:- -2.3842E-07 -2.8610E-06
Step 2 at 3.90000E-01 solved by SEEK.
  X -5.05344E-01 -4.89938E+00
  Y -8.62916E-01 2.86919E+00
The constraint zeros:- -2.5034E-06 1.1921E-07
Step 3 at 5.54214E-01 solved by SEEK.
  X -9.15483E-01 -6.45774E-01
  Y -4.02354E-01 1.46934E+00
```

```
The constraint zeros:- -3.0994E-06 -2.6822E-07
Step 4 at 7.60478E-01 solved by SEEK.
  X -7.58034E-01 2.81790E+00
  Y -6.52213E-01 -3.27511E+00
The constraint zeros:- -3.3379E-06 2.3842E-07
Step 5 at 9.40000E-01 solved by SEEK.
  X 1.77678E-01 6.22701E+00
  Y -9.84087E-01 1.12429E+00
The constraint zeros: - -3.1590E-06 -6.5565E-07
 Step number 6 at T = 1.00000E+00X 5.15057E-01 4.83858E+00
  Y -8.57154E-01 2.90746E+00
```
The complete solution file for the simple pendulum problem is given in Example 5-3. Note that SEEK does find the consistent initial value for y. The value of  $-cos(1.2)$  is -0.326358. Also, SEEK maintains the solution "on-track" by iterating for consistency whenever the solution wandered off by more than machine error.

#### 5.3 The Space Shuttle Problem

We shall now solve a DAE problem that is much more complicated than the simple pendulum. This is a space shuttle landing problem described in reference [1]. The object is to land the space shuttle without burning up in the Earth's atmosphere. The unknown variable in this problem,  $\text{FNTCND}(t)$ , is the bank angle of the space shuttle. It appears in the ODEs for "*gamma*" and "*a*". The control equation involves a cubic function of the relative speed  $(vr - v\dot{o})$  of the space shuttle and the amount of drag. Both FNTCND and CNDITN are highlighted in the listing below. (It is not our intention to either confuse or heap data upon the reader. This data is given here only for completeness sake.)

Example 5-4. The Space Shuttle Problem.

```
coption double,dump=1
     diff(xi,t,1) = vr*cos(gamma)*sin(a)/(r*cos(ambda))diff(high,t,1) = vrsin(gamma)diff(ambda, t, 1) = vr*cos(gamma)*cos(a)/rdiff(vr,t,1) = - drag - g*sin(gamma) - omgsq*r*cos(ambda)*
    a (sin(ambda)*cos(a)*cos(gamma) - cos(ambda)*sin(gamma))
```

```
diff(gamma,t,1) = alift*cos(@u(FNTCND)(t))/vr + cos(gamma)*(vr*vr/
  a r-g)/vr + 2*omega*cos(ambda)*sin(a) + omgsq*r*cos(ambda)*
  b (sin(ambda)*cos(a)*sin(gamma) + cos(ambda)*cos(gamma))/vr
   diff(a,t,1) = alift*sin(@u(FNTCND)(t))/(vr*cos(gamma)) + vr*
  a cos(gamma)*sin(a)*tan(ambda)/r - 2*omega*(cos(ambda)*cos(a)*
  b tan(gamma) - sin(ambda)) + omgsq*r*cos(ambda)*sin(ambda)*
  c sin(a)/(vr * cos(gamma))r = high + 20902900.gsqr = 1.186445918e+8/r
   g = gsqr*gsqr
   omega = 7.29211585e-5
   omgsq = omega*omega
   force = 1345*2.37780208e-03*vr*vr*exp(-high/2.38e4)
   alift = 8.769230769e-1*force/5964.496499824
   drag = 8.246153846e-1*force/5964.496499824
   Qu(CNDITN) = c0 + c1*dvr + c2*dvr*dvr + c3*dvr*dvr*dvr - dragc0 = 3.974960446019c1 = -1.448947694635e-2c2 = -2.156171551995e-5c3 = -1.089609507291e-8\text{dvr} = \text{vr} - \text{v0}degrad = 3.14159265358979/180.
   v0 = 1.1$
$
   start = 332.868734542d0
   end = 419.868734542d0
   ambda(1) = 3.20417885d1*degradgamma(1) = -7.49986488d-1*degrad
   xi(1) = 1.77718047d2*degrad
   a(1) = 6.27883367d1*degrad
   high(1) = 2.64039328d5vr(1) = 2.43170798d4v0 = v r(1)vr(30) = 1ambda(30) = 0gamma(30) = 0xi(30) = 0a(30) = 0high(30) = 0$
```

```
$
```
The initial conditions given in Example 5-4 are taken from reference [1]. They do not have sufficient accuracy for the ATOMFT standard double precision error limit of 12-decimal digits. Therefore, ATOMFT does not accept the initial values as given. In the solution output listed in Example 5-5, all the initial values except  $xi$  and  $vr$ are changed by DSEEK.

Example 5-5. Solution for the Space Shuttle.

```
Step number 0 at T = 3.32868735D+02
  XI 3.10176506036403D+00
HIGH 2.64039328000000D+05
AMBDA 5.59234707552655D-01
  VR 2.43170798000000D+04
GAMMA -1.30897335610689D-02
   A 1.09586320726579D+00
Step 0 at 3.32868735D+02 solved by DSEEK.
  XI 3.10176506036403D+00
HIGH 2.64037346771614D+05
AMBDA 5.59235898655457D-01
  VR 2.43170798000000D+04
GAMMA -1.30897335591371D-02
   A 1.09586210985892D+00
The constraint zeros:- 2.2204D-15 -2.7756D-17
Step 1 at 3.48720000D+02 solved by DSEEK.
  XI 3.12096163942330D+00
HIGH 2.59342707782561D+05
AMBDA 5.67427731013895D-01
  VR 2.42531259589817D+04
GAMMA -1.12120625651198D-02
   A 1.10928059515586D+00
The constraint zeros: --1.7764D-15 8.8818D-16
Step 2 at 3.63320000D+02 solved by DSEEK.
  XI 3.13880054897577D+00
HIGH 2.55743237727594D+05
AMBDA 5.74554741761936D-01
  VR 2.41815663370283D+04
GAMMA -9.10209149678797D-03
   A 1.12224391666507D+00
The constraint zeros:- 0.0000D+00 -6.6613D-16
```
Step 3 at 3.78820000D+02 solved by DSEEK.

```
XI 3.15789369321303D+00
HIGH 2.52786066561237D+05
AMBDA 5.81933032036206D-01
  VR 2.40931881582845D+04
GAMMA -6.69978205229451D-03
   A 1.13662647208669D+00
The constraint zeros:- 4.4409D-15 4.4409D-16
Step 4 at 3.97090000D+02 solved by DSEEK.
  XI 3.18059202108546D+00
HIGH 2.50439821271378D+05
AMBDA 5.89119082378071D-01
  VR 2.39757435898239D+04
GAMMA -4.05477315359170D-03
   A 1.15540328669174D+00
The constraint zeros:- 3.5527D-15 6.6613D-16
  Step number 5 at T = 4.19868735D+02
  XI 3.20915380439519D+00
HIGH 2.48936359385679D+05
AMBDA 5.99226425501056D-01
  VR 2.38167074435670D+04
GAMMA -1.69090873338241D-03
   A 1.17919844930353D+00
```
The differential equations specifying the space shuttle problem were stated in reference [1] as first-order equations. This does not imply a derivative offset equal to one in the ATOMFT solution. The derivative offset of a control problem is defined to be the difference between the order of the FNTCND Taylor terms and the order of the related CNDITN Taylor terms. The derivative offset is usually equal to the order of the ODE, the correct order of the ODE for the scientific problem and not an artificially written ODE. The equations of motion are second-order ODEs. ATOMFT performed the correct analysis of the differential equations and generated "CALL SEEK" with the correct offset of two.

## 5.4 A Linear Constraint Problem

The ATOMFT system is particularly well suited to solving systems of non-linear differential equations. Howver, the ATOMFT system can solve the linear DAEs just as easily and automatically. The linear problems can also be solved by series analysis as shown in Chapter 6.

We will examine a linear constraint problem described in reference [2]. The linear differential equations are:

$$
\frac{dx_1}{dt} = -e^t x_1 + x_2 + x_4 + \text{ENTCND} - e^{-t}
$$

$$
\frac{dx_2}{dt} = -x_1 + x_2 - \sin(t) x_4 + \text{ENTCND} - \cos(t)
$$

$$
\frac{dx_3}{dt} = \sin(t) [x_1 + x_4 - \sin(t) - e^{-t}] + x_3
$$

$$
\frac{dx_4}{dt} = x_3 - e^{-t} - e^t + \cos(t) [x_2 - \cos(t)] + \sin(t) [x_4 - e^{-t}]
$$

The constraint algebraic equation is:

\$ \$

$$
0 = x_1 \sin^2(t) + x_2 \cos^2(t) + [x_3 - e^t] [\sin(t) + 2\cos(t)]
$$
  
+
$$
\sin(t) [x_4 - e^{-t}] [\sin(t) + \cos(t) - 1] - \sin^3(t) - \cos^3(t)
$$

The exact solutions to this linear DAE problem, are  $x1 = sin(t), x2 = cos(t), x3 =$  $e^t$ , and  $x^4 = e^{-t}$ . Thus, the consistent initial conditions at  $t = 0$  are  $x^2 = 0, x^2 = 0$ .  $1, x3 = 1$ , and  $x4 = 1$ . The input to ATOMFT for this example is given in Example 5-6, where we have specified the consistent initial conditions and no iteration. The 30-th terms of all the variables have been set to one.

Example 5-6. The Linear Constraint Problem.

```
diff(x2,t,1) = - x1 + x2 - snt*x3 + FNTCND(t) - cst
 diff(x3,t,1) = snt*x1 + x3 + snt*x4 - sntsq - exptn*sindiff(x4,t,1) = cst*x2 + x3 + snt*x4 - exptn*(1+snt) - cstsq - exptext = exp(t)exptn = 1/exptsnt = sin(t)sntsq = snt*snt
 cst = cos(t)cstsq = cst*cst
CNDITN = x1*sntsq + x2*ctsq + (x3 - expt)*(snt + 2*cst) +a snt*(x4 - exptn)*(snt + cst - 1) - sntsq*sin - cstsqsctstart = 0.0end = 2.0x2(1) = 1.0x3(1) = 1.0x4(1) = 1.0
```
 $x1(30) = 1$  $x2(30) = 1$  $x3(30) = 1$  $x4(30) = 1$ \$ \$

The complete solution given by ATOMFT for this example yields values in agreement with the exact solution.

Example 5-7. The Linear Constraint Problem.

```
Step number 0 at T = 0.00000E+00X1 0.00000E+00
  X2 1.00000E+00
  X3 1.00000E+00
  X4 1.00000E+00
Step 0 at 0.00000E+00 solved by SEEK.
  X1 0.00000E+00
  X2 1.00000E+00
  X3 1.00000E+00
  X4 1.00000E+00
The constraint zeros:- 0.0000E+00
Step 1 at 1.16617E+00 solved by SEEK.
  X1 9.19250E-01
  X2 3.93675E-01
  X3 3.20968E+00
  X4 3.11558E-01
The constraint zeros:- -1.9744E-07
  Step number 2 at T = 2.00000E+00X1 9.09297E-01
  X2 -4.16147E-01
  X3 7.38906E+00
  X4 1.35335E-01
```
# 5.5 Multi-Constraint Problems

The ATOMFT system has the capability to solve DAE problems with as many as nine constraints. The iterating subroutine for these problems is called MSEEK,

which stands for Multi-SEEK.

For a single-constraint DAE problem, the unknown function FNTCND and CN-DITN are used by ATOMFT to solve the problem. With multi-constraint DAEs, we introduce the following pairs: FNTCND with CNDITN, FNTCN2 with CNDIT2, etc. Each FNTCNx has its corresponding CNDITx.

#### 5.5.1 The Coupled Pendula

The use of ATOMFT in the solutions of these complicated problems will be illustrated by a DAE problem with five constraints, the coupled pendula.

The coupled pendula is composed of a pair of identical pendula side by side with a solid cross bar connecting the two strings one-third down from the ceiling. This is an interesting problem because the energy transfers back and forth between the two pendula. They each take turns swinging. This is a very good example of a multipleconstraint problem. There are five constraints corresponding to the five lengths of strings and cross bar. The physical layout is shown in Figure 5-1.

There are two pendula side by side connected by a rigid cross bar one-third down from the ceiling.

- 1. x1 and y1 are the horizontal and vertical positions of the left end of the cross bar one-third down from the ceiling.
- 2. x2 and y2 are the positions of the right end of the cross bar one-third down from the ceiling.
- 3. x3 and y3 are the positions of the weight of the left pendulum.
- 4. x4 and y4 are the positions of the weight of the right pendulum.
- 5. AL1=1 is the top one-third length of the string.
- 6. AL3=2 is the bottom two-thirds length of the string.
- 7. BAR=2 is the length of the cross bar.
- 8. RM=10 is the ratio of the mass of the weights of the pendula divided by the mass of the cross bar connecting the two strings.

With multiple constraints, it is very important that the ODEs, the FNTCNx's, and the CNDITx's are given in the correct order. ATOMFT must be able to perform the sorting of the equations and variables. We will illustrate with several sample ODEINP files, all except one with incorrect ordering.

A possible input ODEINP file for the coupled pendula is given in Example 5-8. (All the input blocks are empty except the first; we are only examining these input equations for a possible solution. Actually, this input does not lead to a solution;

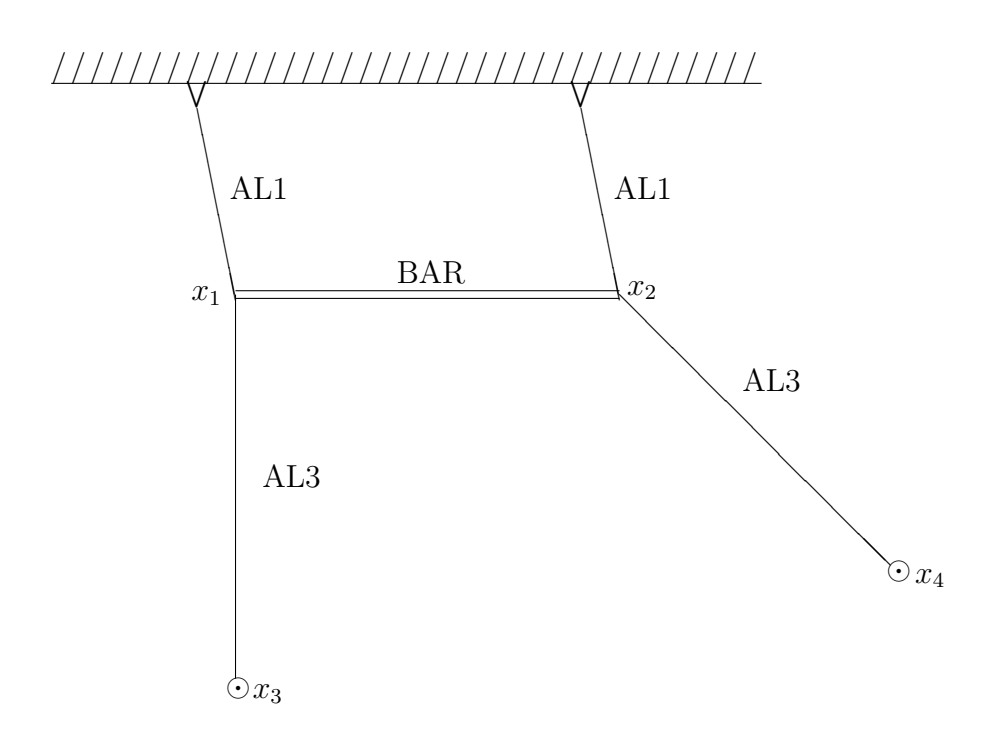

Figure 5.1: Coupled pendula starting configuration.

it leads to error messages shown in Example 5-9.) In Example 5-8, FNTCND is the tension in the string between the ceiling and  $x_1$ , FNTCN2 is the tension in the string between the ceiling and  $x2$ , FNTCN3 is the tension in the solid cross bar, FNTCN4 is the tension in the string between  $x_1$  and  $x_3$ , and FNTCN5 is the tension in the string between  $x^2$  and  $x^4$ . The five CNDITx=0 equations are assigned to the corresponding strings or cross bar. As we shall see, this assignment of the FNTCNx's to the unknown functions cannot be solved by ATOMFT.

Example 5-8. The Coupled Pendula

```
coption dump=1
     diff(x1,t,2) = - FNTCND(t)*x1 + rm*fdx31 + FNTCN3(t)diff(y1,t,2) = - FNTCND(t)*y1 + rm*fdy31 - 32.2diff(x2,t,2) = - FNTCN2(t)*(x2 - BAR) + rm*fdx42 - FNTCN3(t)diff(y2,t,2) = - FNTCN2(t)*y2 + rm*fdy42 - 32.2CNDIT4 = (x3 - x1)*(x3 - x1) + (y3 - y1)*(y3 - y1) - AL3*AL3diff(x3, t, 2) = - fdx31
     diff(y3,t,2) = - fdy31 - 32.2
     diff(x4,t,2) = - fdx42diff(y4,t,2) = - fdy42 - 32.2
     fdx31 = FNTCN4(t)*(x3 - x1)fdy31 = FNTCN4(t)*(y3 - y1)fdx42 = FNTCNS(t)*(x4 - x2)CNDIT2 = (x2 - BAR)*(x2 - BAR) + y2*y2 - AL1*AL1fdy42 = FNTCNS(t)*(y4 - y2)AL1 = 1.0AL3 = 2.0BAR = 2.0RM = 10.
     CNDIT5 = (x4 - x2)*(x4 - x2) + (y4 - y2)*(y4 - y2) - AL3*AL3CDITN = x1*x1 + y1*y1 - AL1*AL1CDIT3 = (x2 - BAR) - x1$
  $
  $
  $
```
#### 5.5.2 Rules for Solving Multi-Constraint DAEs

We introduced the pairs: FNTCND with CNDITD, FNTCN2 with CNDIT2, etc. for solving multi-constraint DAE problems. In general, the first rule is to assign the FNTCNx functions starting from the point with the least degree-of-freedom towards
the point with the highest degree-of-freedom. The ceiling from which the coupled pendula is hung has zero degree-of-freedom. Therefore, it is logical to assign FNTCND as the tension in the string connecting  $x_1$  to the ceiling, and to assign FNTCN2 as the tension in the string connecting x2 to the ceiling. The rest of the FNTCNx's would then follow as given in Example 5-8. Howver, as we shall see, this is not solvable by ATOMFT.

The second rule is to list the ODEs containing FNTCND before the ODEs containing FNTCN2, and before the ODEs containing FNTCN3, etc. This is something that is natural to do. The algebraic equations containing CNDITx's can be placed anywhere and in whatever order. This is illustrated in Example 5-8. Running ATOMFT on this ODEINP file results in the warning message given in Example 5-9.

Observe that this warning message (Example 5-9) is a mild one. The ODEs are evenly distributed, and they are almost in perfect ascending order. Since we had followed the first rule in assigning the FNTCNx's, the ODEs are evenly distributed in the table in this message. For a proper ascending order, we only need to move CND3 down by one. This is accomplished by an interchange of CNDIT2 with CNDIT3 and FNTCN2 with FNTCN3.

Example 5-9. The Warning Message.

```
<><><><><><><><><><><><><><><><><><><><><><><><><><><><>
ATOMFT cannot process this multi-constraint DAE properly,
   because CND3 is out of position.
In the listing below, the ODE numbers must be in ascending
   order, and they must be evenly distributed.
Re-order the algebraic equations if unascending ODE.
Re-order the ODEs if unevenly distributed.
CND5 uses ODE 7 8
CND4 uses ODE 5 6
CND3 uses ODE 3
CND2 uses ODE 3 4
CND1 uses ODE 1 2
<><><><><><><><><><><><><><><><><><><><><><><><><><><><
*********************** Warning ***********************
A multi-contraint problem should NOT be solved using
        single-precision.
You must, at the very least, re-check your results with
       double-precision.
*********************** Warning ***********************
```
Example 5-10. The Coupled Pendula (Wrong Ordering)

```
coption double, dump=1
     diff(x4,t,2) = - fdx42diff(y4,t,2) = - fdy42 - 32.2
     diff(x1,t,2) = - FNTCN2(t)*x1 + rm*fdx31 + FNTCN5(t)diff(y1,t,2) = - FNTCN2(t)*y1 + rm*fdy31 - 32.2diff(x2,t,2) = - FNTCN3(t)*(x2 - BAR) + rm*fdx42 - FNTCN5(t)
     diff(y2,t,2) = - FNTCN3(t)*y2 + rm*fdy42 - 32.2diff(x3,t,2) = - fdx31diff(y3,t,2) = - fdy31 - 32.2
     fdx31 = FNTCN4(t)*(x3 - x1)fdy31 = FNTCN4(t)*(y3 - y1)fdx42 = FNTCND(t)*(x4 - x2)fdy42 = FNTCND(t)*(y4 - y2)AL1 = 1.0AL3 = 2.0BAR = 2.0RM = 10.CNDITN = (x4 - x2)*(x4 - x2) + (y4 - y2)*(y4 - y2) - AL3*AL3CDIIT2 = x1*x1 + y1*y1 - AL1*AL1CNDIT3 = (x2 - BAR)*(x2 - BAR) + y2*y2 - AL1*AL1CNDIT4 = (x3 - x1)*(x3 - x1) + (y3 - y1)*(y3 - y1) - AL3*AL3CDIT5 = (x2 - BAR) - x1$
  $
  $
  $
```
Example 5-11. A Worse Warning Message

```
<><><><><><><><><><><><><><><><><><><><><><><><><><><><>
ATOMFT cannot process this multi-constraint DAE properly,
  because CND2 is out of position.
In the listing below, the ODE numbers must be in ascending
  order, and they must be evenly distributed.
Re-order the algebraic equations if unascending ODE.
Re-order the ODEs if unevenly distributed.
```
CND5 uses ODE 5

```
CND4 uses ODE 7 8
CND3 uses ODE 6
CND2 uses ODE 3 4
CND1 uses ODE 1 2 5 6
<><><><><><><><><><><><><><><><><><><><><><><><><><><><
```
Consider the result if we had not obeyed the first rule. For the input as listed in Example 5-10, a much worse warning message is shown in Example 5-11.

Observe in the table in Example 5-11 that the ODEs are not evenly distributed. CND1 has four ODEs, while CND3 and CND5 has only one each. Also, since the ODEs belonging to CND2 is between those for CND1, it would be impossible to place CND2 so as to arrange the ODEs in an ascending order. When the ODEs are not evenly distributed, the first rule has been violated.

The correct input to ATOMFT for the solution of the coupled pendula is listed in Example 5-12.

### 5.5.3 Solution of The Coupled Pendula

The coupled pendula problem has been solved in double-precision over a very long duration of time, fifteen full seconds. This is done to observe the stability of the transfering of the energy between the two pendula. The solution obtained is stable and periodic over the entire time period of fifteen full seconds. This clearly indicates that the Taylor series solution is complete, correct, accurate, and stable for multiple-constraint problems.

Example 5-12. The Coupled Pendula (Correct Input)

```
coption double,dump=1
      diff(x1,t,2) = - FNTCND(t)*x1 + rm*fdx31 + FNTCN2(t)diff(y1,t,2) = - FNTCND(t)*y1 + rm*fdy31 - 32.2diff(x2,t,2) = - FNTCN3(t)*(x2 - BAR) + rm*fdx42 - FNTCN2(t)diff(y2,t,2) = - FNTCN3(t)*y2 + rm*fdy42 - 32.2diff(x3,t,2) = - fdx31diff(y3,t,2) = - fdy31 - 32.2
     diff(x4,t,2) = - fdx42diff(y4,t,2) = - fdy42 - 32.2
      fdx31 = FNTCN4(t)*(x3 - x1)fdy31 = FNTCNA(t)*(y3 - y1)fdx42 = FNTCNS(t)*(x4 - x2)fdy42 = FNTCNS(t)*(y4 - y2)AL1 = 1.0AL3 = 2.0
```

```
BAR = 2.0RM = 10.
  CDITN = x1*x1 + y1*y1 - AL1*AL1CDIT2 = (x2 - BAR) - x1CNDIT3 = (x2 - BAR)*(x2 - BAR) + y2*y2 - AL1*AL1CNDIT4 = (x3 - x1)*(x3 - x1) + (y3 - y1)*(y3 - y1) - AL3*AL3CNDIT5 = (x4 - x2)*(x4 - x2) + (y4 - y2)*(y4 - y2) - AL3*AL3$
$
  nsteps = 400start = 0.D0end = 15.D0x1(1) = 0.298275D0y1(1) = -0.95448D0x2(1) = x1(1) + bary2(1) = y1(1)x3(1) = x1(1)y3(1) = y1(1) - AL3x4(1) = x2(1) + dsqrt(AL3)y4(1) = y2(1) - dsqrt(AL3)x1(30) = 1x2(30) = 1x3(30) = 1x4(30) = 1$
$
```
### References

1. Kathryn E. Brenan, Numerical Simulation of Trajectory Prescribed Path Control Problems by the Backward Differentiation Formulas, IEEE Trans Automatic Control, Vol AC-31, No 3, 1986.

2. Kathryn E. Brenan and Linda R. Petzold, The Numerical Solution of Higher Index Differential/Algebraic Equations by Implicit Runge-Kutta Methods, Lawrence Livermore Natl Lab, Preprint UCRL-95905, Dec., 1986.

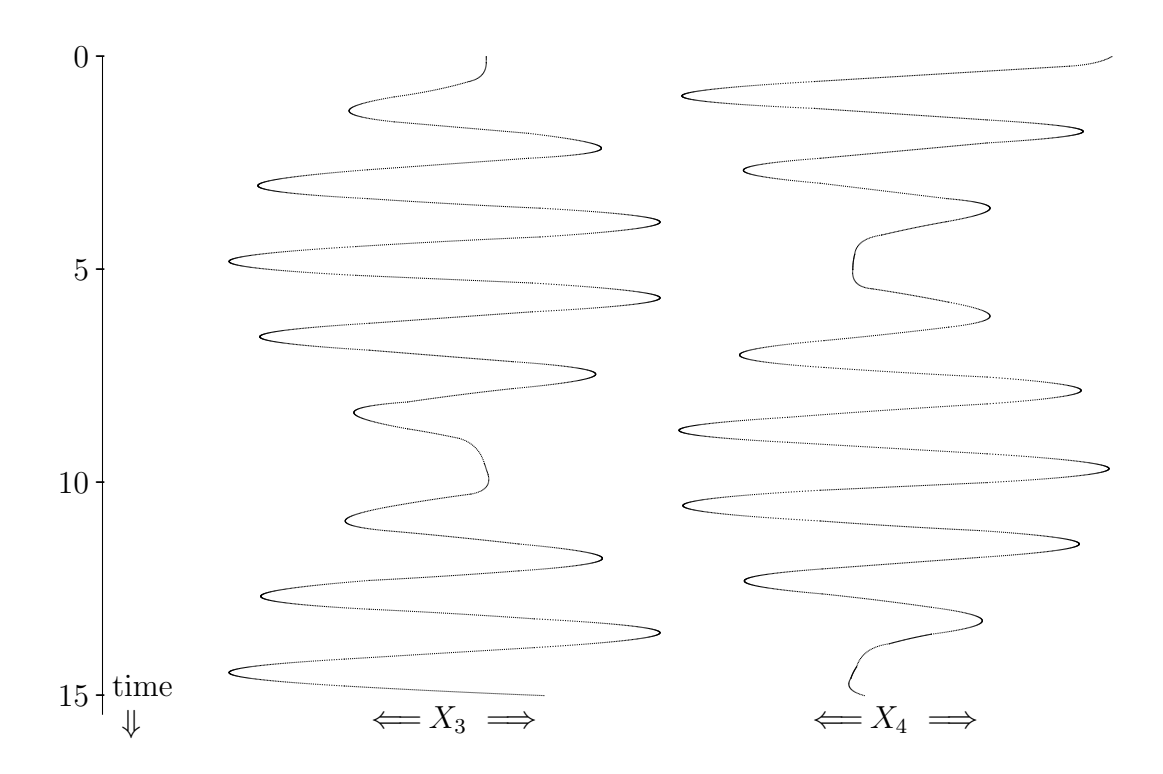

Figure 5.2: The swinging weights of the coupled pendula.

# Chapter 6 Other Applications of ATOMFT

In this chapter, we will discuss some applications of the Taylor series method for problems that are outside of the usual class of ODEs. ATOMFT can be applied to boundary value problems, the evaluation of integrals (quadrature), and delay differential equations. There can be many other applications of the ATOMFT system. If you find any interesting examples, please communicate with the author.

We introduce a new Taylor-series algorithm that can solve *linear* boundary value ODEs without iteration. A linear problem is defined here as a problem that has a solution function that is entire. This class of boundary value problems can be solved in Taylor-series form; ATOMFT is not needed here. On the other hand, the solutions of non-linear boundary value problems do require iterations; so, ATOMFT is needed here. Detailed solution examples of both linear and non-linear boundary value problems are given.

Another application of ATOMFT is the evaluation of integrals of complicated functions. Since the ATOMFT system can generate a program code for any function, we can use it to perform numerical integration of both simple and complicated functions. In fact, by direct comparison, the ATOMFT method of quadrature is considerably faster than the current best quadrature software, called QUADPACK, for the integral of a Bessel function.

We complete this chapter by solving a sample delay differential equation. The ATOMFT system is particularly good in the solution of a delay problem, because of the very large stepsizes that it can take. The consequence of which is that we are required to "save" only a minimum amount of previous data, just enough of it to reach back to the delayed time step. In our example, this can be just a single step. This sample delay problem has two time delays.

### 6.1 Linear Boundary Value Problems

Solutions which are entire (they have no singularities in the finite plane) can be solved without using iteration. Entire solutions are characterized by infinite radii of convergence. It can be shown that all problems with entire solutions can be solved in Taylor-series form. Two-point boundary value problems are included in this class. Since the radius of convergence is infinite for linear problems, the Taylor series solution (in theory) can cover the entire domain of the problem in a single step. Linear systems of ODEs can be solved quickly and accurately by the ATOMFT system. However, we will not use the ATOMFT system until the next Subsection.

An example of a general second-order linear ODE can be written as

$$
\frac{d^2y}{dt^2} = v(t) + w(t)y + c(t)\frac{dy}{dt}.
$$

In this discussion, the functions  $v(t)$ ,  $w(t)$ , and  $c(t)$  are entire. All boundary value problems of this type can be solved with infinite Taylor series. The rest of this Section is a description of the infinite Taylor series solution of a two point boundary value problem that is entire. We will lead you through a careful step-by-step manual solution of a sample problem. The sample problem to be solved is

$$
\frac{d^2y}{dt^2} = exp(t) y, \text{ on } [0, 1].
$$
 (6.1)

Let the boundary conditions be  $y(0) = 1$  and  $y(1) = 10$ . The reduced derivatives for the exponential  $w(t) = exp(t)$  at  $t = 0$  are

$$
W(1) = 1, W(2) = 1, W(3) = \frac{1}{2!},
$$
  
 $W(4) = \frac{1}{3!},$  and  $W(i) = \frac{1}{(i-1)!}.$ 

The differential equation, Eq.(6.1), written in terms of reduced derivatives with a stepsize  $h = 1$  is

$$
Y(3) \, 2 \, 1 = W(1) \, Y(1).
$$

The general recursion relation is

$$
Y(k)(k-1)(k-2) = \sum_{i=1}^{k-2} W(i) Y(k-1-i)
$$

$$
= \sum_{i=1}^{k-2} \frac{Y(k-1-i)}{(i-1)!}.
$$
(6.2)

The Y-series is the general solution to the problem. Since the problem is *linear*, we can apply the principle of superposition and define the solution as the sum of two separate functions, a known  $a(t)$ , and an unknown  $u(t)$ . Then, the terms for the A-series and U-series must sum to the Y -series.

$$
Y(k) = A(k) + U(k).
$$

Starting with the known boundary condition at  $t = 0, y(0) = 1$ , we have

$$
A(1) = Y(1) = 1
$$
, and  $U(1) = 0$ .

 $A(1)$  is completely known (equal to one).  $U(1)$  is completely unknown; so, it is set equal to zero. Since the first derivative of  $y$  is unknown, the second terms of  $A$  and U are

$$
A(2) = 0
$$
, and  $U(2) = guess = G$ .

 $A(2)$  is completely unknown; so, it is set equal to zero.  $U(2)$  is known (equal to the guess  $G$ ).

Both the A-series terms and the U-series terms obey the general recursion relation, Eq.(6.1), because they are both solutions of the same problem. They satisfy

$$
A(k) = \frac{1}{(k-1)(k-2)} \sum_{i=1}^{k-2} \frac{A(k-1-i)}{(i-1)!}.
$$

The first few terms of the A-series are

$$
A(1) = 1, A(2) = 0, A(3) = \frac{1}{2!}, A(4) = \frac{1}{3!}, A(5) = \frac{1}{4!},
$$
  
 $A(6) = \frac{5}{5!}, A(7) = \frac{13}{6!}, A(8) = \frac{36}{7!}, A(9) = \frac{109}{8!}, \text{ etc.}$ 

The numerical values for the A-series up to the 30-th term are given in TABLE 6-1. The sum of all the A-series terms is the value for  $A(t)$  at  $t = 1, A(1) = 1.8210821$ .

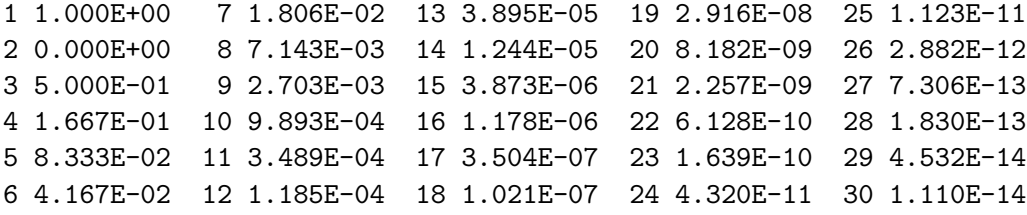

TABLE 6-1. The A-Series Terms for Problem 6.1.

By a similar development, using  $guess = G$ , the U-series must satisfy the same general recrusion relation.

$$
U(k) = \frac{1}{(k-1)(k-2)} \sum_{i=1}^{k-2} \frac{U(k-1-i)}{(i-1)!}
$$

The first few terms of the U-series are

$$
U(1) = 0, \ U(2) = G, \ U(3) = 0, \ U(4) = \frac{G}{3!}, \ U(5) = \frac{2G}{4!},
$$

$$
U(6) = \frac{4G}{5!}, \ U(7) = \frac{10G}{6!}, \ U(8) = \frac{29G}{7!}, \ U(9) = \frac{90G}{8!}, \ \text{etc.}
$$

The numerical values for the U-series, with an arbitrary  $G = 1$ , up to the 30-th term are given in TABLE 6-2. The sum of all the U-series terms is the value for  $u(t)$ at  $t = 1$ . It is  $u(1) = 1.3064476 G$ .

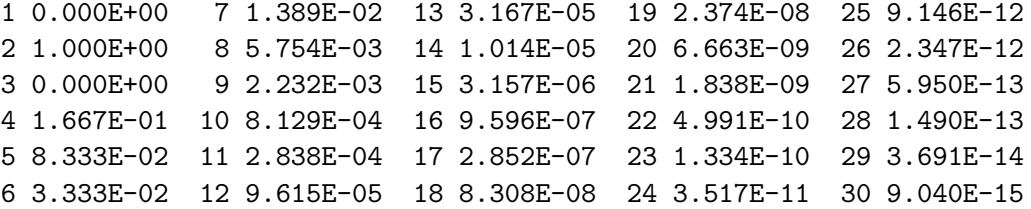

TABLE 6-2. The U-Series Terms for Problem 6.1.

We can solve this linear boundary value problem for the condition at the far boundary if and only if  $t = 1$  is within the radius of convergence from  $t = 0$ . This is true, because  $y(t)$  is entire. At the far boundary,  $t = 1$ , the solution for y is given by

$$
y(1) = \sum_{i=1}^{\text{inf}} A(i) + \sum_{i=1}^{\text{inf}} U(i) = 10.
$$
 (6.3)

Therefore,

$$
y(1) = 1.8210821 + 1.3064476G = 10.
$$

At this point, one only needs to solve this simple equation for the guess G to complete the solution.

#### $G = 6.2604255$

Indeed, having this value for the derivative of y at  $t = 0$ , we can solve this problem as an initial value problem. The result for y at  $t = 1$  is found to be exactly 10.

### 6.1.1 Using ATOMFT to Solve the Linear Boundary Value Problem

We have described the manual Taylor series solution for a boundary value linear problem. We now implement this solution using the ATOMFT system. It is necessary to solve the problem, Eq.(6.1), twice; once for the auxiliary function  $a(t)$ , and once for the auxiliary function  $u(t)$ . The value for the missing initial condition,  $y'(0) = G$ , is then solved just as in Eq.(6.3). The ODEINP file for this problem is given in Example 6-1. The solution for the *quess*  $=$  G is easily obtained.

This example of a linear boundary value problem is necessarily a simple one so that we may describe the non-iterative Taylor series solution in complete detail. Since ATOMFT can handle problems with any degree of complexity, it is therefore possible to solve all linear boundary value problems with almost equal ease. The main things to remember are (1) the use of two identical ODEs, one each for the known and unknown variables, and (2) the initial conditions for the known and unknown are exactly skewed. When one variable is equal to one, the other variable is equal to zero and visa versa.

Example 6-1. Linear Boundary Value Problem.

```
COPTION DUMP=1
      DIFF(A, T, 2) = A*EXP(T)DIFF(U,T,2) = U*EXP(T)$
   $
      START = 0.0END = 1.0A(1) = 1.0U(2) = 1.0MPRINT = 0
   $
      G = (10.0 - A(1))/U(1)WRITE(*,101) G
  101 FORMAT(' The initial slope is',1PE14.6)
      STOP
   $
```
The complete ATOMFT output for this problem is the message, "The initial slope is 6.260426E+00 ." Use this to solve for  $y(t)$ .

### 6.2 NonLinear Boundary Value Problems

When a boundary value problem is nonlinear, ATOMFT usually yields a solution with efficiency and very high accuracy. Of course, with nonlinear problems, there is always the question of existence of the solution. In those instances when the solution has either a sharp spike or a boundary layer behavior, ATOMFT has difficulties just as other numerical methods.

In 1966, Leavitt proposed that two point boundary value problems could be solved using two-dimensional Taylor series where the first dimension contains the power series of the solution with respect to the independent variable, and the second dimension has the solution function expanded in powers of the unknown initial condition. This author wrote a compiler in 1971, called ATSBVP, based on this idea. The twodimensional Taylor series were 20x20; 20 terms in the normal series, and 20 terms in powers of the unknown. It was used successfully to solve boundary value problems.

In 1976, George Corliss raised a question of efficiency regarding the above technique. "Is it cost effective to carry the solution function in powers of the unknown initial condition all the way to 20 terms?" He analyzed the situation thoroughly, and concluded that the most efficient method for solving boundary value problems should contain only the terms up to the second power of the unknown initial condition, a third order method. His analysis also showed that a second order method such as Newton iteration is only 15 percent less efficient than the third order method. Upon learning of his results, this author abandoned the ATSBVP compiler.

In previous versions of ATOMFT, we had recommended the variational technique plus Newton iteration to solve boundary value problems. Now, we have developed a new method to solve boundary value problems that is both faster and easier to use than the variational Newton method. This algorithm is almost twice as fast as the variational Newton method. This algorithm does NOT require the differentiation of the ODEs. (You only need to insert a "CALL BVP" in the fourth data block.) The new algorithm is also quite good at detecting the non-existence of solutions.

The new algorithm is very simple. Solve the system of ODEs for any given boundary value problem with an arbitrary first guess for the unknown initial condition. Successive guesses are produced automatically by the subroutine BVP. It is called to process the iterations, which are performed on the calculated results at the far boundary in following manner. Upon completion of the first solution, the second guess is the first guess plus ten percent. Upon completion of the second solution, the third guess is calculated from a straight-line fit. After the third solution, the fourth guess is calculated by a parabolic fit. Then, each succeeding solution yields an ever higher-order fit for the next guess.

This algorithm requires finding the roots of successively longer polynomials for each guess. This is handled easily by application of the RTPOLY program. RTPOLY is a Taylor-series based algorithm to solve for all the roots of any given polynomial. It is very fast, and very powerful. It has been tested by John Simmons of NBS, and found to be at least 100 times faster than its nearest competition, the Jenkens-Traub algorithm. It has solved polynomials as large as degree 8,000.

The call for subroutine BVP, to be added in block 4 of ODEINP, is:

IF(KENDFG .NE. 2) GO TO 25 CALL BVP(KOUNT,VALUE,BVAL,GUESS,IPASS,RPASS)

where KOUNT is the number of iterations attempted, VALUE is the name of the variable that is to match the boundary value BVAL, and GUESS is the current guess. The double precision version of this subroutine is called DBVP. The user must also remember to insert the statement

DOUBLE PRECISION BVAL,GUESS

in the second data block of ODEINP.

### 6.2.1 Simple Boundary Value Problems

The solution of boundary value problems using the ATOMFT system is quite straightforward. The user must remember to insert a "DO 28" as well as the "CALL BVP" statements. We will use a simple example to show how it is done. Our problem is

$$
\frac{d^2y}{dt^2} = -exp(y), \text{ on } [0, 1], \tag{6.4}
$$

with the boundary conditions  $y(0) = 1$  and  $y(1) = 1.3$ .

This problem will be solved as an initial value problem starting at  $t = 0$ . We will use a first guess, GUESS=1.0, for the unknown slope. Any other value for GUESS could have been used. We choose GUESS=1, because the magnitudes of  $y(0), y(1)$ , and the far boundary are all close to unity. The ODEINP file for this problem is given in Example 6-2.

Example 6-2. Simple Boundary Value Problem.

```
COPTION DUMP=1
      DIFF(Y,T,2) = - EXP(Y)$
   $
C This is the desired boundary value.
```

```
BVAL = 1.3
     GUESS = 1.0C The iteration DO-loop.
     DO 28 KK=1,10
C The initial H must be reset here.
        H = 1.414START = 0.0END = 1.0Y(1) = 1.0Y(2) = GUESSMPRINT = 1
   $
     IF(KENDFG .NE. 2) GO TO 25
     CALL BVP(KK,Y(1),BVAL,GUESS,IPASS,RPASS)
   $
```
Example 6-3. Complete Solution to (6-2).

Step number  $0$  at  $T = 0.00000E+00$ X 1.00000E+00 1.00000E+00 Step number  $2$  at  $T = 1.00000E+00$ X 5.17076E-01 -1.75566E+00 For trial 1, next guess =  $5.000000E-01$ Step number  $0$  at  $T = 0.00000E+00$ Y 1.00000E+00 5.00000E-01 Step number  $2$  at  $T = 1.00000E+00$ Y 2.08451E-01 -1.79528E+00 For trial 2, next guess =  $2.268406E+00$ Step number  $0$  at  $T = 0.00000E+00$ Y 1.00000E+00 2.26841E+00 Step number  $2$  at  $T = 1.00000E+00$ Y 1.13101E+00 -2.09395E+00 For trial 3, next guess =  $2.748025E+00$ 

```
Step number 0 at T = 0.00000E+00Y 1.00000E+00 2.74803E+00
   Step number 2 at T = 1.00000E+00Y 1.28969E+00 -2.39267E+00
For trial 4, next guess = 2.784769E+00Step number 0 at T = 0.00000E+00Y 1.00000E+00 2.78477E+00
   Step number 2 at T = 1.00000E+00Y 1.30005E+00 -2.41921E+00
For trial 5, next guess = 2.784599E+00Step number 0 at T = 0.00000E+00Y 1.00000E+00 2.78460E+00
   Step number 2 at T = 1.00000E+00Y 1.30000E+00 -2.41908E+00
```
We will now solve the problem of Eq.(6.4) with both  $y(0)$  and  $y(1)$  unknown. We set the boundary values on the derivatives  $y'(0) = 2.8$  and  $y'(1) = -2.5$ . The complete input ODEINP file is given in Example 6-4. Note the small differences between this listing and that in Example 6-2:

- 1. the far boundary value is BVAL=-2.5,
- 2. the unknown is  $Y(1)=GUESS$ ,
- 3. the initial value is  $Y(2) = 2.8$ , and
- 4. the second argument in CALL BVP is  $Y(2)$ .

Example 6-4. Different Boundary Values.

```
COPTION DUMP=1
      DIFF(Y,T,2) = - EXP(Y)$
   $
      BVAL = - 2.5
```

```
GUESS = 1.0DO 28 KK=1,10
     H = 1.414START = 0.0END = 1.0Y(1) = GUESSY(2) = 2.8MPRINT = 1
$
   IF(KENDFG .NE. 2) GO TO 25
   CALL BVP(KK,Y(2),BVAL,GUESS,IPASS,RPASS)
$
```
The final portion (the third trial) of the ATOMFT solution is listed in Example 6-5. Note the ease with which problems with very different boundary conditions are solved.

Example 6-5. Portion of Solution to (6-4).

```
For trial 3, next guess = 1.034343E+00Step number 0 at T = 0.00000E+00Y 1.03434E+00 2.80000E+00
   Step number 2 at T = 1.00000E+00Y 1.28323E+00 -2.50000E+00
```
### 6.2.2 Moving Boundary Value Problems

There is a class of boundary value problems where the position of the far boundary is unknown. A good example is the cannon-ball problem, where the independent variable is time. The interest of the artillery officer, however, is not in hitting a target at a specified time. He wants to hit the target at a specific distance. Therein lies the difficulty of this problem. The proper solution of the cannon-ball problem requires that we find (1) the time when the cannon ball hit the ground and then (2) the distance of that hit. Item  $#1$  determines the position of the far boundary, and item #2 is to match the target distance.

The input ODEINP file for solving the basic cannon-ball problem is given below. The dependent variables are  $x=$ horizontal and  $y=$ vertical. The muzzle velocity is 3,000 feet per second, the drag force is proportional to the square of the velocity with a coefficient of 3.E-5. We use a value of GUESS=0.2 for the unknown elevation angle of the cannon. The solution is stopped by calling ZEROT which finds the time at which the cannon ball hits the ground  $(y = 0)$ . At that time, the value of  $X(1)$  is the distance the cannon ball has travelled.

The ODEINP file for solving the complete cannon-ball problem is given in Example 6-6. The target is at  $45,000$  feet (BVAL =  $45000$ ).

A synopsis of the cannon ball solution is listed in Example 6-7. Only the final solution values at impact are shown. The target is hit with 6-digit accuracy in five iteration loops. The cannon barrel should be set at an angle of 0.266918 radians to hit a target exactly at 45,000.0 feet. (Most artillery officers would be quite please with an accuracy of two feet, which was reached in just four iterations.) It took exactly 33.4691 seconds for the cannon ball to hit its target.

Example 6-6. The Basic Cannon-Ball Problem

```
COPTION DUMP=1
      DIFF(X,T,2) = - DRAG*DIFF(X,T,1)DIFF(Y, T, 2) = - DRAG * DIFF(Y, T, 1) - 32.3DRAG = COEF*VEL
      VEL = SQRT(DIFF(X, T, 1) * DIFF(X, T, 1) + DIFF(Y, T, 1) * DIFF(Y, T, 1))COEF = 3.E-5$
  $
      BVAL = 45000.0
C The first guess for the angle.
      GUESS = 0.2DO 28 KK=1,10
      H = 1.414START = 0.0C Make time long enough to hit target.
      END = 70.0MPRINT = 2
      X(1) = 0.0Y(1) = 0.0X(2) = 3000.0 * COS(GUESS)Y(2) = 3000.0*SIM(GUESS)$
C Locate the time when the cannon ball hits the ground.
      CALL ZEROT(Y,0.0,TMPV,NAMES,IPASS,RPASS)
      IF(LRUN .NE. 0) GO TO 25
      KENDFG = 2CALL BVP(KK,X(1),BVAL,GUESS,IPASS,RPASS)
  $
```

```
Step number 3 at T = 2.67648E+01X 4.02269E+04 8.63291E+02
    Y 1.37432E-04 -3.81553E+02
For trial 1, next guess = 1.000000E-01Step number 3 at T = 1.51794E+01X 2.85910E+04 1.26274E+03
    Y -2.24415E-06 -2.21983E+02
For trial 2, next guess = 2.410205E-01Step number 3 at T = 3.09518E+01
    X 4.33488E+04 7.69175E+02
    Y -1.78084E-04 -4.37576E+02
For trial 3, next guess = 2.705196E-01
   Step number 5 at T = 3.38122E+01
    X 4.52125E+04 7.13494E+02
    Y -3.76101E-08 -4.75093E+02
For trial 4, next guess = 2.669457E-01Step number 5 at T = 3.34718E+01X 4.50016E+04 7.19815E+02
    Y 2.32130E-09 -4.70665E+02
For trial 5, next guess = 2.669185E-01Step number 4 at T = 3.34692E+01X 4.50000E+04 7.19863E+02
    Y -1.48477E-05 -4.70631E+02
```
For comparison, we have also solved this cannon ball problem using ATOMFT and the variational Newton method. This solution takes 8 iteration steps to reach the same degree of accuracy. An identical starting guess of 0.2 radians is used. A synopsis of the variational Newton solution is shown in Example 6-8.

The variational Newton method requires the manual differentiation of the ODEs. It is also much slower than this new algorithm.

Example 6-8. The Variational-Newton Solution.

Loop = 1, The new angle is  $2.49138E-01$ Loop = 2, The new angle is  $2.62665E-01$ Loop = 3, The new angle is  $2.65914E-01$ Loop =  $4$ , The new angle is  $2.66682E-01$ Loop =  $5$ , The new angle is  $2.66862E-01$ Loop =  $6$ , The new angle is  $2.66905E-01$ Loop = 7, The new angle is  $2.66915E-01$ Loop =  $8$ , The new angle is  $2.66917E-01$ 

### 6.3 Integration - Numerical Quadrature

The numerical integration (quadrature) of arbitrary functions is fundamentally no different than the numerical integration of ODEs. Therefore, the ATOMFT system (or for that matter, any ODE solver) can be easily applied to evaluate integrals. ATOMFT can perform numerical integration of both simple and complicated functions. We will show that this method of quadrature is much faster than QUADPACK for the integral of a complicated Bessel function.

We begin by defining the integral,  $q(x)$ , of a function,  $f(x)$ .

$$
q(x) := \int f(x) dx + C. \tag{6.5}
$$

Then, a definite integral is just the difference between the two values for  $q(x)$  evaluated at the upper and lower limits. (Numerical integration is the evaluation of definite integrals and not an expression such as Eq.(6.5).)

$$
q_b - q_a = \int_a^b f(x) dx \tag{6.6}
$$

Since the constant C in Eq.(6.5) is arbitrary, we can let either  $q@-(a)=0$ , or  $q@ (b)=0$ , when we solve Eq.(6.6) by applying our algorithm. Differentiating both sides of Eq. $(6.5)$ , we have

$$
\frac{dq(x)}{dx} = f(x). \tag{6.7}
$$

Since Eq.(6.7) is an ordinary differential equation, we can use any ODE solver to evaluate the definite integral of Eq.(6.6). If we let  $q_a = 0$ , then we need the value for  $f(a)$  as an initial condition. For a simple function such as  $f(x) = \sin(x)^2$ , the function call for a typical Runge-Kutta type ODE solver would be as follows.

```
SUBROUTINE FUNC(T,A,ADOT)
DIMENSION A(1),ADOT(1)
DUMMY = A(1)F = SIM(T) * SIN(T)ADOT(1) = FRETURN
END
```
Of course, the lower and upper limits of integration must be specified in the driver program. For ATOMFT, the input data for this integral is as listed in the ODEINP below. For  $A = 0.2$  and  $B = 1.0$ , ATOMFT yields  $Q = 0.27003$ .

```
COPTION DUMP=1
      DIFF(Q, X, 1) = SIN(X)*SIM(X)$
   $
      A = 0.2B = 1.0START = A
      END = BQ(1) = 0.0$
   $
```
#### 6.3.1 Integrals of NonLinear Functions

When the integral is *not* of a function that is tabulated or can be easily calculated, it is very difficult to perform the integration using the usual quadrature routines, such as QUADPACK. Then, the simplicity of our algorithm for evaluating the integral is evident. We illustrate with the following example; the integral desired is

$$
\int_0^1 f(x)^2 dx,
$$

where  $f(x)$  is the solution to the ODE

$$
\frac{d^2f}{dx^2} = -\frac{df}{dx}f - f
$$
, with  $f(0) = -0.045$  and  $f'(0) = 0.25$ .

The usual numerical integration methods will have a great deal of difficulty with this example, because the function  $f(x)$  is not tabulated. (As we will show later, even for a Bessel function, which is tabulated, our algorithm is much faster than QUADPACK.)

The ODEINP file for the evaluation of this integral by the ATOMFT system is listed below. The calculation yields  $Q = 0.0103192$ .

```
COPTION DUMP=1
      DIFF(F, X, 2) = - DIFF(F, X, 1) * F - FDIFF(Q, X, 1) = F*F$
   $
      START = 0.0END = 1.0F(1) = -0.045F(2) = 0.25Q(1) = 0.0MPRINT = 1
   $
   $
```
#### 6.3.2 An Integral of a Bessel Function

We were given the following integral, because it was evaluated very slowly by QUADPACK.

$$
\int_{0.4}^{5} f(r)^2 \, r \, dr,
$$

where  $f(r)$  is given by a linear combination of Bessel functions of the first and second kinds.

$$
f(r) = J_0(r) - J_2(r) + 0.06(Y_0(r) - Y_2(r))
$$

The ODEINP file for this integral is listed below. The Bessel functions of the first and second kinds are calculated from the Bessel equation using the starting values at  $r = 5$ , because there is a singularity at  $r = 0$ . We do need the first two terms of the Bessel functions  $J$  and  $Y$  at  $r = 5$  for the initial conditions.

```
COPTION DOUBLE,DUMP=1
C The Bessel equations for J (first kind) and Y (second kind).
      DIFF(BESJ,R,2) = BESJ/RSQ - BESJ - DIFF(BESJ,R,1)/RDIFF(BESY,R,2) = BESY/RSQ - BESY - DIFF(BESY,R,1)/RRSQ = R * RC The rest of this data is for the integral.
      AMU = 6. D - 2P = 2*DIFF(BESJ,R,1) + 2*AMU*DIFF(BESY,R,1)
```

```
DIFF(Q,R,1) = - P*P*R$
  $
      KTRDCV = 1START = 5.D0
      END = 0.4DOC The first two series terms of the Bessel functions at START=5.
      BESJ(1) = -3.27579137591466D-01
      BESJ(2) = -1.12080943796045D-01
      BESY(1) = 1.47863143398317D-01
      BESY(2) = -3.38090253950026D-01
      MPRINT = 1$
  $
```
Although Bessel functions are tabulated, and there are programs to perform their evaluations, QUADPACK is very slow in this integration. The evaluation of this integral by a Runge-Kutta ODE solver (DVERK) is 5 times faster than QUADPACK. The ATOMFT evaluation of this integral is 19 times faster than QUADPACK. Our algorithm is very easy to apply, and it is very fast. The complete ATOMFT output is given below; the value of this integral is 4.907842099580622.

```
Step number 0 at R = 5.000000000 +000BESJ -3.27579137591466D-01 -1.12080943796045D-01
BESY 1.47863143398317D-01 -3.38090253950026D-01
  Q 0.00000000000000D+00
 Step number 7 at R = 4.00000000D-01
BESJ 1.96026577955321D-01 4.70331781771260D-01
BESY -1.78087204438336D+00 3.84615554249842D+00
  Q 4.90784209958622D+00
```
### 6.4 Delay Problems

An ODE with time delay requires that the solution results from earlier times be available for inclusion in the calculations at the current time. This means that the earlier results must be stored and ready for recall. For ATOMFT, this can be done with ease. Since the ATOMFT solution takes very large stepsizes, it is necessary to save only a few of the previous results. For many simple delay problems, only a single step needs to be saved. We will describe the solution of a problem with two time delays, where many more previous data must be saved.

While using ATOMFT to solve delay problems, it is important to remember that Taylor series are used in this method. The Taylor series to be saved contains information about the solution at a previous time, with a specific expansion stepsize. It is therefore necessary that the expansion stepsize be maintained constant throughout the entire solution. Otherwise, the Taylor series saved will not be usable for inclusion in subsequent calculations. An alternate safeguard is to keep track of the expansion stepsize used in the previous step and adjust the Taylor series accordingly when recalled. For our example delay problem, the radius of convergence is much larger than the stepsize; so, a constant stepsize can be maintained easily.

When there is a single time delay, which is smaller than the time step, the ATOMFT solution needs to save only a single previous solution data. We do this by adding a simple replacement statement. We illustrate this with the following example.

$$
\frac{d f(t)}{dt} = \frac{f(t - tau)}{5} - \frac{f(t)}{10}
$$

The solution sought is for the function  $f(t)$ . The Taylor series for this function at an earlier time,  $f(t - tau)$ , must be saved and recalled. We introduce an additional variable, FTMTAU for  $f(t - minus - tau)$ , which is used to hold the saved solution data. Then, a simple replacement statement

$$
FTMTAU = F
$$

will suffice to accomplish this task. This is when a stepsize equal to  $T A U$  is used. Then, the Taylor series stored in FTMTAU is exactly that from the previous step in the solution.

When the stepsize cannot be equal to the time delay due to the radius of convergence being small, or some other constraint, we must then introduce more than one additional variable. For example, if this problem had required the inclusion of  $f(t - 3tau)$ , we would add three variables as follows.

FM3TAU = FM2TAU FM2TAU = FMTAU FMTAU = F

They must be processed in exactly the order given. This processing order is necessary for the proper transfer of the stored data from  $F$  to FM3TAU in three separate steps as the solution of the problem progresses forward. This order is reversed from normal logic; therefore, the ATOMFT system will normally reverse these three statements in the object program (ATSPGM) that it produces. We need to either reverse these

statements by editing ATSPGM manually, or we can trick ATOMFT into maintaining the order. The trick is to write the first two replacement statements as derivatives of order zero.

```
DIFF (FM3TAU, T, 0) = FM2TAU
DIFF (FM2TAU, T, 0) = FMTAU
FMTAU = F
```
The ATOMFT system usually attempts to process differential equations in the order that they are given. It only does otherwise when there is some obvious reason for changing the processing order. Since these two zero-order derivatives are simple and do not interfer with other variables, ATOMFT is tricked into maintaining their processing order.

We will now solve a delay problem with two time delays. In this problem, the first time delay variable is  $p(t - i)$ , and the second time delay variable is  $r(t - 6i)$ . We need to add one variable for  $p(t - i)$ , and six variables for  $r(t - 6i)$ . The initial conditions are  $p(0) = r(0) = 0$ .

$$
\frac{dr}{dt} = 15(1 - \frac{p(t - i)}{1000}) - \frac{1}{2}r
$$

$$
\frac{dp}{dt} = 20r(t - 6i) - \frac{6}{10}p
$$

The ODEINP file for ATOMFT is listed below. Note the seven additional variables and their positions in this listing.

```
COPTION DUMP=1
      DIFF(RNA, T, 1) = 15 - 0.015*PTMI - 0.5*RNADIFF(P,T,1) = 20*RTM6I - 0.6*PPTMI = P
      DIFF(RTM6I, T, 0) = RTM5IDIFF(RTM5I, T, 0) = RTM4IDIFF(RTMAI, T, 0) = RTM3IDIFF(RTM3I, T, 0) = RTM2IDIFF(RTM2I,T,0) = RTMIRTMI = RNA
   $
   $
      START = 0.0END = 20.0H = 10.0$
```

```
C Move the next line to between the calls for RDCV and RSET.
      HNEW = 1.0RADIUS = 10.0$
```
The statement " $H = 10.0$ " and the statement "RADIUS = 10.0" are required to maintain a constant Taylor series expansion stepsize. This stepsize is a little smaller than the radius of convergence. We chose it so as to avoid underflow and overflow.

The ATOMFT is not completely automatic. We must manually edit one line in the ATSPGM object program produced by ATOMFT. The statement "HNEW=1.0" must be manually moved to above the label #24 statement. The resulting code should appear as follows.

CALL RDCV(TMPV,NAMES,IPASS,RPASS)  $HNEW = 1.0$ 24 CALL RSET(TMPV,NAMES,IPASS,RPASS)

The reason is that we must control the solution stepsize constant and equal to the smaller time delay. This is the unit of time that the solution can step forward. It must do so in order to keep the saved solution data in their proper positions. HNEW is the step that the ATOMFT solution takes, and the smaller delay time is  $i = 1$ ; therefore, HNEW must be equal to 1. Normally, HNEW is the output of the RDCV subroutine, which makes HNEW a fraction of the radius of convergence. We are thus overriding the normal output.

The solution results for this example delay problem is listed below. (We have removed the auxiliary variables). Notice that  $p(t)$  is zero until the 7th time step.

```
Step number 0 at T = 0.00000E+00RNA 0.00000E+00 P 0.00000E+00
Step number 1 at T = 1.00000E+00RNA 1.18041E+01 P 0.00000E+00
Step number 2 at T = 2.00000E+00RNA 1.89636E+01 P 0.00000E+00
Step number 3 at T = 3.00000E+00RNA 2.33061E+01 P 0.00000E+00
Step number 4 at T = 4.00000E+00RNA  2.59399E+01  P  0.00000E+00
Step number 5 at T = 5.00000E+00RNA 2.75375E+01 P 0.00000E+00
Step number 6 at T = 6.00000E+00
```

```
RNA  2.85064E+01  P  0.00000E+00
Step number 7 at T = 7.00000E+00RNA 2.90941E+01 P 1.04874E+02
Step number 8 at T = 8.00000E+00RNA 2.89449E+01 P 2.98694E+02
Step number 9 at T = 9.00000E+00RNA 2.69075E+01 P 4.87714E+02
Step number 10 at T = 1.00000E+01RNA 2.33635E+01 P 6.41578E+02
Step number 11 at T = 1.10000E+01RNA 1.91952E+01 P 7.56425E+02
Step number 12 at T = 1.20000E+01RNA 1.51030E+01 P 8.37896E+02
Step number 13 at T = 1.30000E+01RNA  1.14860E+01  P  8.93794E+02
Step number 14 at T = 1.40000E+01RNA 8.50156E+00 P 9.28829E+02
Step number 15 at T = 1.50000E+01RNA 6.16291E+00 P 9.30595E+02
Step number 16 at T = 1.60000E+01RNA 4.52544E+00 P 8.87412E+02
Step number 17 at T = 1.70000E+01RNA 3.79585E+00 P 8.04202E+02
Step number 18 at T = 1.80000E+01RNA 4.13046E+00 P 6.95798E+02
Step number 19 at T = 2.00000E+01RNA 7.67149E+00 P 4.64669E+02
```
This completes our discussion of delay problems. It is not possible to cover the many different types of delay problems in this short User Manual. If you encounter any interesting problem, please communicate with the author. We are always open to new ideas and new problems.

# Chapter 7

# Conventions and Restrictions

In this Chapter, the conventions and restrictions which apply to your input ODEINP file are discussed.

### 7.1 General

The ATOMFT method is most attractive for

- 1. problems that needs very high accuracy
- 2. stiff problems
- 3. problems which must be solved repeatedly
- 4. quick and easy problems
- 5. problems with subtractive errors in series generation

In several instances, the very precise error control used by ATOMFT have enabled it to solve problems on which standard methods could not make any progress. The stiff algorithm has provided a very easy and automatic solution of stiff problems.

The ATOMFT method can solve:

- systems of initial value problems in ordinary differential equations in which
- the highest order derivative of each dependent variable is given explicitly on the left hand side of an equation
- where the right hand side has a finite sequence of  $+$ ,  $-$ ,  $*$ ,  $/$ ,  $**$ , EXP, SIN, COS, TAN, SINH, COSH, TANH, ALOG, or any user-defined function, and for which
- the solution is piecewise analytic on the interval of integration.

ATOMFT can solve (with manual intervention):

- solutions which are polynomials
- singular problems requiring L'Hopital's rule

The known limitations of ATOMFT are:

- The translator expects that derivatives are of order at most 8, and
- there are at most 900 equations in the system.

The object code complexity and execution time depends on the number of functions and products of variables in the system, not on the size of the system or the order of the derivatives involved. There is no penalty for high order derivatives.

The default series length of 30 terms used by ATOMFT is appropriate for most problems, but there are circumstances when a user may wish to change the series length.

- When a series begins with many terms equal to zero, the series used should be lengthened to include at least 10-15 non-zero terms.
- Problems with very high accuracy requirements runs faster if a longer series is used.
- For problems with low accuracy requirements, a shorter series length may be slightly faster.

The input to the ATOMFT translator follows Fortran conventions. Comment cards are contain a "C" in column 1. The entire comment card is reproduced in the object program. A comment card must not contain a block terminator "\$". Columns 1 - 5 are used to enter line numbers, but numbers on statements in the first input block are ignored. Label numbers below 100 and between 1000 and 9999 are reserved for ATOMFT. Column 6 is used for continuation characters. The number of continuation lines allowed is system dependent, but it is much larger than the limit of 19 continuation lines in standard Fortran. Columns 7 - 72 contain the statements of the equations. The block terminator "\$" must appear in columns 2 - 72, and any characters which appear on a line after "\$" are ignored. Columns 73-80 are ignored. As in Fortran, blanks are ignored and the tab character is not accepted.

The equations in block 1 must be of the form

```
DIFF(,,) = expression,
variable = DIFF(,,), or
variable = expression.
```
An expression may contain operations on variables and  $\text{DIFF}(.,)$  functions, so a  $\text{DIFF}(.,)$  may appear on the right hand side of an equation. The highest order derivative of each dependent variable must be given explicitly by an equation of the form

 $DIFF($ ,,) = expression.

### 7.1.1 Conventions and Restrictions

- The ATOMFT translator has a default limit of 900 equations.
- The layout of each input line follows Fortran conventions.
- There are four blocks.
- The last card in each block must terminate with the end of block mark "\$" in columns 2-72. The user may change this to any other symbol.
- Except for the end of block mark, all input symbols must be valid Fortran characters  $(A-Z, 0-9, + -^*/($   $), =$  and blank). Both upper case and lower case letters are accepted. The tab character is not accepted.
- Fortran label numbers below 100 and above 1000 are reserved for ATOMFT. The user may enter label numbers between 100 and 1000 for his own use in blocks 3 and 4.
- $\bullet$  Block 1:
	- The COPTION card can be used to control the format of ATSPGM.
	- The differential and algebraic equations are entered in block 1.
	- $-$  DIFF(y,t,n) denotes the n-th derivative of y with respect to t. N can range between 0 and 8, inclusively.
	- The highest order derivative of any dependent variable must occur on the left-hand side of an equation.
	- Reserved words (see Section 7.3) may not be used for variable names.
	- Names starting with characters I,J,K,L,M,N are integers.
	- The available functions are listed in Section 7.2.
- $\bullet$  Block 2:
- Block 2 may contain only nonexecutable statements such as SUBROU-TINE, DIMENSION, or COMMON. DATA statements must be inserted by hand @i(just before) the first executable statement.
- A variable stated in a COMMON statement cannot be passed in a subroutine parameter list. The COMMON blocks used by ATSPGM are given in Chapter 8.
- Block 3:
	- The initial values are preset to zero by ATSPGM. Therefore, all zero initial values need not be specified.
- Block 4 has no restrictions.

### 7.2 Available Functions

The following table lists the functions which may appear in the differential equation input to the ATOMFT translator. The single-precision form of these functions is always specified in the input. If COPTION DOUBLE, COPTION COMPLX, or COPTION DOUBLE COMPLX is specified, ATOMFT generates the appropriate forms in ATSPGM.

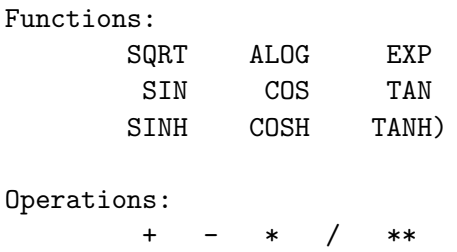

### 7.3 Reserved Words

The object program generated by the ATOMFT translator contains numerous variables with strictly defined uses. To prevent the user from inadvertently specifying one of these as a variable in a differential equation, they have been flagged as reserved words. Any attempt to use one of these reserved words as a variable in a differential equation in the first block will cause an error message to be printed and the translation to be terminated. However, to permit the user to modify the behavior of the solution of the problem, reserved words may be written in statements which are inserted in the second through fourth blocks. (For other reserved words used in ATOMFT, see Chapter 8.)

NSTEPS total number of integration steps.

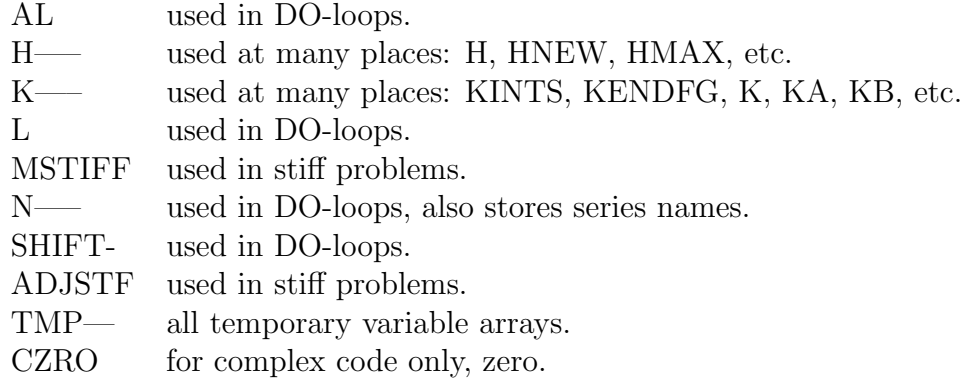

# Chapter 8

# Variables in ATSPGM

The experienced users of the ATOMFT system may find themselves using blocks 3 and 4 to access variables used by ATSPGM. In order to do this effectively, it is necessary to know how ATSPGM uses its variables. The purpose of this Chapter is to discuss the uses of those variables. Many of the variables are in the arrays IPASS and RPASS in the subroutine calls.

### 8.1 Array IPASS

This array contains integer variables.

- 1. NUMEQS the number of equations.
- 2. LENSER length of the Taylor series used.
- 3. LENVAR dimension of the series arrays.
- 4. MPRINT amount of print selector.
- 5. LIST listing unit for output.
- 6. MSTIFF stiff system of equations indicator.
- 7. LRUN error indicator.
- 8. KTRDCV number of calls for RDCV.
- 9. INTSTP number of integration steps.
- 10. KTSTIF used for stiff systems; number of non-stiff steps.
- 11. KXPNUM overflow limit.
- 12. KDIGS significant decimal digits on host computer.
- 13. KENDFG flag for print steps and end of solution.
- 14. NTERMS number of sums in analytic continuation, order of ODE.
- 15. KOVER identifier for the dependent variable most likely to overflow.

## 8.2 Array RPASS

This array contains variables associated with the location of the primary singularities estimated by RDCV.

1. RADIUS radius of convergence. 2. H stepsize used to generate the series at each step. (Not the stepsize actually taken.) 3. HNEW integration stepsize actually used. 4. ERRLIM local error tolerance. 5. ADJSTF stiff problem error control. 6. XPRINT output point for print. 7. DLTXPT interval between successive output points. 8. START the current solution point. 9. END final point of solution. 10. ORDER order of the primary singularity.

## 8.3 COMMON /PATHCM/ (for complex code only)

The complex ATSPGM contains this COMMON block to hold variables related to the piecewise linear path of integration into the complex plane. When the complex COPTION is invoked, the variables START, END, and ORDER are removed from the RPASS array.

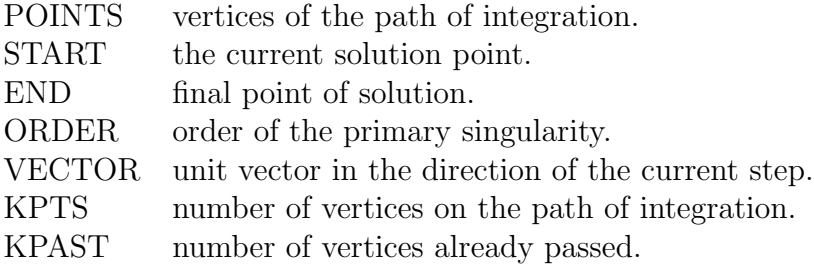

# Chapter 9 INSTALLATION

The complete ATOMFT program is available on either  $5-1/4$  inch or  $3-1/2$  inch floppy disks in source code. You must perform the following tasks.

- 1. Compile the Fortran source for the ATOMFT translator, and store it in executable form, typically, ATOMFT.EXE.
- 2. Compile the Fortran source for the ATOMFT subroutine library, and use your Library Management Program to create a library, call it RDCV.LIB. See Appendix B.
- 3. Set up a standard job control language file (also known as a batch file) for
	- (a) running the ATOMFT translator,
	- (b) compiling the object program ATSPGM,
	- (c) linking it with the ATOMFT library, RDCV.LIB, and
	- (d) running the program for the solution.

Once the ATOMFT system has been installed on your computer, it is run as described in Section 2.2, and Chapter 3. Sample batch files are given in Appendix B.
### Chapter 10

### Error Messages

When ATOMFT detects an error condition in the statements given in ODEINP, a message is written to the terminal. In this Chapter, the messages produced by ATOMFT are listed together with a brief explanation of the cause of each error. The user is then referred to the Sections of this Manual which give more details about the specific construct involved. If an error message is written to the terminal, the object program in ATSPGM is not a viable Fortran program.

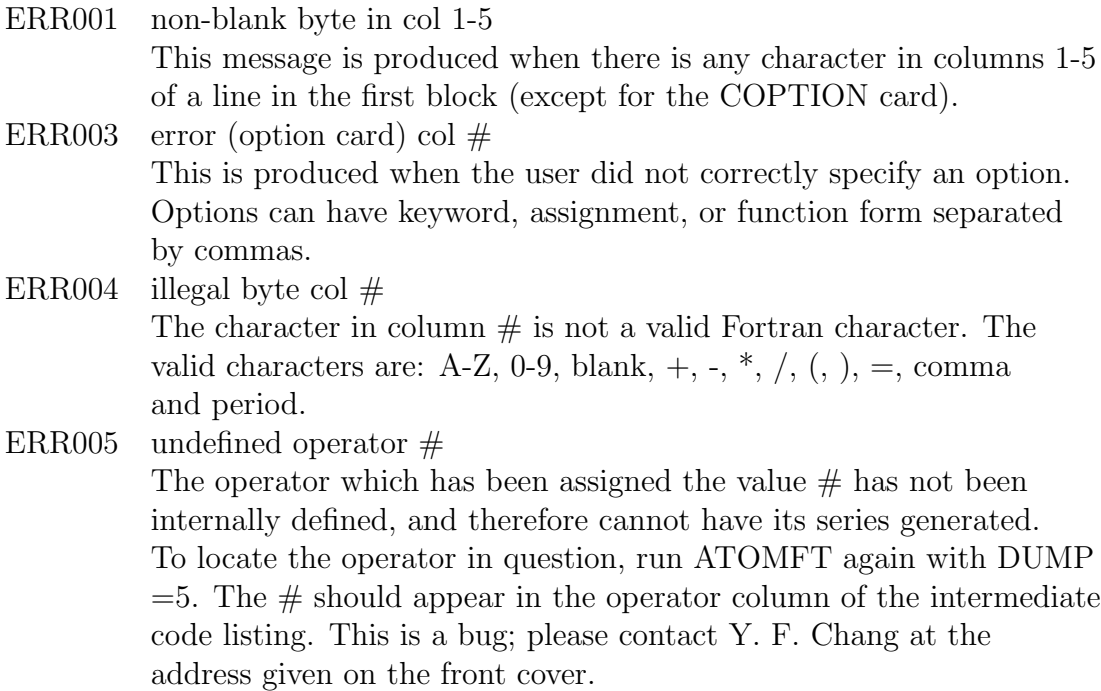

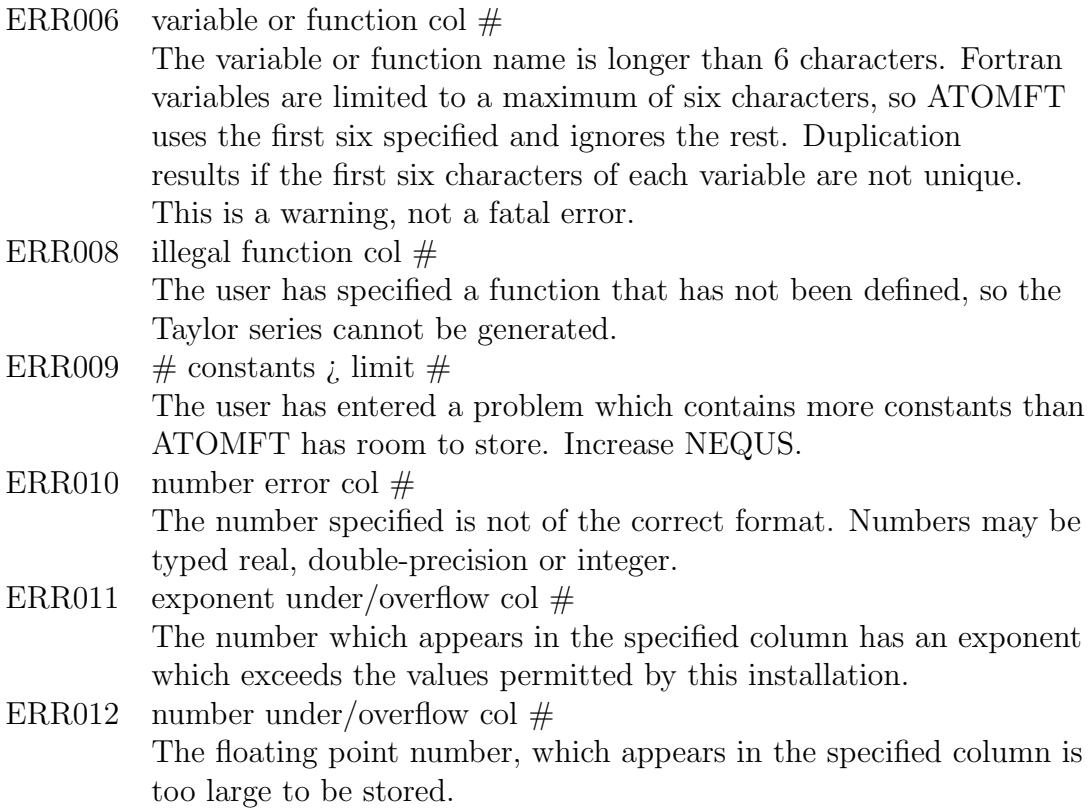

The error messages ERR013 through ERR024 consist of two parts. The first part indicates what syntactic form was anticipated, or that an error occurred, and the second part indicates what syntactic form was written.

```
ERR013 error near beginning of statement
ERR014 expected variable
ERR015 expected constant
ERR016 error in expression
ERR017 expected operand or (
ERR018 expected (
ERR019 expected )
ERR020 expected operator, ) or end of stmt
ERR021 expected
ERR022 expected ,
ERR023 expected end of statement
ERR024 syntax error
```
encountered function name encountered diff function encountered variable encountered constant encountered +

```
encountered -
encountered *
encountered /
encountered (
encountered )
encountered illegal character
encountered
encountered ,
encountered **
encountered end of line
encountered block terminator
```
The above messages (ERR013-ERR024) are followed by message ERR032 which indicates the equation where the error occurred. By looking in that equation for the syntactic form encountered, the erroneous construct can be located.

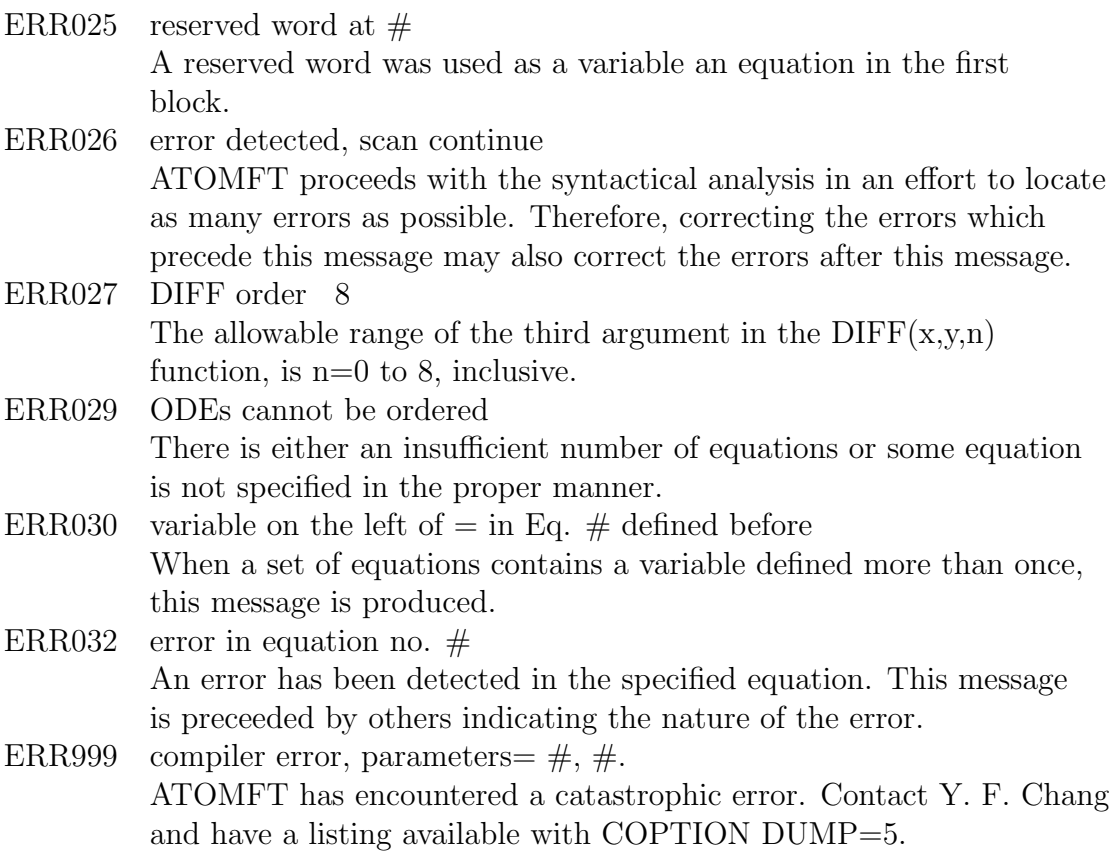

## Appendix A ATOMFT - Main program

For different target computers, the parameters MAXEXP, MAXD, IUNIX, NS-DIGS, and NDDIGS can be changed by the user. For sending the print output of the solution to a file, remove the comment 'C' at the IOLIST=13 line and the OPEN statement that follows. For an input data file different from ODEINP, and an object program file different from ATSPGM, make the appropriate changes in the associated OPEN statements. For very large systems of ODEs, increase NEQUS, NVARS, and NOPS while maintaining their relative ratios. Also, the dimensioned arrays must also be increased. Warning: DO NOT change MAXSIZ.

```
C ATOMFT Compiler, version 3.11, Copyright (C) 1979-93, Y. F. Chang
C Version 3.11 completed (3/24/93)
C---------------------------------------------------------------
C
C ATOMFT = Automatic TaylOr series Method for solving user-defined FuncTions.
C It is a translator program written in FORTRAN-77 for the automatic solution
C of systems of ODE's with excellent error control and high speed (with or
C without user-defined functions).
C
C Version 3.11 features
C 1. The user has the option of calling forth a superfast solution for
C ODE's using an infinite-series method. (Precision is reduced.)
C 2. Accurate calculations (7TA) for the radius of convergence.
C 3. The name of the independent variable is printed in the output.
C 4. Complicated inverse functions solved.
C 5. Boundary-value problems.
C 6. Time delay equations.
C 7. Problems with subtractive errors.
C 8. Numerical quadrature of very complicated functions.
C 9. Convinient subroutine form for ATSPGM, all parameters passed in list.
C 10. A new ZEROT subroutine.
```

```
C 11. Subroutine GETDIG finds all the important computer parameters.
C
C The error control and speed is made possible by calculations for
C the radius of convergence at every integration step. The 'ATOMFT'
C program will solve a system of up to 900 equations, each with
C derivatives up to order 8.
\mathbf{C}C The 'ATOMFT' program is capable of solving initial-value differential
C algebraic equation (DAE's) problems automatically. Version 3.11
C will solve DAE's with multiple constraining constants and multiple
C constraint equations. The maximum number of constraints is 9.
\mathcal{C}C Copyright (C) 1979-93, Y. F. Chang.
C-----------------------------------------------------------------------
C$LARGE -------(These two lines are for the)
C$STORAGE:2 ---(Microsoft FORTRAN compiler.)
     DIMENSION DCONS(900), MINDV(900, 2), MTRPL(3000, 4), INOUT(3000, 4),
    A MND(3000),MVAR(2000,4),MEQU(2000,3)
C---For mainframes, use these 2 lines.
Cc DIMENSION DCONS(900),MINDV(900,2),MTRPL(3000,4),INOUT(3000,4),
Cc A MND(3000),MVAR(2000,4),MEQU(2000,3)
C---For small systems, such as Microsoft, use these 2 lines.
Cc DIMENSION DCONS(200),MINDV(200,2),MTRPL(1500,4),INOUT(1500,4),
Cc A MND(1500),MVAR(600,4),MEQU(600,3)
     DOUBLE PRECISION DUNIQ,DCONS
     COMMON/SIZE/NEQUS,NVARS,NOPS,MSTK(200)
     COMMON/MACHIN/DUNIQ,MAXEXP,MAXD,IUNIX,NSDIGS,NDDIGS
     COMMON/IOUNIT/IOINPU,IOLIST,IOOBJE,MAXSIZ,NTYP2
     COMMON/INPUT/NOPRT,KINDEX,IBLOK,ICONV(76)
     CHARACTER*1 IBLOK,ICONV,MBLOK
C--The user may chose any symbol to serve as the block terminator.
     DATA MBLOK/'$'/
      IBLOK = MBLOK
C---NEOUS = 900NVARS = 2000
     NOPS = 3000
     MAXSIZ = 100000
C---For mainframes, use these 4 lines.
C NEQUS = 900
C NVARS = 2000
C NOPS = 3000
C MAXSIZ = 100000
C---For small system, such as Microsoft, use these 4 lines.
C NEQUS = 200
```

```
C NVARS = 600
C NOPS = 1500
C MAXSIZ = 10000
C--------
C IOINPU -- Input unit, record length is 72 charaters
C IOOBJE -- Object Program, record length is 72 characters
C IOLIST -- Output listing
C--------
     IOOBJE = 11
     IOINPU = 12
C---If desired, use these OPEN statements.
     OPEN(IOINPU,FILE='ODEINP.',STATUS='OLD')
     OPEN(IOOBJE,FILE='ATSPGM.',STATUS='NEW')
C---For listing output to a disk file, use IOLIST = any non-zero unit.
C***This carries over to ATSPGM !!***
C***If it is specified IOLIST non-zero, then it is disk file throughout.
C***The same unit number will appear in ATSPGM.***
C!!!
C!! The user MUST include the proper OPEN statement in the third block!
C!!!! \sim \simC IOLIST = 13
C OPEN(IOLIST,FILE='ATOMFT.LST',STATUS='NEW')
C.......................................................................
C---For output to the consol, use IOLIST = 0.
C***This carries over to ATSPGM !!*****
C***If it is specified IOLIST = 0, then it is consol output throughout.
     IOLIST = 0C-----version numbers.
     NOPRT = 3KINDER = 1C--------
C Everything is all set to go; so, call the subroutine 'MASTER'.
C--------
     CALL MASTER(DCONS, MTRPL, INOUT, MND, MVAR, MEQU, MINDV)
C--------
C That's all folks.
C--------
C---If desired, use these CLOSE statements.
     CLOSE (IOINPU)
     CLOSE (IOOBJE)
C CLOSE (IOLIST)
     STOP
```
# Appendix B The RDCV.LIB Library File

This Appendix contains examples for generating the library file RDCV.LIB for the ATOMFT system on the UNIX system, and on the Microsoft fortran compiler. They are quite similar. For other systems, we recommend that you contact your local computer guru for the exact procedure. With the examples given here, it is hoped that you will be able to figure out the process for your computer system.

There are a total of 33 Fortran subroutines in the ATOMFT library; their source codes are given in the following order.

- 1. For single precision, they are: RDCV, RSET, HEAD, TRITA, FORTA, SEVTA, TOPLN, ZEROT, SUBFT, SEEK, MSEEK, SRTPLY, BVP, and MATRIX.
- 2. For double precision, they are: DRDCV, DRSET, DHEAD, STIFF, DTRITA, DFORTA, DSEVTA, DTOPLN, DZEROT, DSUBFT, DSEEK, DMSEEK, DRT-PLY, DBVP, and DMTRIX.
- 3. For single complex, they are: CRDCV and CHEAD.
- 4. For double complex, they are: ZRDCV and ZHEAD.

We suggest that, for the purpose of forming a subroutine library, you separate these subroutine source codes into the following groups. Each group of subroutines is to be compiled by your Fortran compiler as a separate unit. Then, when the library manager is used to form the full library, it will find object files that contain all the subroutines that normally belongs together. We use the names RCLIB1.F, RCLIB2.F, etc. for these groups.

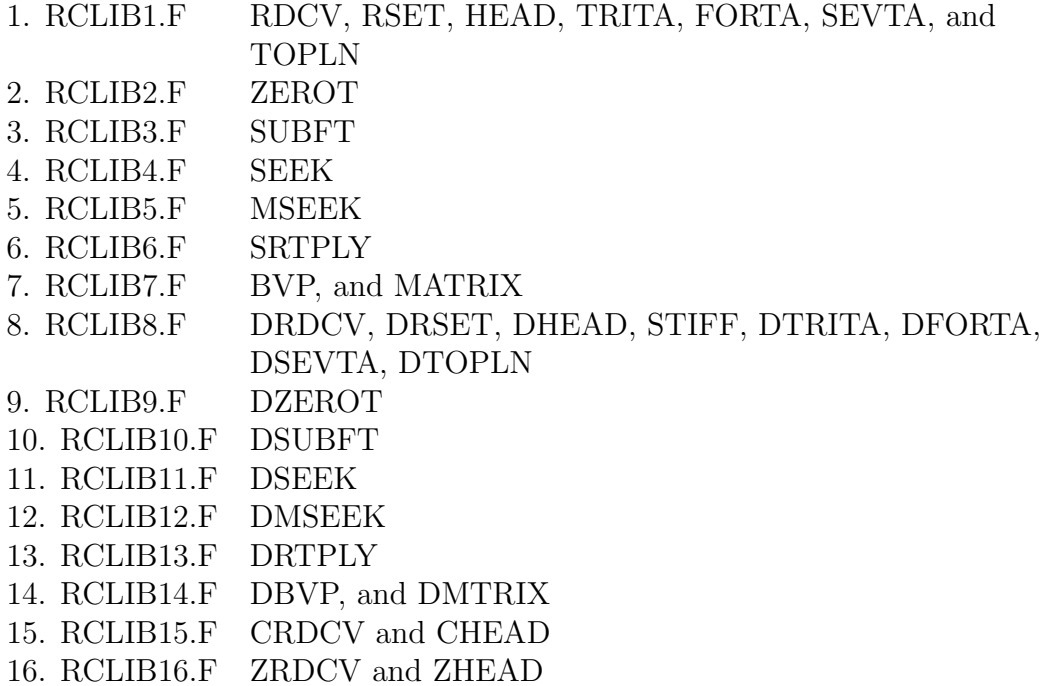

Each of these 16 groups should be compiled by your Fortran compiler as an individual file producing 16 separate object files. Then, the object files will be merged together into a single library (RDCV.LIB) by your library manager. We now give specific examples for the UNIX and the Microsoft Fortran compilers.

#### B.1 Unix Systems

```
To compile all the files:
$ f77 -c rclib1.f rclib2+b.f rclib3.f rclib4.f etc.
To build the library from the object files:
$ ar q librdcv.a rclib1.o rclib2.o rclib3.o rclib4.o etc.
$ ar t librdcv.a
     Should list the files rclib1.o rclib2.o rclib3.o rclib4.o etc.
$ ranlib librdcv.a
     is required on some systems
Link the library with the object program:
$ f77 -f atspgm.f -Llibpath -lrdcv
     libpath is a fully defined pathname for the directory
     in which librdcv.a is kept.
Simple makefile to build the library:
```

```
# File: makefile
# Purpose: Build library of subroutines called from object programs
# May require customization for your system.
# Author: George Corliss, 11-DEC-1991
librdcv.a : rclib1.o rclib2.o rclib3.o rclib4.o etc.
        ar q librdcv.a rclib1.o rclib2.o rclib3.o rclib4.o etc.
       ranlib librdcv.a
        ar t librdcv.a
clean:
       rm rclib1.o rclib2.o rclib3.o rclib4.o etc.
Simple shell script to run ATOMFT and compile the object program:
# File: runatom
# Purpose: Run ATOMFT program and compile object program.
# MUST be customized for your system.
# Author: George Corliss, 11-DEC-1991
if (test $# = 0)
    then echo 'Enter the name of the ODE input file.'
         read odeinp
    else odeinp=$1
fi
rm ATSPGM.
echo 'Calling ATOMFT for' $odeinp'.ato'
cp $odeinp.ato ODEINP.
atomft
cp ATSPGM. $odeinp.f
echo 'Compiling the object program . . .'
f77 -o $odeinp $odeinp.f -L/home/georgec/Libraries -lrdcv
                          # ^^^^^^^^^^^^^^^^^^^^^^^
# Replace by your own directory.
==================================
```
#### B.2 Microsoft Fortran ver. 3.x

Here, we will describe the process to prepare the library file RDCV.LIB from the ATOMFT subroutine source code using the Microsoft Fortran compiler version 3.x. This is given here only as a guide; it is not an endorsement for any particular compiler. If you are using some later version, please follow its instructions.

To use the Microsoft Library Manager, each of the 18 subroutine groups must be compiled individually. For example, the group A.F is compiled by the two statements below.

FOR1 RCLIB1.F PAS2

This produces the object file RCLIB1.OBJ. After all of the 16 groups have been compiled, the Library manager is invoked to create the library RDCV.LIB using the follow command.

LIB RDCV +RCLIB1+RCLIB2+RCLIB3+RCLIB4+RCLIB5 ...... etc.

This creates the library file called RDCV.LIB. Other Fortran compilers may have somewhat different approach to the creation of a library. However, the basic process will be similar. The object code for each subroutine group must be obtained; then, they are merged into a single library file.

After you have written your problem statements into ODEINP, you can invoke the following DOS commands to solve your problem. First, you run the ATOMFT compiler to generate an object file called ATSPGM. Next, you can rename, or copy, ATSPGM to a more meaningful name such as TRIAL.FOR. Then, you compile the TRIAL.FOR program and link the resulting object file with the RDCV.LIB library. Finally, you run the executable file TRIAL.EXE to solve your problem.

ATOMFT COPY ATSPGM. TRIAL.FOR FOR1 TRIAL PAS2 LINK TRIAL,,NUL,FORTRAN+MATH+RDCV/E ; TRIAL

## Index

ADJSTF - Error for stiff, 65 Applicability, 5, 73, 109 Array, IPASS, 135 Array, RPASS, 136 Assignment statements, 25 ATOMCC, 3 ATOMFT, ATSPGM, 6, 15, 19, 24, 33, 43, 53, 56, 58, 66, 67 ATOMFT, ATSPGM, subroutine, 50, 54 ATOMFT, Main program, 143 ATOMFT, ODEINP, 15, 18, 24, 30, 41, 53 ATOMFT, Translator, 4, 6, 15, 32, 41, 71 automatic printing, 66 Available Functions, 132 Bessel Function, 74, 123 block terminator, 18 boundary value problems, linear, 109 boundary value problems, moving, 118 boundary value problems, nonlinear, 114 boundary value problems, simple, 115 boundary value problems, variational Newton, 120 boundary-value problems, 12 Common blocks for user, 54 COMMON, PATHCM, 136 Compile and link ATSPGM, 16, 24 control problems, 59, 89 Conventions and Restrictions, 129 COPTION, 41 COPTION, COMPLX, 43, 54, 66, 71 COPTION, DOUBLE, 18, 42, 54, 62 COPTION, DOUBLE COMPLX, 45, 66, 71

COPTION, DUMP=n, 18, 49 COPTION, FNCTN, 5, 12, 50, 76 COPTION, LENVAR=n, 48 Data, 6, 15 Data, block 1, 18, 41 Data, block 2, 53, 115 Data, block 3, 19, 54, 70, 76 Data, block 4, 59, 66, 114 Delay Problems, 124 Derivative Operator, 50 DETUNE - manual overflow, 60 DLTXPT - Print increment, 26, 61, 66, 67 Equally spaced output points, 26 ERRLIM - local precision, 60 ERRLIM - preset precision, 3 Error Messages, 32, 139 Format for equation system, 41 GETDIG, 2, 23 Global error, 7 H - Initial stepsize, 58, 63 h - Initial stepsize, 2 Henon-Heiles, 7, 52 Historical Facts, 3 Infinite Series Method, 55, 76 Infinite-Series Method, 1, 3, 7, 18, 61, 71 Initial conditions, 16, 19, 54 Installation, 137 Integration, Bessel Function, 123 Integration, nonlinear functions, 122 Integration, numerical quadrature, 121 Interval of integration, END, 19, 58, 77

Interval of integration, START, 19, 58 inverse function, 73, 85 Inverse function, Bessel, 87 Inverse function, sine, 85 KPTS - complex path, 66 KTRDCV - suppress RDCV, 61 L'Hopital, 42, 81 Label numbers, 17 Large systems, 60, 61, 71 LENSER - series length, 61 Library, BVP, 115 Library, RDCV, 12, 24 Library, SUBFT, 80 Library, ZEROT, 68, 82, 91, 119 Linear constraint problem, 97 Linear problems, 62, 109 LIST - output unit, 25, 60 Logarithmic print, 68 MPRINT - amount print, 26, 59, 61, 62, 67, 71 MSTIFF=10 - entire solutions, 62 MSTIFF=20 - Stiff problems, 62 Multi-Constraint Problems, 99 New Users, 15 NSTEPS - Number steps, 59, 63 Parameters in equations, 42 Pendulum, Bessel Forcing, 81 Pendulum, coupled pendula, 100 Pendulum, simple, 89 POINTS - complex path, 66 polynomials, 3, 59, 65, 70, 81, 114 Prepare the data, 17, 24 printing, automatic, 66 Reserved Words, 132 singularities in real solutions, 70 Solution file, 39 Solve problem repeatedly, 58 Solving ODEs in the complex domain, 71

Space Shuttle Problem, 94 Steady-State Stiff Problems, 63 Stopping short of a singularity, 71 subtractive errors, 51

Taylor Series Method, 2, 6, 18, 41, 51, 56, 73, 109, 114, 125 time delay equations, 124 Translator messages, 23, 32 Translator, the terminal, 23

User declarations, 54 User Defined Functions, 73 user defined functions, 50 User file for plotting, 40 User files, 40

Variables in ATSPGM, 135

Warning message, 56 Warning messages, 103